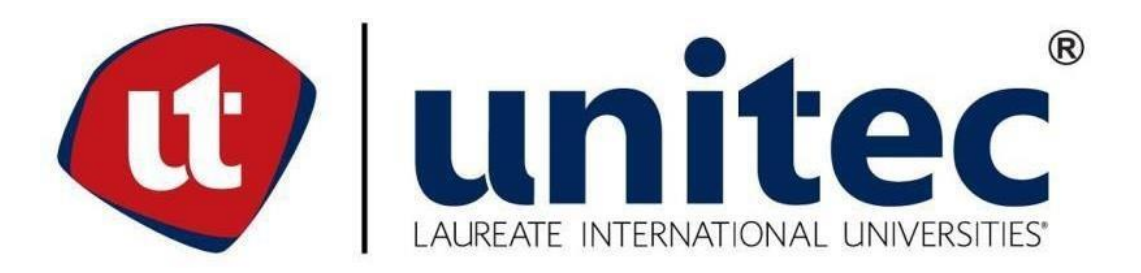

# **UNIVERSIDAD TECNOLÓGICA CENTROAMERICANA FACULTAD DE INGENIERÍA PRÁCTICA PROFESIONAL**

**RYD INDUSTRIAL PREVIO A LA OBTENCIÓN DEL TÍTULO: INGENIERO EN MECATRÓNICA**

**PRESENTADO POR: 21611023 AYLIN FABIOLA ESCOBAR LARA 21611177 JONATHAN OTTONIEL RODRIGUEZ MEJIA**

**ASESOR: ING. HEGEL MERLIN LOPEZ GARCIA CAMPUS: SAN PEDRO SULA; MAYO, 2021**

## **DEDICATORIA**

## **Aylin Fabiola Escobar Lara**

Primeramente, quiero dedicar a Dios, por darme la fuerza para culminar este proceso y obtener uno de los anhelos más importante para mí en mi formación profesional.

A mis padres, Eliseo Escobar Mejía y Lilian Lara Gómez, por su amor, trabajo y sacrificio en todos estos años, en toda mi educación tanto académica como de la vida y por su incondicional apoyo sin importar las circunstancias, gracias por brindarme esta oportunidad para mi futuro.

A todos mis familiares y amigos porque con sus oraciones, consejos y palabras de aliento hicieron de mí una mejor persona y por su apoyo en los momentos difíciles de mi formación académica.

## **Jonathan Ottoniel Rodríguez Mejía**

Dedico primeramente este logro a Dios por haberme dado la vida y permitirme el haber llegado hasta este momento de mi vida tan importante de mi formación profesional.

A mis padres, Mainor Rodríguez y Amelia Mejía, quienes han sido el pilar fundamental en toda mi educación, tanto académica como en la vida y por su apoyo incondicional. Gracias por brindarme esta oportunidad para mi futuro.

#### **AGRADECIMIENTO**

#### **Aylin Fabiola Escobar Lara**

Primeramente, agradezco a Dios por permitirme culminar este proceso para obtener mi título de graduación, por la salud que me ha dado hasta el día de hoy, llenándome de bendiciones, amor y toda su bondad que no tiene fin.

A mi padre Eliseo Escobar porque siempre me brindo todo su apoyo incondicional durante toda mi formación académica a mi madre Lilian Lara por estar en cada paso de mi vida. Gracias por todo el amor incondicional de padres y el esfuerzo que me dedicaron para mi formación académica y personal. Quiero expresar mi gratitud a Carlos Zelaya por siempre apoyarme y estar a mi lado en todos los momentos difíciles de mi formación universitaria, por creer en mi cuando yo misma no lo hice en algún momento y por estar presente en mi vida. A mis primos Andy Escobar, Rafael Eduardo Escobar y Dany Escobar por estar en los momentos de dificultad, gracias por apoyarme en cada entidad en la que necesite de su ayuda.

También quiero agradecer a RYD Industrial por permitirme desarrollar mi práctica profesional en la empresa y a todos mis compañeros de trabajo por dedicar de su tiempo en enseñarme de sus conocimientos para el desarrollo de actividades de automatización que realiza la empresa.

#### **Jonathan Ottoniel Rodríguez Mejía**

En primer lugar, quiero agradecer a Dios, quien me ha bendecido a lo largo de mi vida, poniendo en mi camino a las personas correctas que han sido de ayuda para mi desarrollo, dándome sabiduría para poder sobrellevar todos los momentos difíciles que se han presentado.

Gracias a mis padres por el amor y apoyo incondicional que me han brindado en todo momento gracias por ser los principales promotores de mis sueños, por educarme con principios y valores, por haberme dado el ejemplo de hacer todas las cosas de una manera correcta. Gracias a mi padre Mainor Rodríguez por siempre ser mi consejero y darme su apoyo incondicional; gracias a mi madre Amelia Mejía por estar siempre conmigo y por apoyarme en mis decisiones. De la misma manera agradezco a mi hermana Zeylin Rodríguez quien ha estado siempre conmigo ayudándome en lo que he necesitado y por los buenos tiempos que hemos compartido juntos,

por esto y por mucho más les agradezco por haberme dado la oportunidad de lograr cumplir muchas metas en mi vida.

Agradezco a los docentes de UNITEC que me compartieron sus conocimientos a lo largo de la preparación de mi profesión. Gracias a mis amigos, Cristhian Méndez, Juan Rivera, Carlos Mezen, Héctor Jiménez, Ian Canales, Omar Alvarado, Víctor Escobar, Hegel López por haber hecho de momentos vacíos las mejores experiencias y anécdotas que nunca olvidare.

De la misma manera agradecer al equipo de trabajo de la empresa RyD Industrial por haberme permitido realizar mi práctica profesional, por el apoyo brindado y por compartir muchos conocimientos que me serán de mucha ayuda a lo largo de mi vida laboral

## **RESUMEN EJECUTIVO**

El desarrollo de la práctica profesional permite al estudiante desenvolverse en actividades que son afines a su formación académica, es por ello por lo que esta práctica profesional fue desarrollada en RyD Industrial ya que nos permitió poder enriquecer nuestros conocimientos con la práctica de muchas actividades de automatización. En este documento se describirá detalladamente cada una de las actividades realizadas en el ámbito de la automatización en las empresas industriales de nuestro país. Ya que RyD Industrial se caracteriza por el desarrollo de proyectos de automatización que necesita las empresas como la elaboración de SCADA que mediante el software Indusoft se desarrolla el proceso interacción y mediante SolidWorks se realiza la parte visual del SCADA para tener diseños originales según la empresa y al departamento que desea la empresa que desarrollemos y la programación mediante software para programar PLC's como PLCnext. Las actividades realizadas en la práctica profesional por ejemplo el desarrollo de pantallas en Indusoft para Diprocom y sitio web para visualizar mediciones en IXON CLOUD se muestran en la documentación de manera cronológica permitiendo mostrar el desarrollo de las tareas realizadas durante cada semana. Como también se describe cada uno de los temas desarrollados en la práctica profesional permitiendo tener un mejor entendimiento de lo que conlleva cada una de las actividades realizadas. A medida que avanzaban las actividades en transcurso de la semana esto permitía desenvolvernos como profesionales apoyando a la empresa en cada uno de los proyectos de mejora que realizan para otras empresas industriales del país.

*Palabras claves—Automatización, HMI, PLC, SCADA, SolidWorks* 

## **ABSTRACT**

The development of professional practice allows the student to develop in activities that are related to their academic training, which is why this professional practice was developed in RyD Industrial as it allowed us to enrich our knowledge with the practice of many automation activities. In this document we will describe in detail each of the activities performed in the field of automation in industrial companies in our country. Since RyD Industrial is characterized by the development of automation projects that companies need as the development of SCADA that through Indusoft software develops the interaction process and through SolidWorks the visual part of the SCADA is made to have original designs according to the company and the department that the company wants to develop and programming through software to program PLC's as PLCnext. The activities carried out in the professional practice for example the development of screens in Indusoft for Diprocom and web site to visualize measurements in IXON CLOUD are shown in the documentation in a chronological way allowing to show the development of the tasks carried out during each week. As well as each of the topics developed in the professional practice is described allowing to have a better understanding of what each of the activities carried out entailed. As the activities progressed during the week, this allowed us to develop as professionals supporting the company in each of the improvement projects carried out for other industrial companies in the country.

Keywords — Automation, HMI, PLC, SCADA, SolidWorks

## **ÍNDICE DE CONTENIDO**

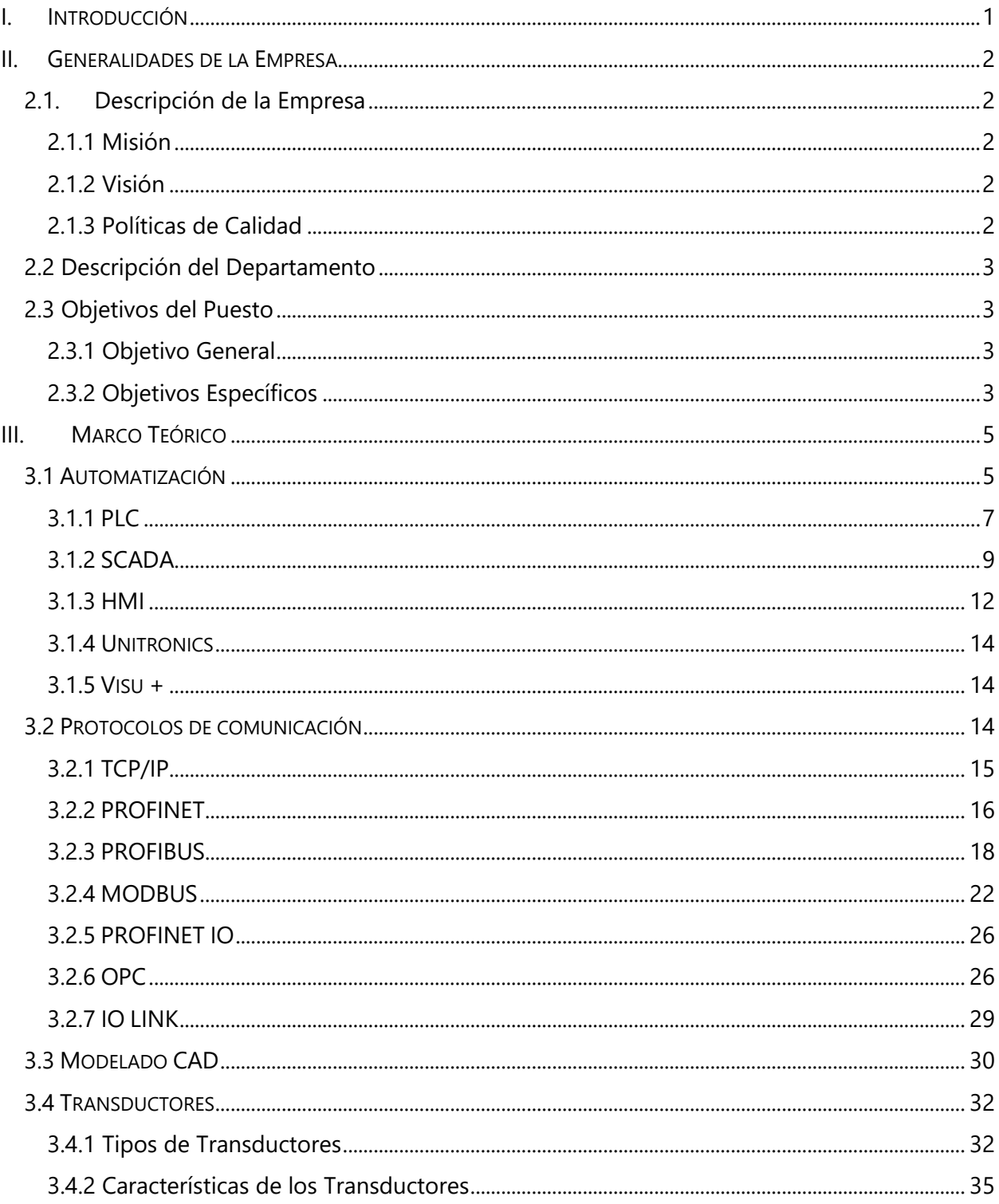

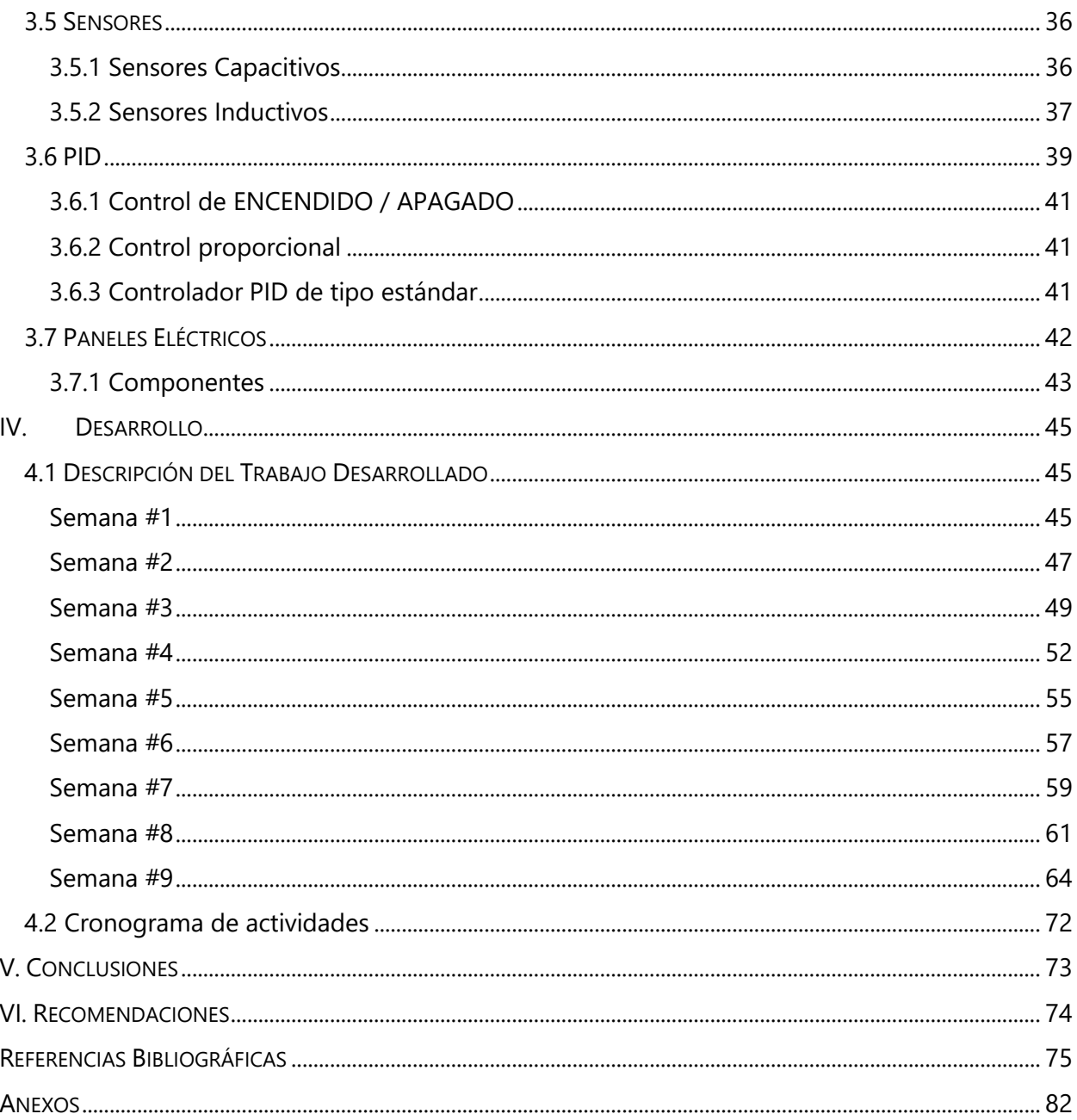

## **ÍNDICE DE ILUSTRACIONES**

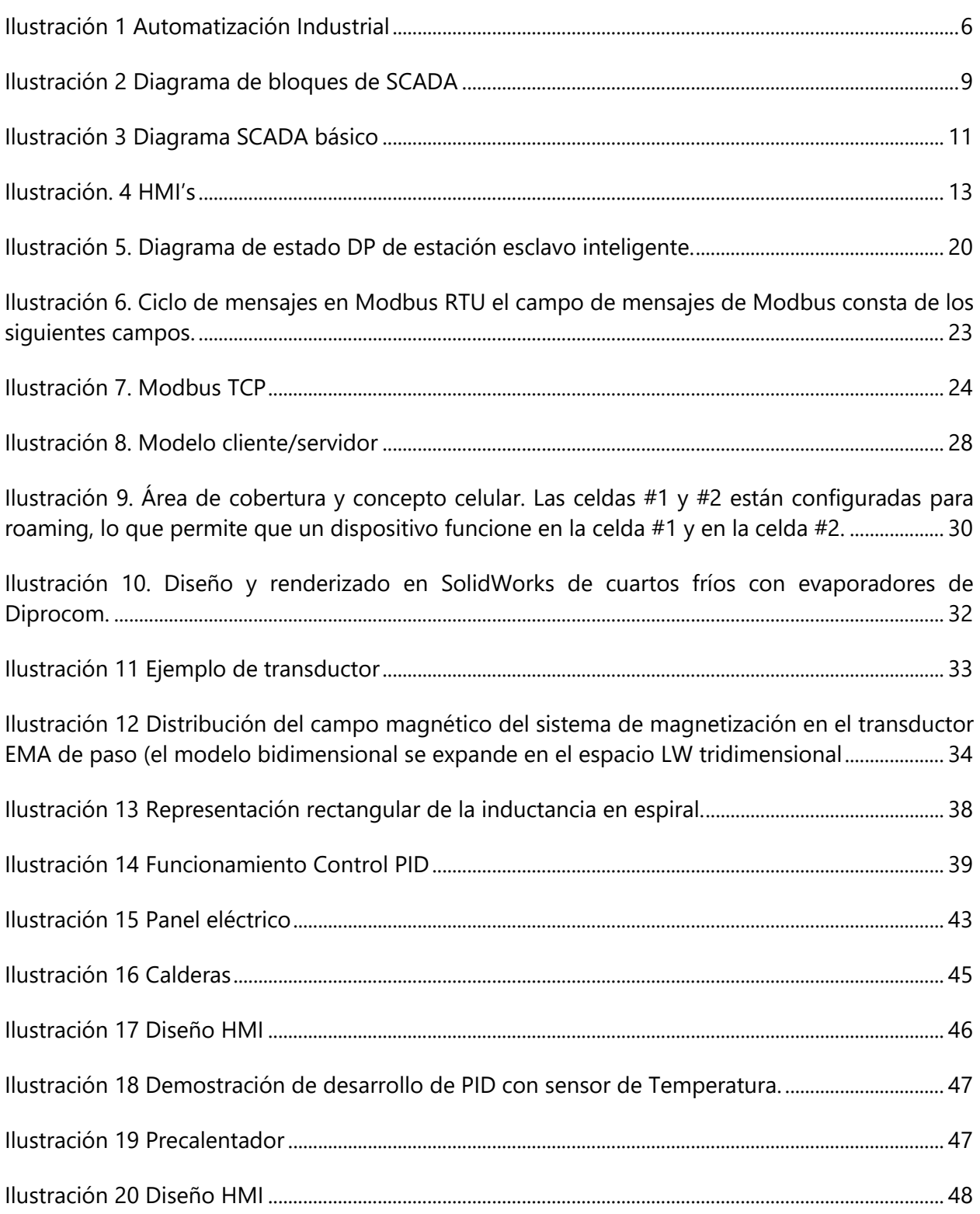

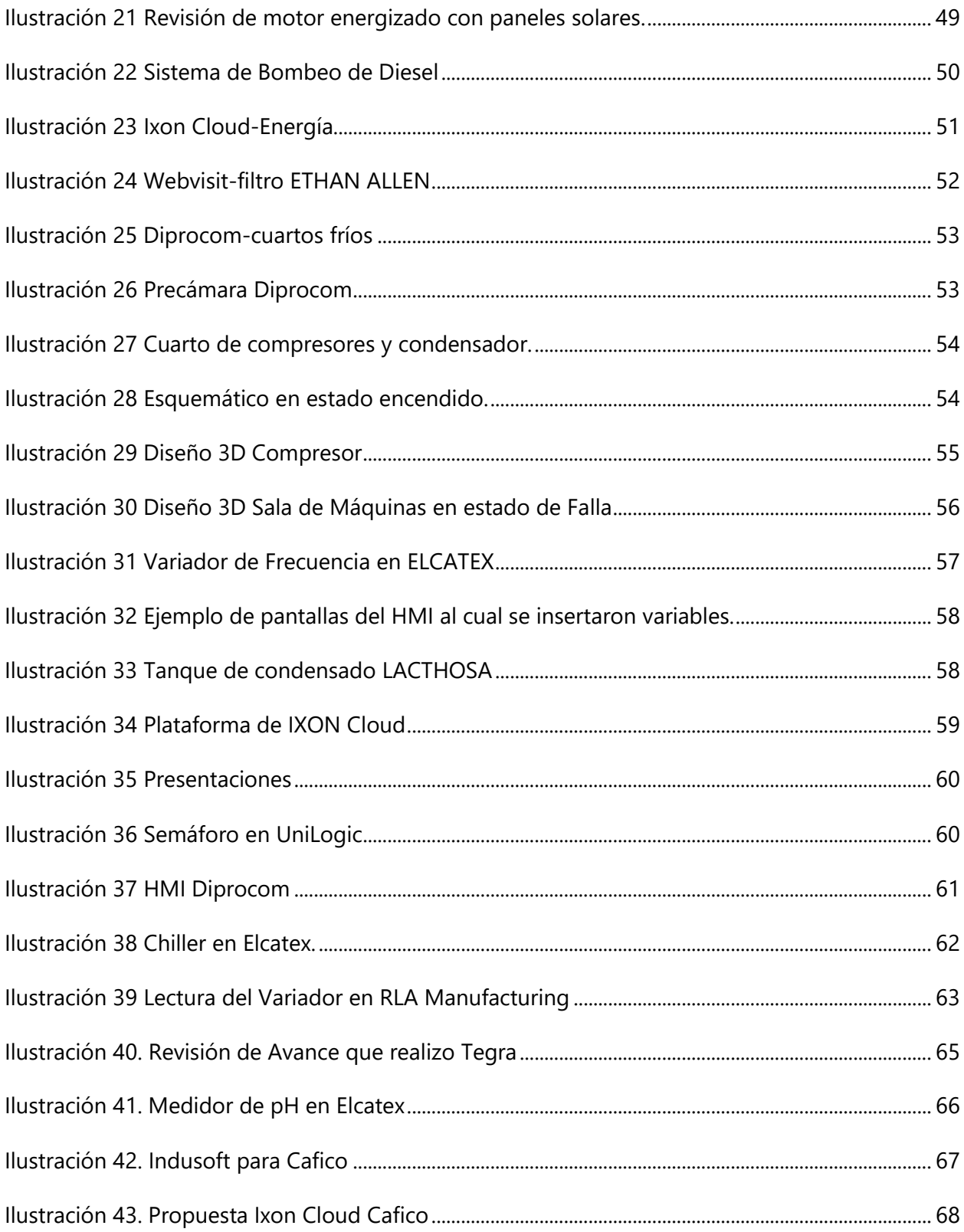

## **ÍNDICE DE TABLAS**

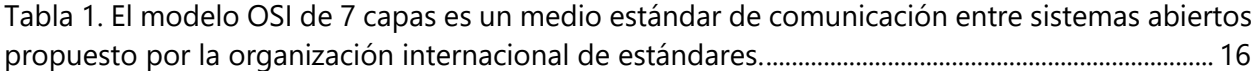

## **ÍNDICE DE ANEXOS**

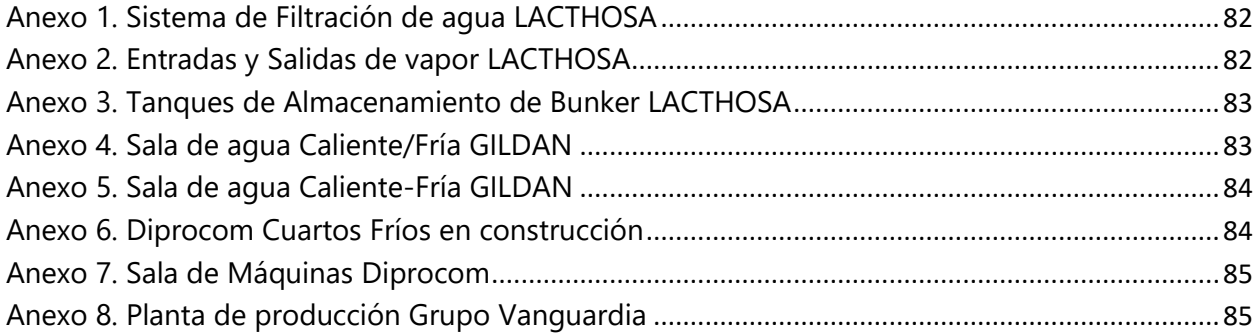

## **GLOSARIO**

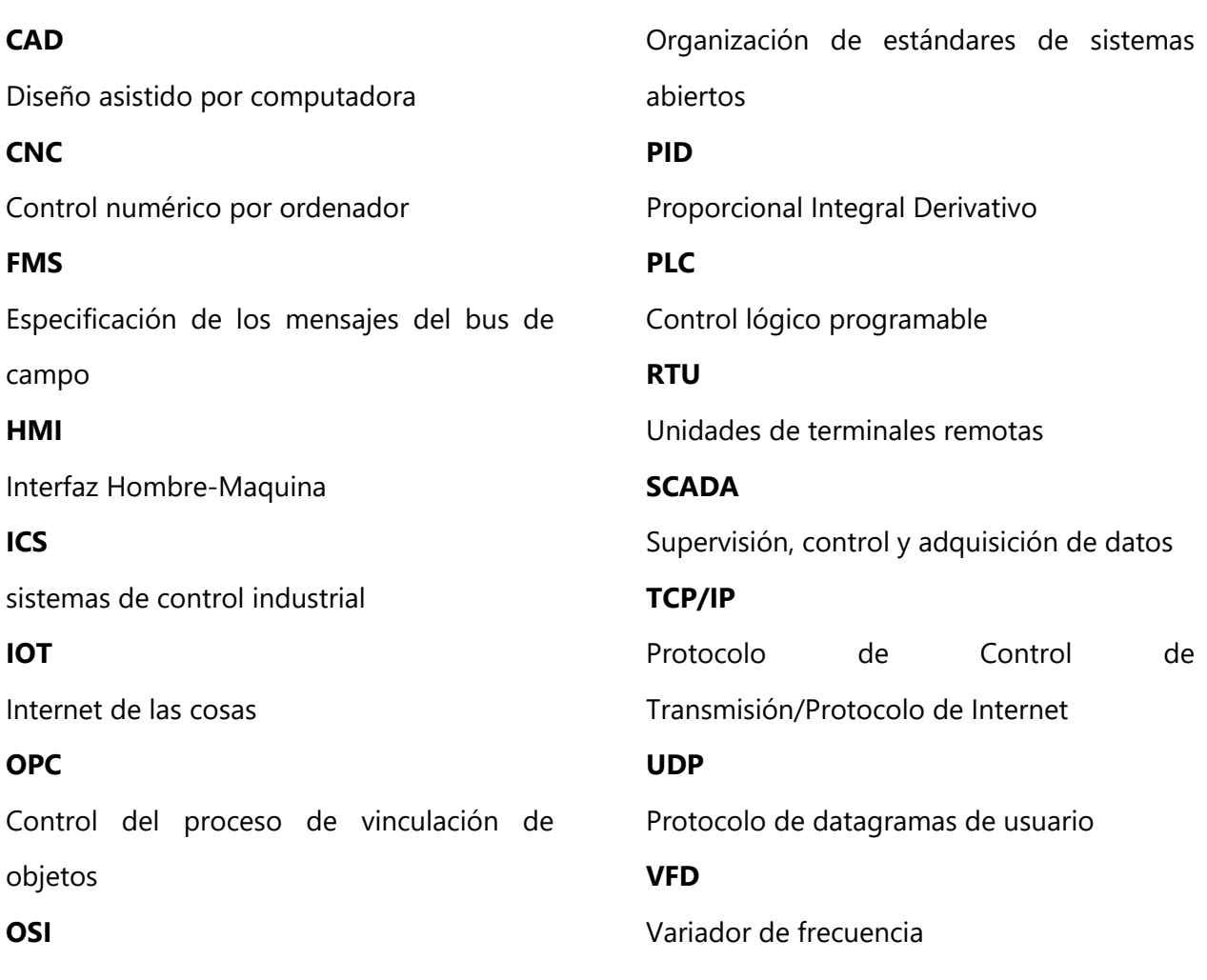

### **I. INTRODUCCIÓN**

<span id="page-13-0"></span>En el presente informe desarrollado a partir del periodo de práctica profesional de la carrera de Ingeniería Mecatrónica se presenta lo que es la información acerca de la empresa RyD Industrial esta es la empresa donde se desarrolló la práctica profesional, esta empresa brinda servicios de automatización a todas las empresas del rubro industrial el cual aporta la instrumentación y control adecuado para las empresas de ámbito industriales. El objetivo de RyD Industrial es proporcionarles a los clientes la mejor tecnología actualizada de alta calidad y brindarles proyectos de mejora con el avance de las tecnologías. Esta documentación cuenta con varios capítulos donde se detallan actividades y temas relacionados con el ámbito de trabajo en el que se desenvolvió.

En el desarrollo de este informe se darán a conocer las diferentes generalidades de la empresa describiendo detalladamente en que consiste la empresa así mismo se describe el departamento en él fue desarrollada la practica en la empresa específicamente el área de Proyectos Especiales. De la misma manera se presentarán investigaciones sobre documentos científicos que puedan aportar información y retroalimentación al presente informe, de esta forma se obtendrá una base de conocimientos para poder tratar más profundamente los principales temas relacionados con la automatización industrial, sensores y actuadores, modelado 3D, sistemas SCADA, etc.

En el desarrollo de las actividades se especifican los trabajos realizados en el transcurso del periodo académico que consta de diez semanas, aquí se explica las actividades realizadas en nuestra formación en RYD Industrial en proyectos de mejora elaborados para otras empresas del ámbito industrial. Aquí también encontraremos el cronograma de actividades realizadas en el plazo de diez semanas en el cual se utilizó Microsoft Project para tener de manera ordenada cada actividad desarrollada por semana.

## **II. GENERALIDADES DE LA EMPRESA**

#### <span id="page-14-1"></span><span id="page-14-0"></span>**2.1. Descripción de la Empresa**

RyD Industrial es una empresa creada con el fin de ofrecer soluciones en el campo de la Automatización, Instrumentación y Control. Fue Fundada en Julio del 2003 y en estos años han logrado posicionarse entre los mejores en el mercado hondureño. Ofrecen al mercado una gama de soluciones con Productos en el campo Eléctrico, y Mecánico con la representación de un grupo de Marcas de prestigio a nivel mundial.

Ya que la empresa cree fielmente en los principios morales y creen que las relaciones deben ser Ganar-Ganar, están apostando al crecimiento en nuevos mercados sabiendo que brindan soluciones viables en diversas áreas.

### 2.1.1 Misión

<span id="page-14-2"></span>Es poder brindar al cliente soluciones definitivas y el mejor servicio, poniendo en sus manos la más alta calidad y el avance tecnológico que se encuentran en los productos de prestigio que nosotros manejamos con mucho orgullo y el conocimiento de nuestro personal que es constantemente capacitado en el exterior para mantenernos como una empresa actualizada y siempre a la vanguardia.

#### 2.1.2 Visión

<span id="page-14-3"></span>Ser la empresa líder en el ramo de la automatización, instrumentación, control, fabricación de gabinetes eléctricos e integraciones electromecánicas, con personal altamente calificado y con esto contribuir al desarrollo sostenible de nuestro país, permitiéndonos de esta manera tener mayor expansión a nivel nacional e internacional, manteniéndonos como la empresa sólida y confiable que nos caracteriza.

<span id="page-14-4"></span>2.1.3 Políticas de Calidad

- Satisfacción de las partes interesadas.
- Mejorar continuamente el sistema de gestión de calidad.
- Desarrollar un plan continuo de innovación
- Fortalecimiento del recurso humano

#### <span id="page-15-0"></span>**2.2 Descripción del Departamento**

<span id="page-15-1"></span>El departamento de proyectos especiales tiene un jefe de Proyectos quien se encarga de dirigir y supervisar todos los proyectos en cada una de sus etapas, de la misma manera cada área dentro del departamento tiene sus encargados, áreas como ser: Modelado 3D, sensores y Actuadores, Sistemas SCADA, programación de PLC. Este departamento se encarga de realizar la automatización en áreas de empresas que los contratan para que realicen un análisis y posteriormente si se concreta la venta del proyecto se da inicio realizando un levantamiento en la empresa contratadora del área solicitada, esto consiste en realizar una visita a la empresa en el área específica que deseen integrar el proyecto, observar y tomar fotografías de las máquinas para luego diseñar los dibujos en SolidWorks, se realiza lo que es la programación del PLC en alguno de los softwares utilizados por la empresa y se procede a diseñar el SCADA. Lo que concierne al cableado y los paneles eléctricos se encarga el departamento de electromecánica, y posteriormente luego de que de que electromecánica finaliza todas las conexiones, el departamento de proyectos realiza las pruebas de los PLC y los sistemas SCADA en caso de que sean necesario.

#### **2.3 Objetivos del Puesto**

El cargo desempeñado en RyD Industrial es de Ingeniero de proyectos, a continuación, se detallarán tanto el objetivo general como los objetivos específicos del puesto.

- <span id="page-15-2"></span>2.3.1 Objetivo General
- Participar en el desarrollo de proyectos de Automatización a diferentes clientes de la industria.
- <span id="page-15-3"></span>2.3.2 Objetivos Específicos
- Diseñar en SolidWorks dibujos en 3D para integrarlos posteriormente en el SCADA.
- Desarrollo de diseños de HMI integrando diferentes animaciones.
- Desarrollar los códigos de programación de los PLC utilizados en diferentes proyectos.
- Apoyar en las diferentes soluciones que brinda la empresa a la industria.
- \* Trabajar en equipo en los distintos proyectos de mejora de la empresa aplicando conocimientos de desarrollo de proyectos.

### <span id="page-17-0"></span>**III. MARCO TEÓRICO**

En este capítulo se abordará de manera descriptiva todos los temas sobre el trabajo realizado en RyD Industrial, la mayoría de los temas a abordar son relacionados con la automatización y procesos realizados en la mecatrónica, además de definir el uso de elementos de automatización como PLCs, HMI, SCADA etc. Tomando encuentra software para el desarrollo de diseños CAD como SolidWorks.

#### <span id="page-17-1"></span>3.1 AUTOMATIZACIÓN

Los sistemas de automatización modernos constan de conjuntos de componentes mecánicos y eléctricos comandados a través de controladores digitales. La implementación física de los sistemas de automatización en la educación es difícil debido a los costos actuales del hardware de automatización industrial. Esto limita los cursos de automatización a solo actividades teóricas y / o virtuales (Rojas & Barbieri, 2019).

La automatización es la única forma humana de incrementar la productividad laboral. Se discute la teoría de control de la automatización invariante a los tipos de operaciones tecnológicas, un modelo invariante y la frontera de capacidades de automatización. Se analiza la conexión entre el coste de un robot y la automatización de la producción de sus componentes. El sistema robótico, que es el principal instrumento de la automatización industrial, se considera en términos de un sistema de auto reproducción cerrado. Una teoría invariante permite estimar el costo del producto en la producción automatizada (Chadeev & Aristova, 2017).

La automatización de la fábrica o la planta de fabricación o proceso mejora la tasa de producción mediante un mejor control de la producción. Ayuda a producir producción en masa al reducir drásticamente el tiempo de montaje por producto con una mayor calidad de producción. Por lo tanto, para un insumo de trabajo dado, produce una gran cantidad de producción (What is Industrial Automation | Types of Industrial Automation, 2015).

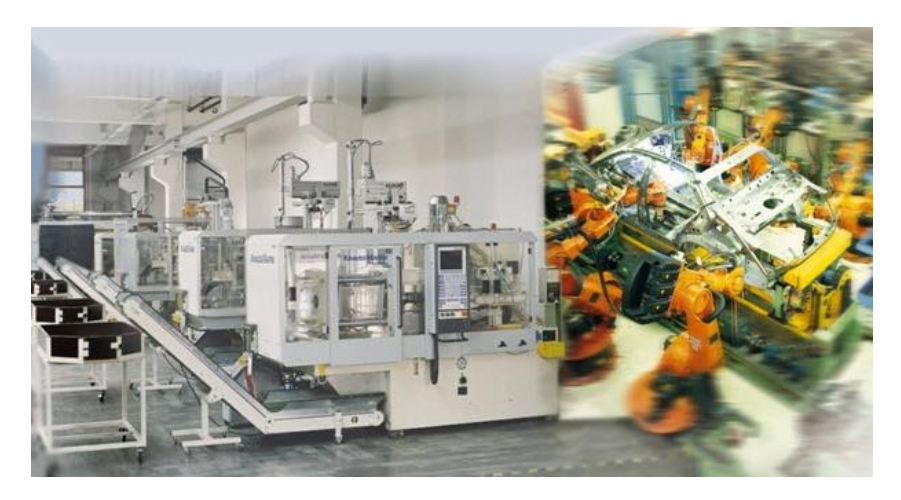

**Ilustración 1 Automatización Industrial**

<span id="page-18-0"></span>Fuente: (What is Industrial Automation | Types of Industrial Automation, 2015).

El uso de la automatización de procesos en la industria en una planta de producción, por ejemplo, trae muchos beneficios ya que esto trae una mayor productividad, los errores de la mano humana disminuyen ya que los procesos dependen más de las maquinas al igual que se realizan en un menor tiempo y de forma más eficiente.

Se puede lograr un aumento de la productividad laboral debido a muchos factores: recursos laborales baratos, fortalecimiento de la explotación humana, capacitación de los trabajadores, organización de la producción. Todos estos métodos se han utilizado y se están utilizando ahora. Una alternativa a la intensificación de la explotación humana y la única forma humana de incrementar la productividad laboral es la automatización de la producción. Cualquier argumento sobre el crecimiento del desempleo, el estrechamiento del mercado y otras categorías económicas es falso. La automatización de la producción debería conducir por ley a una reducción de la jornada laboral en la industria y un aumento de los salarios de quienes no son reemplazados por autómatas (Chadeev & Aristova, 2017).

La automatización es el uso de varios sistemas de control para operar equipos con una intervención humana mínima o reducida. Automatización industrial se ocupa de la automatización de los procesos de fabricación, control de calidad y manipulación de materiales. Los actuales sistemas de automatización industrial (IAS) se caracterizan por los siguientes elementos: Control de supervisión y adquisición de datos (SCADA), Control por computadora, Interfaz, Planta de automatización (Rojas & Barbieri, 2019).

#### <span id="page-19-0"></span>3.1.1 PLC

Muchos sistemas de monitorización de la condición y métodos de optimización de los sistemas de automatización industrial se basan en modelos precisos de los procesos físicos subyacentes y los programas de control. En la práctica industrial, a menudo se carece de tales modelos, por ejemplo, debido a la complejidad de los procesos físicos y la falta de conocimientos sobre los programas de programas de control. Una posibilidad de colmar esta laguna consiste en aprender los modelos de proceso y de control a partir de los datos (Windmann et al., 2017).

Los PLC (controladores programables) se han utilizado como la columna vertebral de la automatización de los procesos industriales como la fabricación mecánica, la mina de carbón la industria química, la ingeniería energética, etc. Sin embargo, hay tipos de perturbaciones de la calidad de la energía en los de trabajo de los PLCs, que se inmiscuyen en los PLCs principalmente a través de sus módulos PS (Power Supply) y pueden suponer una grave amenaza para el funcionamiento normal de los PLCs. Especialmente en el caso de la industria de continua, una vez que los PLCs sufren una interrupción repentina o emiten instrucciones no programadas, pueden causar enormes pérdidas económicas. La caída de tensión es una de las perturbaciones de la calidad de la energía en muchos países, ya que varios tipos de equipos son notorios por su susceptibilidad a las caídas de tensión. Entre ellos, los PLC son bastante vulnerables a las caídas de tensión. Muchos investigadores también mencionan la sensibilidad del PLC a los a las caídas de tensión. En el caso de los primeros PLC, cuando sufren caídas de tensión de tensión con una magnitud inferior al 10%UN (UN es la tensión nominal), pueden seguir trabajando normalmente durante 15 ciclos; pero en el caso de los nuevos PLC, cuando la tensión cae por debajo del 50%UN, los PLCs se apagan. Es lamentable que no haya descripciones experimentales detalladas. Cuando el voltaje cae por debajo del 81% UN, el PLC puede emitir instrucciones desordenadas incluso apagarse, pero tampoco hay explicaciones en detalle (Y. Wu et al., 2016).

Por lo tanto, es necesario identificar si el rendimiento de tolerancia a la curvatura de los PLCs actuales es peor y el grado de diferencia por medio de pruebas detalladas. Y cabe destacar

que la discusión de la condición límite entre las instrucciones incorrectas de salida y la interrupción cuando los PLCs sufren caídas de tensión.

Muchas organizaciones intentan hacer uso de los datos para estudiar las características y tendencias de las operaciones empresariales. Los datos pueden recogerse a partir de diversos métodos que dependen de los tipos de empresa u organización. Por ejemplo, las fábricas comienzan a desarrollar su fábrica para que sea moderna e inteligente (Smart o Industria 4.0) con la participación de la IA (inteligencia artificial) y el ML (Machine Learning). Todas estas técnicas están estrechamente relacionadas con los datos que se han utilizado para entrenar el modelo de aprendizaje automático. En la empresa, cada CNC (Control Numérico por Ordenador) está conectada al dispositivo PLC para el mantenimiento y la supervisión de los datos. Los datos pueden ser formulados por la máquina que está conectada con PLC. Del mismo modo, esto revela la necesidad de comprender los diversos enfoques de la recogida de los datos del PLC que existen entre las direcciones de mapeo fundamentales. Lo que es interesante en la recuperación de datos es que el PLC de datos del PLC es un campo atractivo y desafiante en el área de la industria manufacturera. Para desarrollar una fábrica inteligente, la recopilación de datos de detección desempeña un papel esencial para comunicación con las máquinas CNC y otros instrumentos en el taller. En realidad, hay reglas y formatos para trabajar con los PLC. Además, los PLC almacenan temporalmente los datos en su propia memoria. Sin embargo, para acceder a los datos de los PLCs, hay algunas técnicas a seguir basadas en los modelos de PLC. De hecho, el uso de diversas marcas de PLC puede hacer que el ingeniero de software se enfrente en términos de comunicación y métodos de acceso a la memoria. Por lo tanto, las empresas que producen PLCs han proporcionado los métodos de acceso a sus productos, pero hay diferentes enfoques como la comunicación, acceso a la memoria, y la tendencia del trabajo de la máquina (patrón) (Leang et al., 2019).

#### *3.1.1.1 Phoenix Contact*

Es una marca de PLCs, HMI, relés, borneras, productos como sensores para la automatización, etc. RyD tiene como proveedor a Phoenix Contant, en el cual la mayoría de los proyectos que realiza la empresa de RyD son con la implementación de elementos de esta marca.

Phoenix Contact es un líder del comercio con presencia mundial y base en Alemania. Es una empresa con sinónimo de componentes, sistemas y soluciones orientados al futuro en los campos de la ingeniería eléctrica, la electrónica y la automatización. Una red mundial en más de 100 países y 17,600 empleados que garantizan la proximidad de sus clientes. Los productos de Phoenix Contact se utilizan en todos los lugares en los que los procesos deben funcionar automáticamente. Puede ser en instalaciones de producción industrial, en el campo de las energías renovables, en infraestructuras o para la conexión de dispositivos complejos. Se utilizan donde la corriente y los datos fluyen y necesitan ser conectados, distribuidos y controlados. Los beneficios de utilizar estos productos van más allá de su pura función: ya que permiten diseñar procesos más eficientes y a reducir costes que le permiten a las empresas minimizar gastos de operación o realización de proyectos seguros (PHOENIX CONTACT, 2021).

### <span id="page-21-0"></span>3.1.2 SCADA

El sistema de Adquisición de Datos y Control de Supervisión (SCADA) es un software industrial utilizado para monitorear y controlar procesos de forma remota, principalmente utilizado en la industria de servicios públicos y manufactura para monitorear procesos, alarmas y eventos. El sistema SCADA típico consta de componentes como la interfaz hombre-máquina (HMI), el servidor SCADA, el controlador, el PLC y el dispositivo de campo real que se debe monitorear (Tandel et al., 2017).

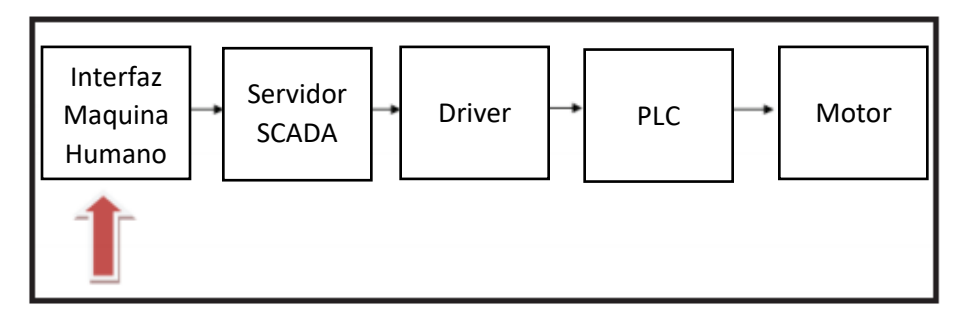

**Ilustración 2 Diagrama de bloques de SCADA**

<span id="page-21-1"></span>Fuente: (Tandel et al., 2017).

SCADA es un acrónimo formado por las primeras letras del término "Control de supervisión y adquisición de datos". Es una tecnología que permite a un usuario recopilar datos de una o más instalaciones distantes y / o enviar instrucciones de control limitadas a esas instalaciones. La función principal de SCADA es adquirir datos de dispositivos remotos como baterías, válvulas, bombas, transmisores, etc. (Aghenta & Iqbal, 2019).

La implementación de los sistemas SCADA en la industria es un tema de mucha importancia ya que ayuda a tener un control más preciso de las maquinas en una planta, de la misma manera facilita el monitoreo de estas y así se puede hacer que la producción sea más eficiente y se realice de una mejor manera.

Desde el desarrollo del sistema SCADA hasta su uso en la industria, hay tres roles asignados a una persona asociada con SCADA. El primer rol es SCADA Developer, que desarrolla la lógica central del procesamiento de datos y el mecanismo de control y comunicación. El segundo rol es del ingeniero SCADA, quien desarrolla la HMI SCADA para el usuario, de acuerdo con las necesidades y requisitos del sistema SCADA del lado del usuario y el propósito para el que se utiliza. El tercer rol es el de Operador SCADA, que monitorea y controla los procesos; reconocer alertas y eventos en los dispositivos remotos usando la HMI desarrollada por SCADA Engineer (Tandel et al., 2017).

SCADA hace que sea innecesario que se asigne un operador para que se quede o visite con frecuencia estas ubicaciones remotas cuando las instalaciones funcionan normalmente. Esencialmente, un sistema SCADA realiza cuatro funciones básicas; Adquisición de datos, comunicación de datos en red, presentación de datos y monitoreo y control de supervisión remotos (Aghenta & Iqbal, 2019).

La arquitectura SCADA básica comienza con controladores lógicos programables (PLC) o unidades terminales remotas (RTU). Los PLC y RTU son microcomputadoras que se comunican con una variedad de objetos, como máquinas de fábrica, HMI, sensores y dispositivos finales, y luego enrutan la información de esos objetos a computadoras con software SCADA. El software SCADA procesa, distribuye y muestra los datos, lo que ayuda a los operadores y otros empleados a analizar los datos y tomar decisiones importantes (*What is SCADA?*, 2018).

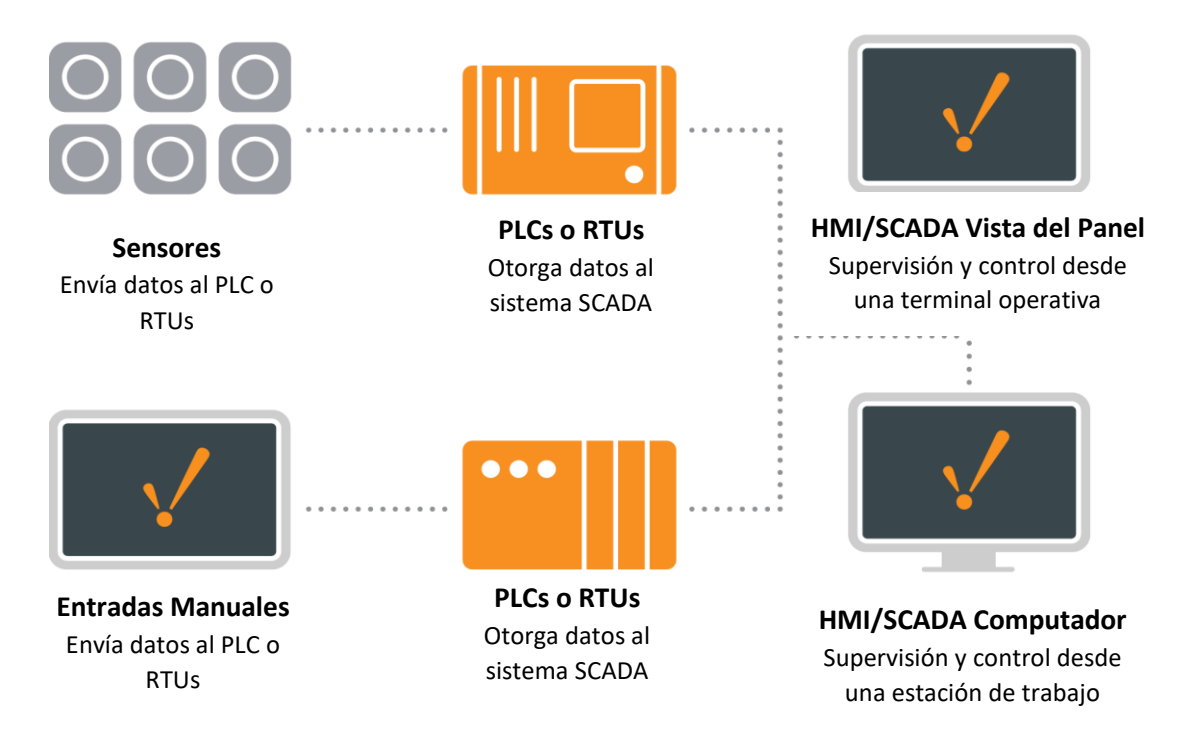

#### **Ilustración 3 Diagrama SCADA básico**

<span id="page-23-0"></span>Fuente: (*What is SCADA?*, 2018)

*3.1.2.1 Indusoft* 

Es un software utilizado para la elaboración de SCADA/HMI, el lanzamiento de Indusoft fue en septiembre de 1996 para usarlo en sistemas operativos de 16 bits de Windows 3.0. Afortunadamente gracias a la compatibilidad de versiones anteriores, los archivos realizados en la versión 1.0 permitieron abrir y cambiar debidamente con las actualizaciones de hoy en día. Esto permite la facilidad para las actualizaciones de la aplicación de Indusoft Web Studio (Automatización Industrial e Instrumentacion industrial, 2016).

SCADA es la tecnología que le proporciona a un usuario recopilar datos de una o más instalaciones diferentes y enviar instrucciones de control limitadas a esas instalaciones. InduSoft web studio es un software HMI/SCADA que es muy fácil de usar, potente y asequible. Se utiliza para PCs, paneles industriales, dispositivos integrados y móviles. InduSoft dispone de informes que permiten a los usuarios crear informes personalizados a partir de opciones estándar y verificadas. Los informes pueden crear bajo demanda o pueden ser programados y entregados por correo electrónico. Esto incluye la posibilidad de generar automáticamente informe diario, semanal, mensual y anual. Se puede diseñar la aplicación en un entorno de desarrollo integrado

y desplegarla/ejecutarla en múltiples plataformas, incluyendo cualquier Sistema operativo de Microsoft; Windows CE/Móvil, Embedded, ediciones de escritorio y servidor, Linux, VxWorks, entre otros. (Jyotsna et al., 2017).

#### <span id="page-24-0"></span>3.1.3 HMI

La interfaz hombre-máquina (HMI) es un sistema de comunicación entre el operador y el sistema industrial como una línea de producción. La HMI muestra estados, valores, alarmas tendencias y permite la interacción con el ser humano. La creación de una HMI no es tan sencilla como a veces puede parecer. Cuando creamos una aplicación HMI debemos pensar en quién utilizará nuestra aplicación y para qué. Es muy importante mostrar sólo la información relevante. Por lo tanto, la ergonomía y la psicología son piezas clave para una buena aplicación HMI. En el campo de la ergonomía, elegimos estos dos puntos que consideramos como los más importantes:

- Ajustar el comportamiento de la aplicación y la parte visual a humano y a las capacidades del ser humano
- Visualización de la información de forma que sea comprensible para el ser humano.

En el campo de la psicología, elegimos estos tres puntos que deberían representar una buena aplicación HMI:

- El ser humano puede recordar menos información que un ordenador
- La cantidad y la velocidad de las acciones y decisiones humanas se reducen con el aumento del número de información.
- La información debe estar en el grupo lógico para ser para que sea más comprensible para el ser humano (Lojka et al., 2015).

La aplicación HMI no es crítica para la capa tecnológica de la planta. de la planta. La HMI sólo visualiza y permite al ser humano controlar la capa tecnológica. Además, esta es la ventaja para un desarrollo más rápido de las aplicaciones HMI. El papel de la HMI es utilizar el elemento gráfico para mostrar el mundo real a través de la forma digital para el ser humano. Las tecnologías web son adecuadas para las aplicaciones HMI (Lojka et al., 2015).

## *3.1.3.1 Ergonomía y psicología en HMI*

La ergonomía es uno de los factores clave que contribuyen al éxito del diseño del producto. Los sistemas HMI con una buena ergonomía minimizan los costes asociados a los fallos del operador. El operador necesita ver sólo la información importante.

La información sin importancia o demasiado numerosa desvían la atención y prolongan el tiempo de reacción. Los requisitos más importantes son:

- Los gráficos deben ser sencillos. El operador debe estar interesado en el proceso de fabricación, no en gráficos asombrosos.
- El operador debe ver sólo la información importante.
- La información debe estar ordenada de forma lógica.
- Los colores y símbolos deben tener siempre el mismo significado (Lojka et al., 2015).

En la aplicación HMI el ser humano puede enviar órdenes a nivel tecnológico. Esto puede ser peligroso en caso de que el humano se confunde. Por lo tanto, la psicología juega papel importante aquí. El ser humano no puede recordar cada información, incluso el cerebro humano filtra la información y recuerda sólo la importante o la que tiene una lógica. Sin embargo, el sistema informático no lo hace. Por lo tanto, el ordenador puede ofrecer suficiente información y adecuada para no confundir al ser humano.

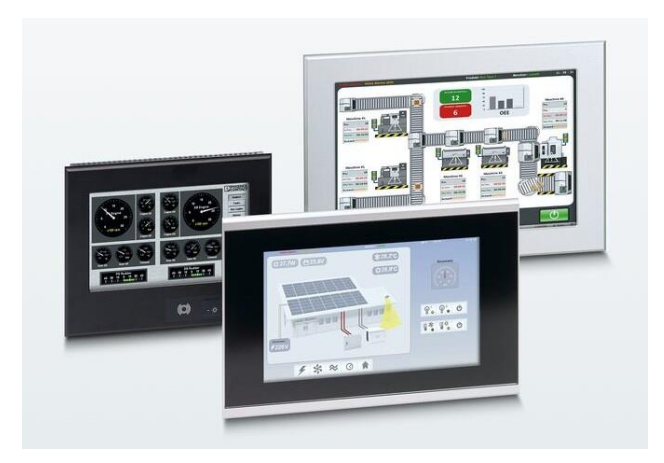

**Ilustración. 4 HMI's**

<span id="page-25-0"></span>Fuente: (PHOENIX CONTACT HMI-IPC Technology GmbH, 2021)

#### <span id="page-26-0"></span>3.1.4 UNITRONICS

Los PLCs de Unitronics con HMI son dispositivos para el control de las maquinas que puede controlar funciones muy complejas y avanzadas, ya cuenta con diversas opciones de comunicación y variables de IO integradas, que también incluye el soporte para tecnologías de industria 4.0. La gama completa de productos cuenta con; controladores PLC + HMI, I/O y VFD para complacer las necesidades según la aplicación, permitiendo dar soluciones avanzadas de control y automatización a la industria (Unitronics, 2021).

Al igual que Phoenix Contact, Unitronics es una de las marcas industriales que se manejan en RyD Industrial ya que en los distintos sectores de la industria demandan PLC y HMI de Unitronics esto dependerá de la compatibilidad de los elementos que tenga la empresa y si las empresas a quienes le presta servicio RyD necesitan proyectos en el cual quieren que se realice con PLCs de Unitronics.

#### <span id="page-26-1"></span>3.1.5 VISU +

Es un software que permite la visualización y supervisión de procesos de producción de los sistemas de automatización con Visu+ SCADA de Phoenix Contact. También puede realizarse en un operador HMI e incluso en una PC industrial comunicándola a través de OPC con un plataforma de control seleccionada (*PHOENIX CONTACT | Visu+*, 2021).

Además del control y la visualización del proceso el sistema HMI proporciona un entorno que permite a los usuarios de datos y enviar comandos a los componentes distribuidos en el sistema a través de una sencilla interfaz de navegador (Phaithoonbuathong et al., 2010).

#### <span id="page-26-2"></span>3.2 PROTOCOLOS DE COMUNICACIÓN

Desde hace 10 años, el mundo vive en la cuarta revolución industrial, lo que significa que todos los dispositivos están conectados y participan en sistemas integrados. La especificidad de las comunicaciones de transporte es que son implementadas en un entorno muy variable debido al movimiento relativo del receptor y del destinatario. Todos los parámetros básicos del entorno de la comunicación: distancia, obstáculo, reflexión, ruidos (incluidos) y su carácter cambian en el curso del transporte. Por lo tanto, es necesario modificar dinámicamente (optimizar) los propios

parámetros de comunicación: protocolos frecuencias, canales, modulación, codificación, etc. (Popov, 2019).

Los sistemas de control industrial (ICS) se utilizan ampliamente en infraestructuras nacionales como la electricidad, la conservación del agua y la energía para controlar el funcionamiento de los equipos de producción. Los problemas de seguridad de la información de los ICS provocan una serie de consecuencias. Los problemas de seguridad existentes en los protocolos de comunicación industrial estudian los protocolos seguros para garantizar la transmisión segura de datos industriales, y realiza la autenticación de identidad de extremo a extremo y la transmisión de encriptación de datos en el protocolo Modbus/TCP. Existen diferentes protocolos de comunicación en el cual se estará presentando cada uno de ellos, estos protocolos de comunicación varían según sea su situación específica para la que se requiere (Jingran et al., 2020).

Los protocolos de comunicación industrial están ampliamente desplegados en dispositivos de campo, controladores y ordenadores centrales para la transmisión de datos industriales de campo. Reforzar la protección de la seguridad de los protocolos de comunicación industrial es una parte importante para garantizar la seguridad de la información de los ICS.

Hay muchos protocolos específicos en el sistema de control industrial, que se aplican en diferentes situaciones industriales. Sin embargo, estos protocolos de comunicación industriales no están diseñados para tener en cuenta las cuestiones de seguridad debido a la consideración de la industria en tiempo real y la alta eficiencia (Jingran et al., 2020).

#### <span id="page-27-0"></span>3.2.1 TCP/IP

Es un protocolo estándar para el trabajo en red que hoy en día casi universalmente adoptado. Pero el uso de TCP/IP no garantiza que todo el hardware Ethernet pueda conversar de manera efectiva, sólo garantiza que los mensajes se transfieran con éxito entre los dispositivos.

Para establecer un entendimiento e interoperabilidad entre dispositivos, se necesita un protocolo de capa de aplicación común. La capa de aplicación capa de aplicación es el nivel más alto del modelo de interconexión de interconexión de sistemas abiertos (OSI).

| Protocolos/servicios para aplicaciones  | 7             |
|-----------------------------------------|---------------|
| Selección de tipos de dialogo           |               |
| Identificación y autorización           |               |
| Representación de datos                 | 6             |
| Definición de tipo de código            |               |
| Definición de caracteres usados         |               |
| Sincronización de conexión de sesión    | 5             |
| Control de marcación                    |               |
| Secuencia de datos de aplicación        | 4             |
| Control inicio/final de transmisión     |               |
| Detección de error                      |               |
| Enrutamiento, Priorización              | 3             |
| Configuración, liberación de conexiones |               |
| Control de flujo                        |               |
| Framing                                 | $\mathcal{P}$ |
| Control de secuencia                    |               |
| Control de flujo                        |               |
| Transmisión de Bit                      | 1             |
| Codificación                            |               |
| Sincronización                          |               |
|                                         |               |

<span id="page-28-1"></span>**Tabla 1. El modelo OSI de 7 capas es un medio estándar de comunicación entre sistemas abiertos propuesto por la organización internacional de estándares.**

Fuente: (Muskinja et al., 2003).

El protocolo TCP/IP ha ganado la aceptación en el campo industrial, donde muchos estándares propietarios incompatibles para conectar en red registradores de datos y controladores lógicos programables (PLC). Las necesidades en una fábrica son mucho más exigentes y deben cumplir con algunos requisitos especiales. En la planta de producción los controladores deben acceder a los datos de los sistemas de accionamiento, estaciones de trabajo y dispositivos de I/O. En el funcionamiento normal, el software hace esperar al usuario mientras se realiza una tarea. Por otro lado, los datos de la planta de producción tiempo y requieren comunicaciones en tiempo real (Muskinja et al., 2003).

#### <span id="page-28-0"></span>3.2.2 PROFINET

PROFINET es una tecnología basada en Ethernet para comunicación de datos en tiempo real y ha ganado gran popularidad en el mercado de especificaciones industriales de IoT en los últimos años. Este documento explora las posibilidades de interconectar PROFINET con estándares inalámbricos como IEEE 802.11. Los esquemas de extensión inalámbrica se pueden implementar a través de un puente o una puerta de enlace. Como indicador clave de rendimiento, se formula el ciclo de bus de la red híbrida después de la extensión inalámbrica (X. Wu & Xie, 2019).

PROFINET es uno de los estándares Ethernet industriales más utilizados en la actualidad. Admite la transmisión de datos en tiempo real y no críticos en el tiempo a través de una única infraestructura de red, minimizando así los costos de instalación, ingeniería y puesta en servicio. Sin embargo, la norma también recomienda limitar el tiempo no crítico inyectado por un dispositivo a 3 kilobytes por milisegundo para evitar la sobrecarga de la red. Pueden producirse tiempos de inactividad de la producción provocados por una en caso de pérdidas económicas elevadas, por ejemplo, las empresas de automoción producen un coche cada minuto (Kerschbaum et al., 2016).

La implementación del protocolo de comunicación PROFINET es muy útil ya que ofrece muchos beneficios al ser utilizado como por ejemplo nos otorga más potencia y una mayor flexibilidad. El tema de la seguridad de datos es muy importante en este protocolo de comunicación y PROFINET se encarga de mantener segura esta transmisión de datos.

Este protocolo de comunicación proporciona servicios de comunicación con múltiples clases en tiempo real y, en consecuencia, se puede aplicar a una amplia gama de aplicaciones industriales. Primero, PROFINET NRT se ejecuta sobre el protocolo de control de transmisión estándar (TCP) o el protocolo de datagramas de usuario (UDP). Esta clase de tiempo real es adecuada para situaciones en las que el tiempo no es crítico, como la configuración de parámetros, la actualización de software, etc. En segundo lugar, PROFINET RT tiene como objetivo proporcionar servicios de mejor esfuerzo, pero mejor rendimiento que PROFINET NRT. Las tramas PROFINET RT se tratan con prioridad según IEEE 802.1Q. Se puede implementar en aplicaciones de control distribuido donde se llevan a cabo transmisiones cíclicas de datos y controladas por eventos (interrupciones) entre los procesos del sistema, como el control de I/O (X. Wu & Xie, 2019).

Internet de las cosas (IoT) representa una tecnología y un uso diversos con oportunidades y riesgos comerciales sin precedentes. El Internet de las cosas está cambiando la dinámica de la

industria de la seguridad y la está remodelando. Permite que los datos se transfieran sin problemas entre dispositivos físicos a Internet (Singh & Singh, 2015).

El IoT industrial es uno de los componentes esenciales de las tendencias en curso como la Industria 4.0. PROFINET, una tecnología basada en Ethernet desarrollada por Siemens es una de las especificaciones industriales de IoT más implementadas. Existe una tendencia en la automatización industrial a aplicar la comunicación inalámbrica en redes PROFINET como habilitador para diversas aplicaciones. Es necesario ampliar la red PROFINET con un segmento inalámbrico en el enlace de datos o en la capa de aplicación. Es de gran importancia explorar los esquemas de extensión inalámbrica de PROFINET y evaluar el rendimiento de las redes híbridas en aplicaciones industriales (X. Wu & Xie, 2019).

#### <span id="page-30-0"></span>3.2.3 PROFIBUS

PROFIBUS, el acrónimo de PROcess Field bus de campo, es un estándar de comunicación de bus de campo utilizado para la automatización de procesos. PROFIBUS es un protocolo de comunicación internacional, de código abierto e independiente del proveedor, que se utiliza ampliamente en la industria manufacturera, la producción, automatización de edificios y otras industrias de control de automatización. PROFIBUS fue introducido por el BMBF (Departamento alemán de e Investigación) en 1989 en colaboración con varios fabricantes de fabricantes de automatización. La principal tarea de un bus de campo es intercambiar datos información: en forma digital, con menos cableado, con un grupo de dispositivos, de forma fiable y en tiempo real. PROFIBUS tiene una variedad en términos de comunicación como FMS (Fieldbus Message Specification), PA (Process Automation) y DP (Decentralized Periferia) (Gabor et al., 2018).

Para realizar el control remoto, la gestión del proceso de producción, el estado y los parámetros de los equipos de producción deben ser proporcionados en tiempo real. En otras palabras, el sistema de control basado en PROFIBUS debe ser accesible a través de la red industrial e Internet. Por lo tanto, un método de seguridad fiable y eficaz debe tomarse cuando la red se interconecta (Y. Zhou et al., 2014).

PROFIBUS se basa en normas internacionales reconocidas. La arquitectura del protocolo utiliza el modelo de referencia OSI (Open System Interconnection). El protocolo de acceso a los

medios utilizado en la red Profibus utiliza la segunda capa del modelo de referencia OSI. Este protocolo regula la seguridad de los datos y la transmisión de datos. Profibus utiliza FDL (Fieldbus Data Link) en la capa 2 cuando una estación recibe permiso para la transmisión de datos. La transmisión RS 485 es la tecnología de transmisión utilizada por PROFIBUS. Esta comunicación en serie está presente en todos los ámbitos en donde se requiere una alta velocidad de transmisión y una instalación sencilla y barata. Consiste en un cable trenzado y apantallado con un par de conductores de cobre. La tecnología de transmisión RS 485 es fácil de manejar. La estructura del bus permite la modificación de las configuraciones de los equipos o la puesta en marcha del sistema sin influir en el funcionamiento de otras estaciones (Yu et al., 2012).

#### *3.2.3.1 PROFIBUS-DP*

PROFIBUS-DP (Periféricos Descentralizados) es el sistema de comunicación más adecuado para la transferencia de datos a alta velocidad, con poco consumo de tiempo y bajo coste. La longitud de línea de transmisión debe elegirse en función de la velocidad de transmisión. PROFIBUS-DP puede tener una velocidad de comunicación de 9,6kbps a 12Mkbps y la distancia de transmisión oscila entre 100m y 1,200m.Está diseñado para el intercambio rápido de datos entre sensores-actuadores y el sistema de automatización integrado en algunos controladores lógicos programables, con el fin de cumplir las especificaciones del proyecto (Gabor et al., 2018).

Suele utilizar un único dispositivo maestro de clase 1, que sondea cíclicamente a muchos esclavos distribuidos. Sin embargo, Profibus también permite la comunicación acíclica entre maestros y esclavos de clase 2, lo que hace posible más de una estación activa o maestro. Un esclavo PROFIBUS-DP es cualquier dispositivo periférico (transductor de I/O, válvula, unidad de red, otro dispositivo de medición o algún equipo con procesador como esclavo inteligente) que procesa información y envía sus datos de salida al maestro. El esclavo forma una "estación pasiva" en la red, ya que no tiene derechos de acceso al bus y sólo puede acusar recibo de los mensajes recibidos, o enviar mensajes de respuesta al maestro a petición de éste. El esclavo PROFIBUS-DP debe realizar una serie de operaciones durante el tiempo que transcurre desde que el sistema PROFIBUS-DP se enciende hasta que intercambiar datos con su maestro con éxito (Yu et al., 2012).

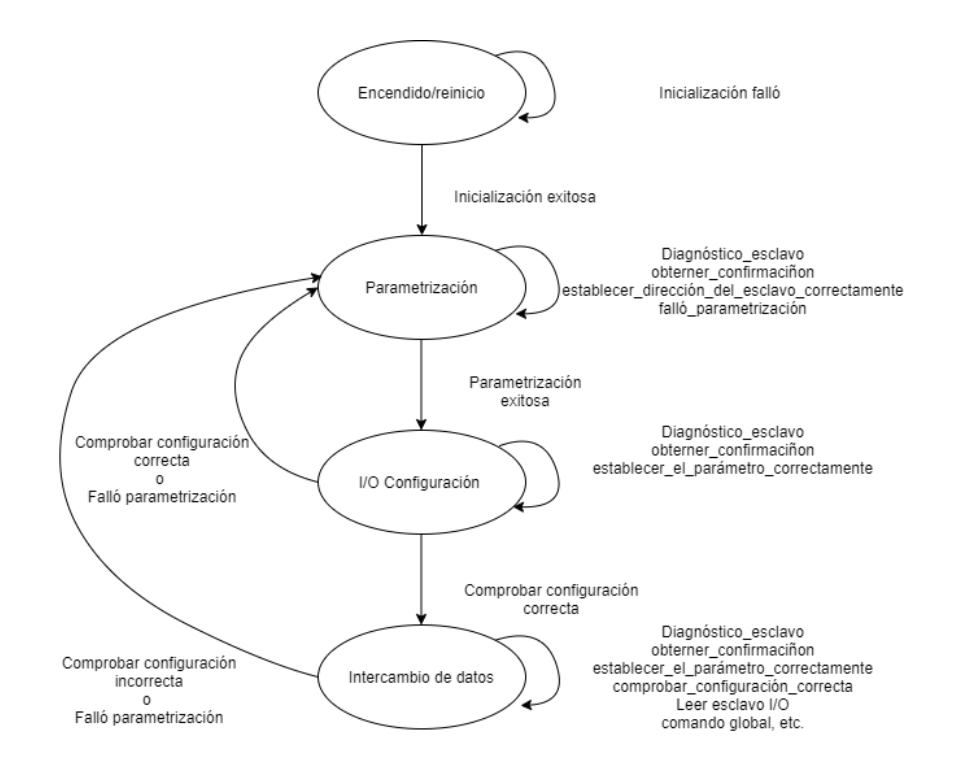

**Ilustración 5. Diagrama de estado DP de estación esclavo inteligente.**

<span id="page-32-0"></span>Fuente: (Yu et al., 2012).

#### *3.2.3.2 PROFIBUS-PA*

Profibus-PA (Automatización de procesos) define un modelo de bloques para los dispositivos de campo. Cada dispositivo de campo consta de un bloque físico que contiene información sobre el propio dispositivo, uno o más bloques de transductores bloques que describen las interfaces físicas con los sensores o actuadores, y uno o más bloques de función. Estos bloques de función representan la funcionalidad de automatización y control. Por ejemplo, los bloques de función contienen el valor medido después de algunos cálculos como filtros, escalado, etc. Es muy importante tener en cuenta que un bloque de funciones calcula la información de estado que describe la precisión y la validez del valor de la medición. Esta información de estado se transmite junto con el valor. Cada uno de los bloques contiene parámetros obligatorios y opcionales para ajustar la funcionalidad y el comportamiento del bloque a los requisitos específicos de la implementación (Wollschlaeger et al., 2001).

#### *3.2.3.3 PROFIBUS FMS*

PROFIBUS-FMS (Fieldbus Message Specification) es la solución de propósito general para tareas de comunicación a nivel de departamento. Los servicios FMS abren una amplia gama de aplicaciones y proporcionan una mayor flexibilidad, por lo que Profibus-FMS es la versión más adecuada para los sistemas de automatización de la fabricación sistemas. La comunicación Profibus-FMS permite que los procesos de aplicación distribuidos se unifiquen en un proceso común unificados en un proceso común mediante el uso de relaciones de comunicación (Hong & Park, 1999).

Las relaciones de los procesos de aplicación son gestionadas por la lista de relaciones de comunicación (CRL). Cualquier proceso de aplicación en un dispositivo de campo puede ser alcanzado vía comunicación a través de un objeto llamado dispositivo de campo virtual (VFDvariador de frecuencia). Todos los objetos de comunicación de un dispositivo FMS se introducen en el diccionario de objetos local del dispositivo (OD-object dictionary). El OD contiene la descripción, la estructura y el tipo de datos, así como la relación entre las direcciones internas de dispositivo de los objetos de comunicación y su designación (índice/nombre) en el bus. FMS está optimizado para aplicaciones de bus de campo y a cuyas funciones se ha añadido la administración de objetos de comunicación y la gestión de la red. Los servicios FMS se dividen en los siguientes grupos:

- Servicios de gestión del contexto, que se utilizan para establecer y liberar las conexiones lógicas y para rechazar servicios no permitidos.
- Servicios de acceso a variables, que se utilizan para acceder a simples variables, registros, matrices y listas de variables.
- Servicios de gestión de dominios, que se utilizan para transmitir grandes áreas de memoria. Los datos por transferir son divididos en segmentos por el usuario.
- Los servicios de gestión de invocación de programas se utilizan para control de programas.
- Los servicios de gestión de eventos se utilizan para transmitir mensajes de alarma y eventos.
- Los servicios de soporte de VFD se utilizan para la identificación y para sondeo de estado de los dispositivos de campo.

Los servicios de gestión de OD se utilizan para leer y escribir el diccionario de objetos.

El gran número de servicios de aplicación de Profibus-FMS permite satisfacer una gran variedad de demandas de comunicación realizadas por diversos dispositivos. Sólo unos pocos servicios son obligatorios. La selección de los servicios depende de la aplicación y se especifica en los perfiles para áreas de aplicación específicas (Hung, 2000).

#### <span id="page-34-0"></span>3.2.4 MODBUS

El protocolo Modbus fue desarrollado por Modicon en 1979. Modbus es un protocolo de comunicación fundamental que se aplica en las industrias. Es un protocolo universal, abierto y fácil de usar. Los nuevos productos industriales como PLC, PAC (controlador de automatización programable), dispositivos de I/O e instrumentos pueden tener una interfaz Ethernet, serie o incluso una interfaz inalámbrica, pero Modbus sigue siendo el protocolo preferido. La principal ventaja del protocolo Modbus es que funciona en todos los tipos de medios de comunicación incluyendo cables de par trenzado, inalámbrico, fibra óptica, Ethernet etc. Los dispositivos Modbus tienen memoria, donde se almacenan los datos de la planta. Estas memorias se dividen en cuatro partes: entrada discreta, bobina discreta, registro de entrada y registro de retención. La entrada discreta y la bobina son de 1 bit mientras que registro de entrada y el registro de retención son de 16 bits (Tamboli et al., 2015).

Los protocolos de comunicación más utilizados son los siguientes:

- Modbus RTU
- Modbus ASCII
- Modbus TCP

La demanda unánime de este protocolo requiere el desarrollo de un algoritmo (técnica), que pueda transformar cualquier tipo de esclavo (sensor) en una entidad compatible con MODBUS, permitiéndole así comunicarse a través del protocolo MODBUS. Además, esta entidad MODBUS es lo suficientemente robusta como para ser desplegada con cualquier procesador y adaptarse a los cambios según las necesidades, manteniendo el formato del protocolo (Shukla et al., 2017).

#### *3.2.4.1 MODBUS RTU*

Modbus RTU es un protocolo de comunicación serial abierto punto a punto. Se utiliza para desarrollar la comunicación Multi-Master Slave/ServerClient entre dispositivos inteligentes. En Modbus RTU se puede utilizar RS-232, RS-422 o RS-485 como capa física en función de la especificación de la capa física. RS-232 es una topología dúplex que transmite y recibe datos al mismo tiempo, mientras que RS-485 es una topología semidúplex en la que el proceso de transmisión y recepción se realiza uno tras otro. RS-232, RS-422 y RS485 también pueden diferenciarse en función de la velocidad de transmisión de baudios y de la velocidad de transporte de datos. En Modbus RTU, la capa física es responsable de la dirección del esclavo, el bit de inicio y el bit de parada en los datos, el código CRC (comprobación de redundancia cíclica), el tiempo de espera y la detección de errores, y la capa de enlace de datos es responsable del reconocimiento o el rechazo del código de función, y de los datos ocupados o reagrupados. El código de función de Modbus RTU es de punto flotante de 32 bits y se utiliza un formato entero. En Modbus RTU los dispositivos maestros envían una consulta a los dispositivos esclavos y los dispositivos esclavos envían una respuesta a la consulta del maestro según el código especificado. La figura muestra el formato de los mensajes de Modbus RTU (Tamboli et al., 2015).

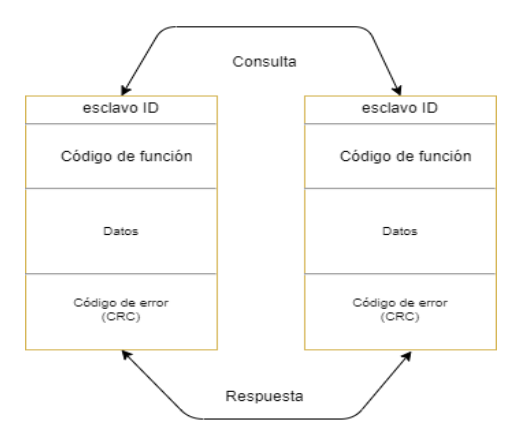

## <span id="page-35-0"></span>**Ilustración 6. Ciclo de mensajes en Modbus RTU el campo de mensajes de Modbus consta de los siguientes campos.**

Fuente: (Tamboli et al., 2015).

Cada byte en mensaje del formato RTU contiene dos caracteres hexadecimales de cuatro dígitos. Un dato integrado de Modbus RTU consta de 1 bit de dirección, 8 bits de datos, 1 bit de
comprobación de paridad, 1 bit de parada y 1 bit de comprobación de errores. La comunicación de datos del controlador adopta la tecnología de un maestro con múltiples esclavos, cada dispositivo tiene una dirección única en la misma red de comunicación. Cuando el anfitrión envía un mensaje para solicitar mensajes, el dispositivo esclavo reacciona de acuerdo con los mensajes del maestro. El ordenador maestro no sólo puede comunicarse con un esclavo, sino que también puede comunicarse con todos los esclavos por difusión. Para una comunicación independiente, el esclavo responde determinado mensaje al maestro. Si se pregunta por broadcast, los esclavos no dan ninguna respuesta (Li, 2019).

#### *3.2.4.2 MODBUS TCP*

Modbus TCP es una comunicación servidor/cliente a través de la red Ethernet TCP/IP. Modbus TCP es equivalente a Modbus RTU que se ejecuta a través de la interfaz Ethernet. El ciclo de mensajería de Modbus TCP consiste en cuatro pasos que se muestran en la figura. En el primer paso el cliente envía una consulta (solicitud de conexión) al servidor, en el segundo paso esta consulta es reconocida o aceptada por el servidor, en el tercer paso el servidor envía respuestas para el código de función y en el cuarto paso el cliente da una señal de conformidad al servidor que puede desconectar la conexión TCP. El formato de los mensajes de Modbus TCP se muestra en la siguiente figura (Tamboli et al., 2015).

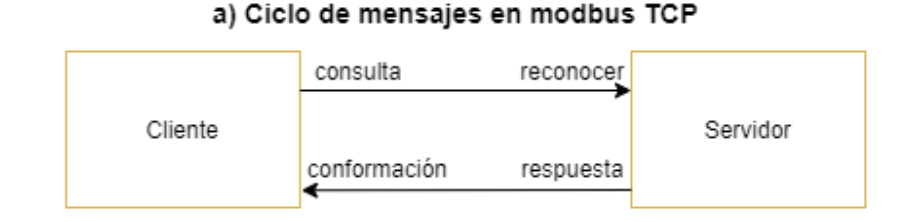

#### b) Formato de los mensajes de Modbus TCP

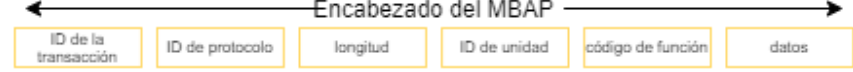

#### **Ilustración 7. Modbus TCP**

Fuente: (Tamboli et al., 2015).

#### **Formato de los mensajes de Modbus TCP**

Este formato de mensaje consta de MBAP (cabecera de la aplicación Modbus) de siete bytes que incluyen el id de transacción, id de protocolo, longitud del masaje y el id de cliente. En Modbus TCP para el servidor se requiere el ID y el número de puerto del servidor para establecer la comunicación y para un cliente una dirección IP del servidor, el ID del cliente y el número de puerto se requieren en el formato del mensaje (Tamboli et al., 2015).

#### **Análisis de seguridad del protocolo Modbus TCP**

Los factores de seguridad no se tienen en cuenta en el diseño del protocolo Modbus TCP. Los riesgos de seguridad del protocolo Modbus TCP se pueden enumerar de la siguiente manera:

1) Falta de autenticación;

Al no existir un mecanismo de autenticación entre el cliente y el servidor, el atacante puede fingir enviar instrucciones maliciosas a ambas partes

2) Abuso de los códigos de función;

Como el protocolo no restringe el código de función, cualquier usuario que pueda acceder al cliente puede ejecutar cualquier comando.

3) Manipulación de datos;

El protocolo Modbus TCP carece del mecanismo de verificación de la integridad de los datos. Los atacantes pueden interceptar los paquetes de comunicación normales y manipularlos para atacar el sistema.

4) Transmisión de datos en texto plano;

Los paquetes de datos transmitidos por Modbus TCP no están encriptados, y cierta información sensible es fácilmente adquirida por los atacantes.

5) Ataque de repetición.

Al observar el formato de ADU de Modbus TCP, se puede ver que el campo de identificación de la transferencia se utiliza para identificar cada transacción. Sin embargo, los ataques de repetición no se pueden evitar con este campo. El atacante puede enviar paquetes interceptados repetidamente, destruyendo así la estabilidad del sistema y haciendo que el sistema no pueda funcionar correctamente(Xuan & Yongzhong, 2019).

## 3.2.5 PROFINET IO

Modelo PROFINET IO al igual que PROFIBUS DP, PROFINET IO se dirige a escenarios de aplicación, donde una estación central se comunica con dispositivos de campo descentralizados. En consecuencia, cada estación de un sistema PROFIBUS IO puede desempeñar uno de los siguientes papeles (von Rohr et al., 2011).

- Controlador IO: El controlador IO representa una estación central inteligente, como un PLC. Es responsable de la configuración y parametrización de sus dispositivos asociados y controla la transferencia de datos de proceso.
- Dispositivo IO: El dispositivo IO representa un dispositivo de campo, como una unidad de entrada analógica. Transmite cíclicamente los datos de proceso recogidos al controlador IO y viceversa. También proporciona información de diagnóstico o de alarma al controlador IO.
- Supervisor IO: El supervisor IO representa una estación de ingeniería para la programación, la configuración o el diagnóstico, por ejemplo, una herramienta de programación de PLC.

PROFINET IO se basa en un modelo coherente de la estructura y las capacidades de los dispositivos IO. Un dispositivo IO puede ser modular y se compone de una o varias ranuras, que pueden tener subranuras. Cada ranura o subranura representa un módulo IO y tiene un número fijo de bits de entrada y salida. Los datos de entrada del dispositivo IO es la secuencia de todas las entradas de las ranuras y subranuras, según su posición en el dispositivo. Lo mismo ocurre con los datos de salida. También todos los datos de diagnóstico o de alarma hacen referencia a ranuras o subranuras (Kleines et al., 2008).

#### 3.2.6 OPC

Las comunicaciones de los diferentes procesos locales utilizan PLCs y servidores OPC (*Object Linking Process Control*) para monitorizar y controlar esos procesos en un PC local.

26

Además, se añadió una comunicación basada en la web de tal manera que diferentes estaciones de control a través de Internet pudieran controlar remotamente esos procesos. Desarrollaron una interfaz de Internet, que es una base de datos en un servidor web para intercambiar los datos de procesos actuales (y pasados). OPC es una tecnología nueva y combinada, construida sobre una probada arquitectura de cliente y servidor. El cambio a una nueva tecnología no es una tarea trivial, especialmente en las industrias ya que los clientes que utilizan el OPC clásico pueden no estar dispuestos a cambiar la tecnología, al menos no completamente de una vez (Schwarz & Börcsök, 2013).

Utiliza el sistema C/S (cliente/servidor) y proporciona un conjunto de interfaz estándar a los fabricantes de hardware y desarrolladores de software. El lado del servidor OPC, que incluye controladores de dispositivos de hardware y el programa de comunicación, es generalmente empaquetado por fabricantes de equipos de control para proporcionar datos al cliente OPC en tiempo real. Los controladores de dispositivos de hardware del servidor OPC son programas de servidor OPC que se escriben de acuerdo con el programa del servidor OPC. Permite que el equipo de hardware subyacente para lograr la comunicación de datos y se comunica con el programa del servidor OPC para completar el intercambio de datos (Zhang et al., 2015).

### *3.2.6.1 OPC UA*

En los sistemas industriales, la necesidad de intercambiar datos entre sistemas es cada vez más importante. Hoy en día, los sistemas de control y automatización industrial tienen diferentes formas de comunicación. Una tecnología de comunicación utilizada en las capas superiores de la pirámide de la automatización es OPC UA. OPC UA es uno de los protocolos de comunicación más prometedores en el contexto de la Industria 4.0. Hasta ahora OPC UA utiliza la comunicación orientada a la conexión, basada en la arquitectura orientada al servicio (SOA) para intercambiar datos entre los sistemas de control y los niveles empresariales de la automatización (Eckhardt et al., 2018).

El modo de arquitectura más común de OPC UA es el modelo cliente/servidor (C/S), que es también el modelo de comunicación básico de OPC UA. El servidor encapsula la fuente de información del proceso para que se pueda acceder a la información a través de la interfaz,

después de que el cliente se conecta al servidor, puede acceder y utilizar los datos que el servidor proporciona. El servidor proporciona el servicio, el cliente envía un mensaje de solicitud al servidor, y el servidor responde a la solicitud (Wei et al., 2019).

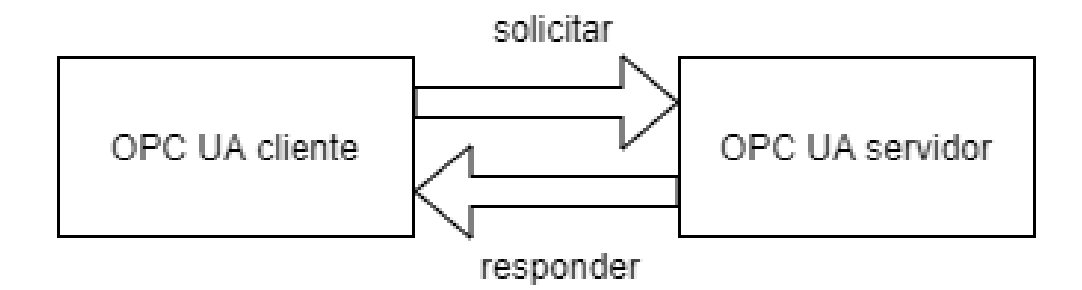

**Ilustración 8. Modelo cliente/servidor**

Fuente: (Wei et al., 2019).

La base de OPC UA es la transmisión de datos y el modelado de la información. El OPC tradicional sólo puede proporcionar datos puros, como valores de temperatura medidos por sensores de temperatura, o valores de presión medidos por sensores de presión. OPC UA proporciona una forma más eficiente de presentar la semántica de los datos, además de los datos proporcionados por el OPC tradicional, también permite mostrar los resultados de las mediciones proporcionados por un determinado tipo de dispositivo de detección y permite la visualización de la jerarquía de tipos soportada por ese dispositivo (Nikiel et al., 2015).

## OPC DA

OPC DA (Adquisición de Datos) proporciona dos interfaces, es decir, la interfaz de automatización que se integra en VB y la interfaz personalizada que está integrada en el entorno de desarrollo del lenguaje C++. El primero es fácil para el principiante de desarrollador para hacer una aplicación. La segunda es más flexible y opcional. Se aplica en algunas comunicaciones importantes y de alta eficiencia. El cliente OPC puede acceder a los datos del servidor de forma local o remota a través de Ethernet. Simultáneamente el servidor OPC puede responder a los comandos de lectura y escritura del cliente. Así, se establece el canal de datos entre el cliente y el equipo (Guo et al., 2012).

El servidor OPC DA es un servidor OPC DA estándar, diseñado para soportar múltiples Buses/Dispositivos de Campo. Con el fin de lograr la función, una herramienta de configuración, llamada OPC Server Configuration Tool, que permite configurar el servidor OPC DA, para que pueda soportar dinámicamente tipos de Buses de Campo y Dispositivos. La herramienta de configuración del servidor OPC se utiliza para configurar qué buses/dispositivos de campo se van a supervisar, qué agente móvil y el protocolo que utilizan y qué elementos en ellos para ser supervisados. Con estos detalles, el Servidor OPC DA puede realizar bien la función de soportar diferentes tipos de buses/dispositivos de campo (X. Zhou & Ma, 2011).

#### 3.2.7 IO LINK

Es un estándar de comunicación utilizada en la industria para la comunicación de sensores y también con actuadores. La eficaz comunicación punto a punto se basa en la conexión de sensores y actuadores mediante 3 hilos, sin necesidad de requisitos adicionales en cuanto al material de los cables (*IO-Link im Durchblick*, 2021).

Los maestros inalámbricos se especifican como nodos de red fijos (puntos de acceso), que también incorporan la LAN y el bus de campo para poder comunicarse a través de la red de bus de campo local con la aplicación de control, por ejemplo, un controlador lógico programable (PLC). Los dispositivos inalámbricos están conectados en un enlace directo a los maestros inalámbricos, dando lugar a una topología en estrella. Un radio maestro puede manejar hasta 8 dispositivos. Según la especificación un maestro puede utilizar un máximo de 5 radios, por lo que se puede conectar un máximo de 40 dispositivos a un maestro. Además, según la especificación IOLW (IO-Link wireless), pueden coexistir hasta 3 maestros dentro de una célula (máx. 20 m x 20 m), como se representa para la célula 1 en la siguiente figura (Wolberg et al., 2018).

29

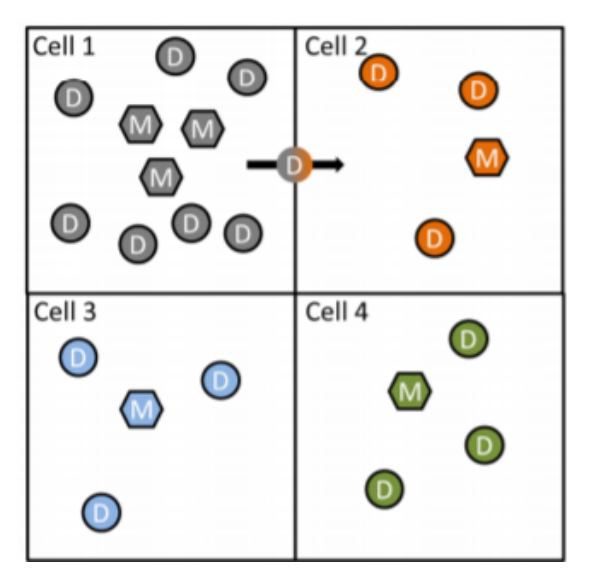

**Ilustración 9. Área de cobertura y concepto celular. Las celdas #1 y #2 están configuradas para roaming, lo que permite que un dispositivo funcione en la celda #1 y en la celda #2.**

Fuente: (Wolberg et al., 2018).

Esto permite un máximo de 120 dispositivos en una célula. Debido a la física de la propagación de las ondas de radio, el tamaño de la célula no tiene límites estrictos y por lo tanto, es necesario tener una precaución adicional con respecto a la coexistencia al configurar una red multicelular.

Al igual que Bluetooth, IO-Link Wireless incorpora mecanismos de "Descubrimiento" y "Emparejamiento", para detectar y autenticar los dispositivos antes de establecer la conexión entre un maestro y un dispositivo inalámbrico (Paul et al., 2010).

## 3.3 MODELADO CAD

En la ingeniería mecánica, la mayoría de los modelos CAD sólo tienen caras de planos y superficies cuadráticas, que pueden clasificarse a su vez en cóncavas convexas y planas (Ma et al., 2009).

El CAD se caracteriza por la realización de diseños 3D ya que es una revolución para el diseño bidimensional. Con el CAD, podemos llevar a cabo el diseño y exportar dibujos de ingeniería en 2D. Este método es la renovación de los procedimientos de diseño y la dirección de desarrollo del CAD moderno. Proporciona no sólo una plataforma tecnológica para la innovación de productos, sino también un tipo de medio eficaz y rápido que responde al mercado. La innovación es el alma del diseño de productos e incluye toda la innovación tecnológica en todas las etapas, desde el diseño conceptual hasta la exportación del dibujo de ingeniería. También exige la renovación de los medios de diseño. La aparición del CAD 3D promueve el diseño innovador de productos (xiaoqing & jia-xing, 2009).

## **SolidWorks**

El software SolidWorks es esencialmente un sistema de componentes de modelos sólidos tridimensionales (3D) y una versión mejorada del sistema de modelado de software 3D de diseño asistido por ordenador (CAD) desarrollado para el sistema operativo Windows. La tridimensionalidad (3D) en realidad presenta de forma más intuitiva y sólida entidades a través de tres dimensiones o tres coordenadas, y bidimensional (2D) presenta los gráficos que se expresan mediante dos coordenadas (D. Wu et al., 2019).

SolidWorks es un sistema de modelado de sólidos que permite diseño paramétrico, como los modelos 3D de los componentes y tenerlos totalmente parametrizados y estandarizados, los diseños pueden reutilizarse para otro tipo de requerimiento como parte de un nuevo ensamble si así se requiere y reutilizar los diseños en base a las necesidades ya que también pueden ser utilizados en SCADAS para tener una visualización mejor por ejemplo de una planta en específico (Munteanu et al., 2014).

La utilización de SolidWorks ha sido fundamental para la creación de múltiples SCADAS en la empresa ya que ha permitido tener diseños mucho más originales que en la empresa RYD Industrial pueda presentar a las demás empresas para las que realiza proyectos ya que normalmente se realizan piezas fundamentales para luego crear el ensamble en SolidWorks dependiendo que tan realista se requiera el diseño y para una mejor visualización estos ensambles se proceden al renderizado en SolidWorks que permite visualizar de manera realista los materiales con los que se ha realizado cada parte del diseño.

31

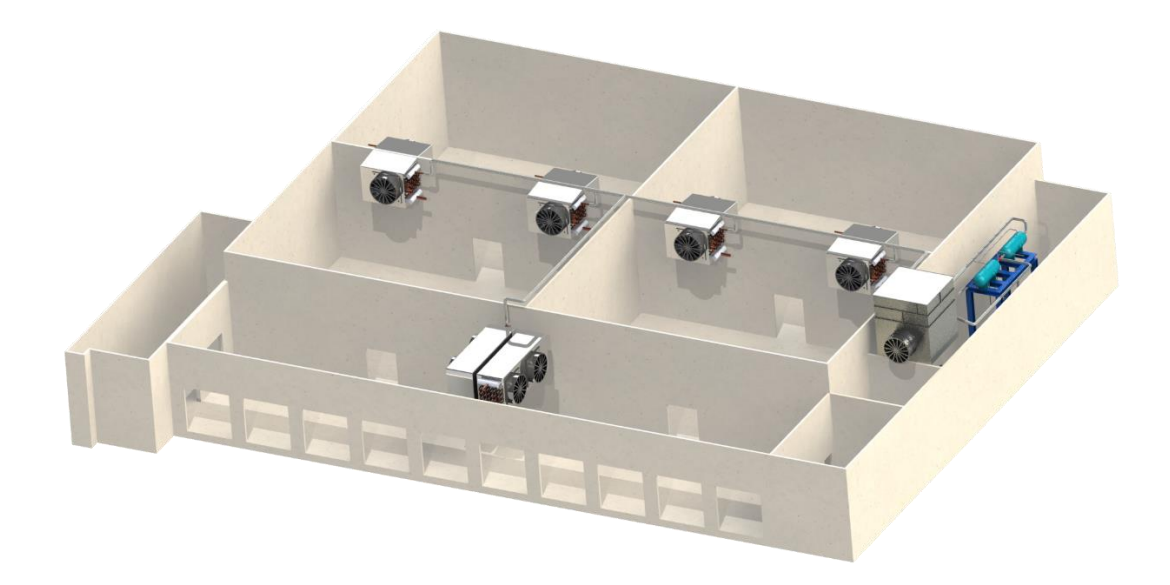

## **Ilustración 10. Diseño y renderizado en SolidWorks de cuartos fríos con evaporadores de Diprocom.**

### Fuente. Propia

En la ilustración 10 se observa un ejemplo de uno de los diseños elaborados con el software de SolidWorks, este es un ensamble que se elaboró en la práctica profesional el cual también esta renderizado permitiendo ver con claridad texturas y materiales aplicados a cada pieza del diseño.

## 3.4 TRANSDUCTORES

En términos generales, un transductor es un dispositivo que convierte una forma de energía en otra mediante el principio de transducción. Por lo general, una señal en una forma de energía se convierte en una señal en otra forma mediante un transductor («Different Types of Transducers | Characteristics, Classification, Applications», 2021)

#### 3.4.1 Tipos de Transductores

Una clasificación de transductores se basa en la cantidad física convertida, es decir, el uso final del transductor después de la conversión. Por ejemplo, un transductor de presión es un transductor que convierte la presión en una señal eléctrica. A continuación, se muestra una pequeña lista de transductores clasificados según la cantidad física y los ejemplos correspondientes.

Transductor de temperatura - termopar

- Transductor de presión Manómetro Bourdon
- Transductor de desplazamiento LVDT (Transformador diferencial variable lineal)
- Transductor de nivel Tubo de torsión
- Transductor de flujo Medidor de flujo
- Transductor de fuerza Dinamómetro
- Transductor de aceleración acelerómetro («Different Types of Transducers | Characteristics, Classification, Applications», 2021)

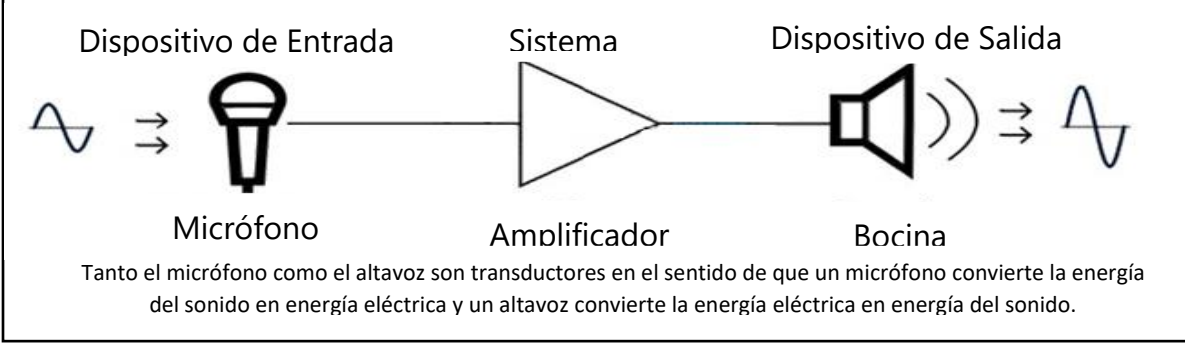

#### **Ilustración 11 Ejemplo de transductor**

Fuente: («Different Types of Transducers | Characteristics, Classification, Applications», 2021)

#### *3.4.1.1 Transductores de fuerza*

El transductor de presión (o fuerza) se desarrolla sobre un principio de detección capacitiva, implementado utilizando una estructura de placas paralelas. Se utilizan dos materiales diferentes para fabricar los diferentes componentes. Un termoplástico flexible poliuretano (TPU) y un ácido poliláctico a base de carbono semirrígido (PLAcb) (Aeby et al., 2019).

## *3.4.1.2 Transductores mecánicos*

Como se mencionó anteriormente, los transductores mecánicos son un conjunto de elementos sensores primarios que responden a cambios en una cantidad física con una salida mecánica. Por ejemplo, una tira bimetálica es un transductor mecánico, que reacciona a los cambios de temperatura y responde con un desplazamiento mecánico. Los transductores mecánicos se diferencian de los transductores eléctricos porque sus señales de salida son mecánicas. La cantidad mecánica de salida puede ser cualquier cosa como desplazamiento, fuerza (o par), presión y deformación. Para cualquier cantidad de medición, puede haber transductores

tanto mecánicos como eléctricos («Different Types of Transducers | Characteristics, Classification, Applications», 2021)

## *3.4.1.3 Transductores Electromagnéticos*

Las principales ventajas de los transductores EMA son la naturaleza sin contacto de la generación y recepción de ondas de ultrasonido y, por lo tanto, no es necesario el uso de fluido de acoplamiento y preparación especial de la superficie del objeto de prueba, incluso en condiciones de alta temperatura; cero desgaste de los transductores EMA; independencia de los resultados de las pruebas sobre la asimetría de los transductores con respecto a la superficie del objeto y la presencia de óxido, ceniza, pintura y contaminación en la superficie del objeto. El método EMA permite generar todo tipo de ondas acústicas, incluidas las ondas de corte con polarización horizontal, que son casi imposibles de generar y recibir mediante cualquier técnica de contacto (Muravieva et al., 2016).

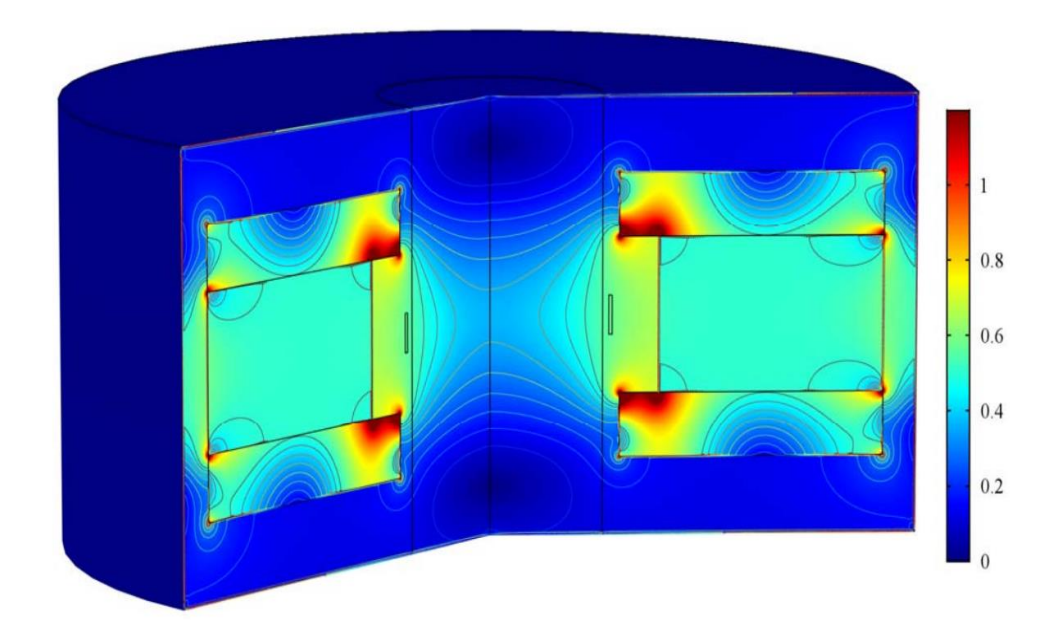

*Ilustración 12 Distribución del campo magnético del sistema de magnetización en el transductor EMA de paso (el modelo bidimensional se expande en el espacio LW tridimensional*

Fuente: (Muravieva et al., 2016).

## *3.4.1.4 Transductores eléctricos*

Como se mencionó anteriormente, los transductores eléctricos son aquellos que responden a cambios en las cantidades físicas con salidas eléctricas. Los transductores eléctricos se dividen a su vez en transductores eléctricos pasivos y transductores eléctricos activos («Different Types of Transducers | Characteristics, Classification, Applications», 2021).

## *3.4.1.5 Transductores de Temperatura*

El transductor térmico se basa en un detector de temperatura resistivo (RTD). La resistencia del transductor cambiará con la temperatura. Ambos principios son compatibles con un diseño flexible y se demuestran de forma independiente como sensores táctiles (Aeby et al., 2019).

## 3.4.2 Características de los Transductores

Las características estáticas de un transductor es un conjunto de criterios de rendimiento que se establecen a través de la calibración estática, es decir, la descripción de la calidad de la medición manteniendo esencialmente las cantidades medidas como valores constantes que varían muy lentamente. A continuación, se incluye una lista de algunas de las características estáticas importantes de los transductores.

- Sensibilidad
- Linealidad
- Resolución
- Exactitud de la precisión)
- Alcance y rango
- Umbral
- Deriva
- Estabilidad
- Sensibilidad
- Repetibilidad
- Impedancia de entrada e impedancia de salida («Different Types of Transducers | Characteristics, Classification, Applications», 2021)

#### 3.5 SENSORES

Los sensores son dispositivos que nos ayudan a percibir cambios en el entorno y convierte esta información o cambio físico en un voltaje analógico al cual se le pueden dar diferentes aplicaciones de control o monitoreo.

#### 3.5.1 Sensores Capacitivos

Los sensores capacitivos proyectados se pueden encontrar en muchas aplicaciones en dispositivos portátiles, integradas en paneles de sensores de pantalla táctil. En estos sistemas, la diafonía entre sensores puede provocar una ubicación táctil inexacta. Las capacitancias parasitarias en el enrutamiento del sensor pueden causar cambios en las mediciones de capacitancia finales (Tortosa et al., 2014).

Los sensores capacitivos son ampliamente utilizados en la industria ya que tienen un sinfín de aplicaciones posibles como ser detección de objetos, líquidos o conteo. Se accionan con cualquier objeto que se acerque a su área sensible.

Hay dos tipos de capacitancias que se pueden utilizar en sensores capacitivos proyectados, es decir, capacitancia mutua y auto capacitancia. En capacitancia mutua, se usa la capacitancia de acoplamiento entre pares de sensores. Por el contrario, en los sensores de auto capacidad, se mide la capacitancia individual de cada sensor. De acuerdo con la forma en que se accede a cada capacitancia individual, los sensores se pueden dividir en lectura en serie, cuando las capacitancias se miden secuencialmente, y lectura en paralelo, cuando se accede a todos los sensores simultáneamente. Las ventajas de la lectura en paralelo son: velocidad de operación más rápida y rechazo de ruido en modo común. El principal inconveniente de este enfoque es la necesidad de tantos front-end analógicos (AFE) como sensores en el panel táctil (Tortosa et al., 2014).

Los sensores desarrollados están diseñados para una integración total en sistemas de micro fluidos basados en paralelo para el monitoreo del sistema en tiempo real. Anteriormente, los sensores capacitivos se han aplicado a aplicaciones de micro fluidos en forma de sensores de presión y sensores de flujo basados en un principio de presión diferencial. La detección capacitiva también se ha utilizado en aplicaciones macrofluídicas tales como detección de nivel de fluido,

36

determinación de la concentración de iones y para medir la composición de mezclas (por ejemplo, aceite y agua) (Shih et al., 2003).

### 3.5.2 Sensores Inductivos

Los sensores inductivos tienen ventajas decisivas considerando la simplicidad de implementación, el bajo costo y la facilidad de uso en entornos hostiles. Los sensores inalámbricos, transductores no destructivos, sensores reflectantes y transmisivos representan varias soluciones interesantes para la medición de varios mensurados, como fuerza, masa, viscosidad, temperatura y espesor (Bouattour et al., 2018).

Algunos sensores de detección táctil son muy utilizados por ejemplo el CMOS-MEMS de tipo inductivo inalámbrico compuesta por una bobina de detección debajo y una capa de polímero deformable. Las ventajas de la unidad de detección táctil propuesta son las siguientes: (1) No hay diafragma de detección liberado en la unidad de detección. (2) La bobina de detección que se encuentra debajo está protegida por la capa de polímero anterior, por lo que la unidad de detección no se dañaría bajo la carga aplicada. (3) Capacidad de detección inalámbrica debido al acoplamiento magnético. (4) El rango de detección se puede modular variando la rigidez del polímero. El sensor táctil se conoce como un sensor que puede capturar la información de la fuerza de contacto. Hay varios campos de aplicación del sensor táctil, como la industria robótica, la aplicación médica y el producto de consumo. (Yeh et al., 2017).

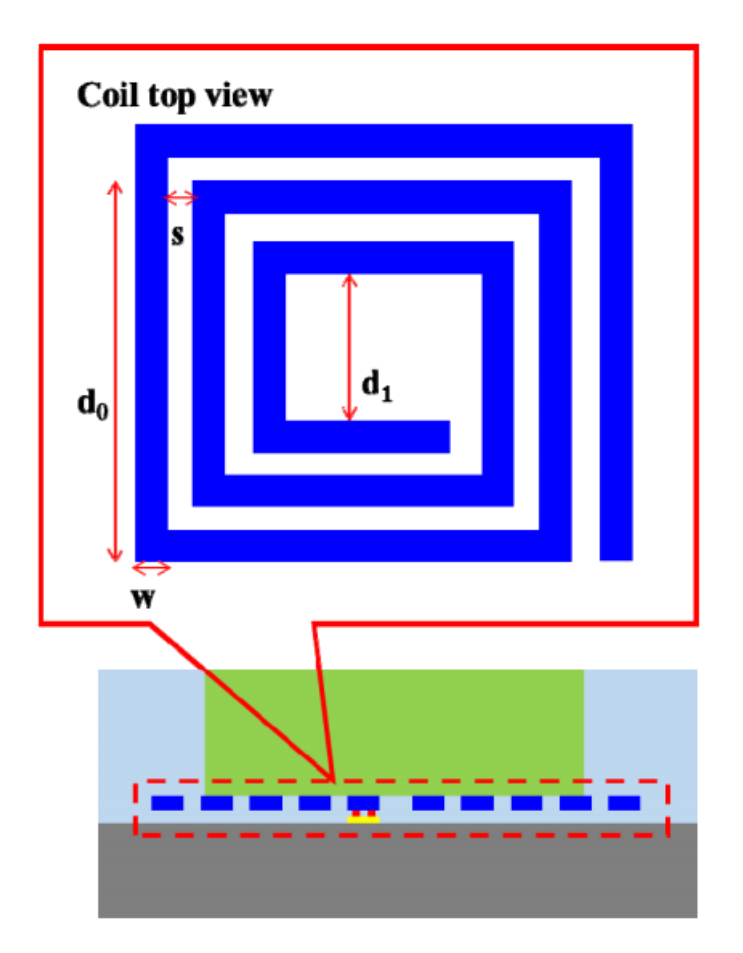

**Ilustración 13 Representación rectangular de la inductancia en espiral.**

Fuente: (Yeh et al., 2017).

La detección táctil proporciona información esencial para detectar interacciones físicas con el medio ambiente. Se han desarrollado varios sensores táctiles cubiertos con materiales flexibles y blandos empleando varios transductores. Esto se debe a que la suavidad de la superficie del sensor juega un papel importante para garantizar interacciones físicas seguras. Sin embargo, surgen algunos problemas técnicos al usar estos sensores, como baja durabilidad, baja sensibilidad y complejidad mecánica. Los sensores táctiles inductivos suaves son enfoques prometedores para abordar estos problemas. Los componentes mínimos de los sensores táctiles inductivos son un inductor y un objetivo de detección que induce variaciones de inductancia de acuerdo con la distancia entre el inductor y el objetivo de detección. (Kawasetsu et al., 2019)

3.6 PID

El término PID significa derivada integral proporcional y es un tipo de dispositivo que se usa para controlar diferentes variables de proceso como presión, flujo, temperatura y velocidad en aplicaciones industriales. En este controlador, se utiliza un dispositivo de retroalimentación de bucle de control para regular todas las variables del proceso (*PID Controller*, 2013).

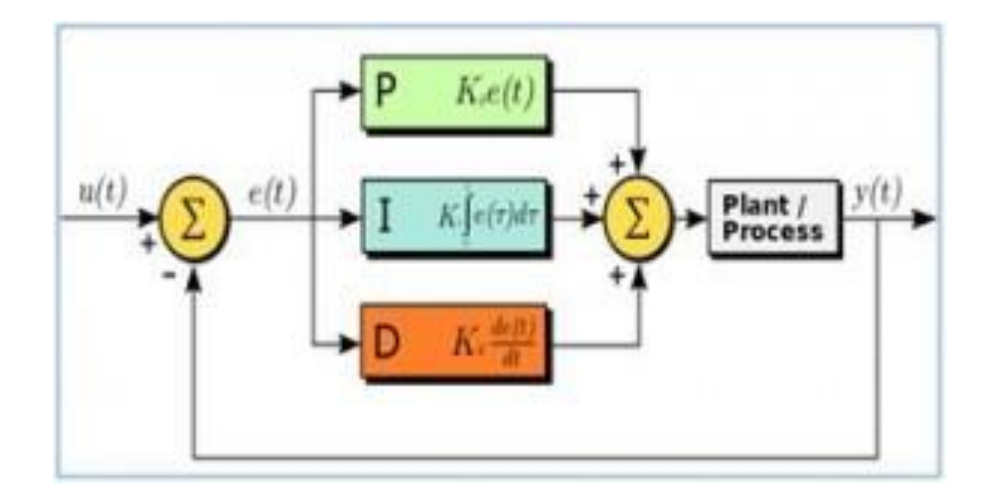

#### **Ilustración 14 Funcionamiento Control PID**

Fuente: (*PID Controller*, 2013).

Los controladores PID de tres términos son utilizados significativamente en la mayoría de los sistemas comparados como controladores. Sin embargo, los sistemas de entrada múltiple y salida (SIMO) comparados pueden requerir más de un controlador PID en los lazos de control, la forma de diseñar controladores PID no es una tarea fácil. Aunque, los controladores lineales PID (L-PID) no dan un resultado satisfactorio resultados de control para un sistema comparado debido a la presencia de no linealidades inherentes. Para mejorar el rendimiento, los controladores PID lineales se modifican mediante características no lineales. En este artículo, los controladores PID lineales y no lineales (NL-PID) se implementan para la estabilización y el control del sistema de grúa pórtico como un problema de prueba. Los resultados experimentales demuestran que los controladores NLPID de múltiples bucles exhiben más robustez que los grandes externos con perturbaciones externas rápidas. Los controladores LPID y NL-PID se comparan para encontrar el mejor controlador, que brinda respuestas óptimas y también puede manejar perturbaciones externas (Valluru et al., 2018).

El controlador PID ha sido ampliamente aceptado en aplicaciones industriales desde décadas. El algoritmo PID, aunque es simple, puede producir resultados satisfactorios. Sin embargo, la eficiencia del controlador PID se deriva de un ajuste adecuado de sus parámetros. No existen reglas genéricas que puedan cumplir con todos los requisitos de diseño del sistema. Debido a eso, los investigadores están desarrollando y perfeccionando progresivamente las técnicas de ajuste de PID para mejorar el rendimiento del bucle de control de PID. Recientemente, muchos investigadores habían introducido y estudiado un método de ajuste de control de modelo interno (IMC). Este documento adopta una versión de las reglas IMC y simula la respuesta en una destilación al vapor para el proceso de extracción de aceite esencial que es un modelo de tipo FOPDT (Tajjudin et al., 2018).

El PID lineal es uno de los controladores convencionales utilizados en la industria de sistemas de control y es ampliamente aceptado por proporcionar soluciones genéricas y eficientes a problemas de control del mundo real. Algunas de las razones de su popularidad incluyen la simplicidad en la simulación, ser económico y eficaz en las características de rendimiento (Valluru et al., 2018).

Los controladores PID han dominado el circuito de control industrial desde hace décadas. Se creía que alrededor del 95% de las aplicaciones industriales utilizaban el algoritmo de control PID para optimizar sus aplicaciones porque son simples y fáciles de ajustar (Tajjudin et al., 2018).

Zeigler y Nichols fueron pioneros en un trabajo significativo en el ajuste del controlador PID. En gran medida, las reglas de tipo Ziegler-Nichols se utilizan ahora ampliamente en los PID. El diseño de un controlador L-PID para un problema particular es una tarea tediosa. Esto se debe a que cuando el sistema en consideración no tiene linealidad o los parámetros del sistema varían en un amplio rango, el rendimiento del PID lineal se deteriora considerablemente (Valluru et al., 2018).

Con el uso de un controlador ON-OFF simple de bajo costo, solo son posibles dos estados de control, como completamente ENCENDIDO o APAGADO. Se utiliza para una aplicación de control limitada en la que estos dos estados de control son suficientes para el objetivo de control. Sin embargo, la naturaleza oscilante de este control limita su uso y, por lo tanto, está siendo

40

reemplazado por controladores PID. El controlador PID mantiene la salida de manera que no haya ningún error entre la variable de proceso y el punto de ajuste / salida deseada por operaciones de lazo cerrado (*PID Controller*, 2013).

En los últimos años, ha habido un aumento en la búsqueda de alternativas para Linear PID. Ha surgido la necesidad de sustitutos debido a que el rendimiento transitorio y los parámetros del PID lineal generalmente se degradan. El PID no lineal se ha convertido en una alternativa eficaz al L-PID. En este contexto, el NL-PID diseñado utiliza una función sigmoidea no lineal. La respuesta general es más rápida y robusta que la de LPID (Valluru et al., 2018).

Los controladores PID se clasifican en tres tipos: controladores de tipo ON / OFF, proporcionales y estándar. Estos controladores se utilizan en función del sistema de control, el usuario puede utilizar el controlador para regular el método (*PID Controller*, 2013).

## 3.6.1 Control de ENCENDIDO / APAGADO

Un método de control de encendido y apagado es el tipo de dispositivo más simple utilizado para el control de temperatura. La salida del dispositivo puede estar ENCENDIDA / APAGADA sin un estado central. Este controlador encenderá la salida simplemente una vez que la temperatura cruce el punto fijo. Un controlador de límite es un tipo particular de controlador de ENCENDIDO / APAGADO que usa un relé de enclavamiento. Este relé se reinicia manualmente y se usa para apagar un método una vez que se alcanza una cierta temperatura (*PID Controller*, 2013).

#### 3.6.2 Control proporcional

Este tipo de controlador está diseñado para eliminar el ciclo que está conectado a través del control de ENCENDIDO / APAGADO. Este controlador PID reducirá la energía normal que se suministra al calentador una vez que la temperatura alcanza el punto fijo (*PID Controller*, 2013).

#### 3.6.3 Controlador PID de tipo estándar

Este tipo de controlador PID fusionará el control proporcional a través del control integral y derivado para ayudar automáticamente a la unidad a compensar las modificaciones dentro del

41

sistema. Estas modificaciones, integrales y derivadas se expresan en unidades basadas en el tiempo (*PID Controller*, 2013).

### 3.7 PANELES ELÉCTRICOS

Los paneles de control de enlace son la interfaz principal para la Interacción Hombre-Máquina (HMI), los conductores operan correctamente y reciben información de retroalimentación sobre ellos, por lo tanto, su tamaño, ubicación, etc. deben ser fáciles de observar y convenientes de operar, mientras Los conductores deben sentirse cómodos y eficientes El objetivo de este estudio sobre los paneles de control de enlace es diseñar una interfaz de comunicación amigable entre el hombre y la máquina, a fin de garantizar la correcta transmisión de información entre el conductor y la máquina sin problemas y mejorar la eficiencia del puerto. operaciones de maquinaria (Gao et al., 2010).

El panel de control es el componente de información que muestra y controla un producto. Los usuarios conocen el proceso de ejecución del producto y pasan las órdenes de operación por el panel de control. Por lo tanto, el panel de control es el componente más sencillo e importante para la comunicación de información y operadores. El diseño de la interfaz hombre-máquina del panel de control influye en la eficiencia de la comunicación de información entre productos y operadores directamente. Con el rápido desarrollo de la tecnología informática, el diseño de la interfaz hombre-máquina del panel de control tiene los siguientes cambios: (1) alta tecnología. Por ejemplo, los monitores tienden a ser planos y más delgados; los métodos de entrada se están diversificando. (2) más natural. En el diseño de interfaces de software, se utilizan lenguaje natural, imagen, texto, luz y otras formas para hacer que el espacio de la pantalla sea más vivo y natural (Kang et al., 2008).

Los paneles de control de la conexión en la cabina del puerto constan de un gabinete de cabina y componentes de operación manual. Por lo tanto, el sentido completo del diseño óptimo de los paneles de control de conexión debe incluir el diseño óptimo de todo el gabinete y el diseño óptimo de los componentes de operación manual (Gao et al., 2010).

Los paneles de control industriales vienen en diferentes formas y tamaños y requieren un manejo individual especializado. Las máquinas funcionan a 600 V o menos y constan de circuitos de control y de alimentación. Su propósito es controlar el equipo de la fábrica y proporcionar una única base colectiva de operaciones para que el ingeniero controle el proceso de fabricación. Los ICP están disponibles como paneles abiertos o cerrados, según el uso (Jeffries, 2020).

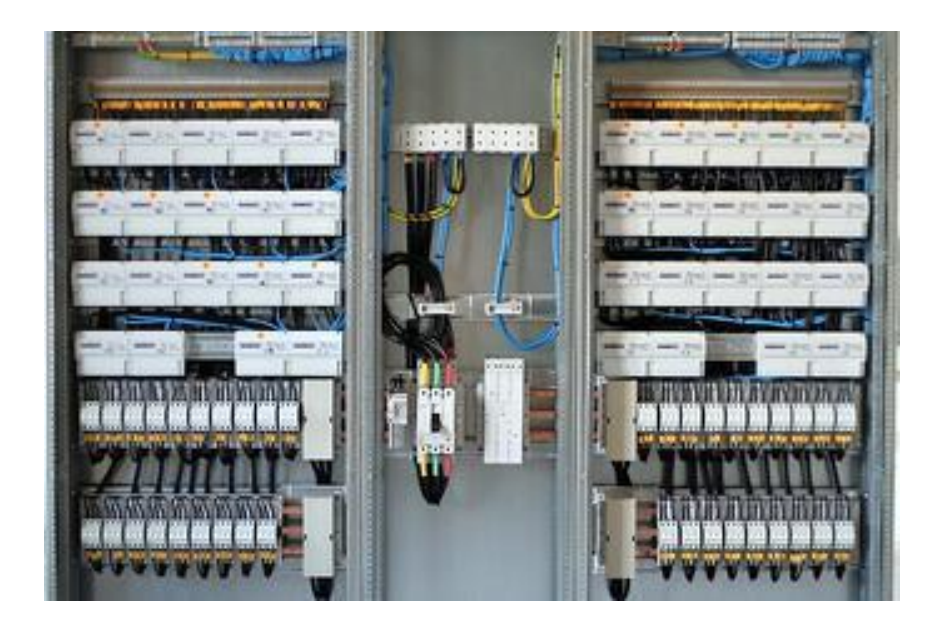

**Ilustración 15 Panel eléctrico**

Fuente: (Jeffries, 2020).

En el diseño hombre-máquina, el tamaño del dispositivo de operación no solo está relacionado con las funciones, el propósito de uso, sino también con las características fisiológicas de los operadores, la posición de operación y el modo (Gao et al., 2010).

# 3.7.1 Componentes

Estos son algunos componentes clave del panel de control industrial típico con los que debe estar familiarizado:

- **Circuito de potencia:** Esto se refiere a cualquier circuito que use electricidad para operar una carga en el panel de control industrial.
- **Circuito de control:** Un tipo especial de circuito que se utiliza para controlar los circuitos de potencia disponibles en el panel.
- **Interruptores:** El tipo más común de circuito de alimentación y / o control que se utiliza para controlar el arranque y la parada de la máquina conectada a los ICP.
- **Bloques de terminales:** Se refiere a un bloque modular aislado que se utiliza para conectar uno o más circuitos del ICP entre sí.
- **Contactores:** Son un interruptor controlado eléctricamente que actúa como un circuito de relé para dispositivos de alta corriente nominal.
- **Accionamientos de motor:** Consisten en un sistema mecánico en el que se incluye un motor eléctrico que se utiliza para impulsar una máquina o dispositivo conectado al ICP.
- **Transformadores:** Estos dispositivos estáticos se utilizan para transferir cargas eléctricas entre dos o más circuitos.
- **Dispositivos de protección contra sobre corriente:** Se utiliza para proteger las máquinas conectadas al ICP de sobretensiones eléctricas mediante el uso de disyuntores y circuitos de fusibles eléctricos.
- **Paneles de puesta a tierra:** Para proteger contra el ruido eléctrico y mantener a los trabajadores a salvo de descargas eléctricas (Jeffries, 2020).

Actualmente, muchos estudiosos de la investigación sobre el diseño de la interfaz hombremáquina están comenzando a intentar a modelar modelos de funciones para solucionar las tradicionales deficiencias en este sentido. Por lo tanto, la optimización del sistema de interfaz hombre-máquina del puerto también necesita ser estudiada más a fondo (Gao et al., 2010).

# **IV. DESARROLLO**

En este capítulo encontraremos detalladamente cada una de las actividades realizadas en el tiempo correspondiente al desarrollo de la práctica profesional que consta de 10 semanas, donde se describe cada tarea realizada.

## 4.1 DESCRIPCIÓN DEL TRABAJO DESARROLLADO

Semana #1

## **Proyecto LACTHOSA**

Durante la primera semana se realizaron visitas a LACTHOSA empresa en la cual tenían un proyecto en proceso de licitación. En específico se visitó el área de calderas para realizar un levantamiento de los equipos en esta área, al igual que los diagramas de tuberías. Al momento de ir a la empresa a realizar el levantamiento con la ayuda de la hoja con las solicitudes hechas por la empresa para la licitación, se reconocieron los equipos listados y se procedió a hacer fotografías de estos equipos para posteriormente realizar el Modelado 3D en el software de diseño SolidWorks, los cuales serán integrados a las pantallas del sistema SCADA, estas tareas fueron realizadas en el área de Calderas.

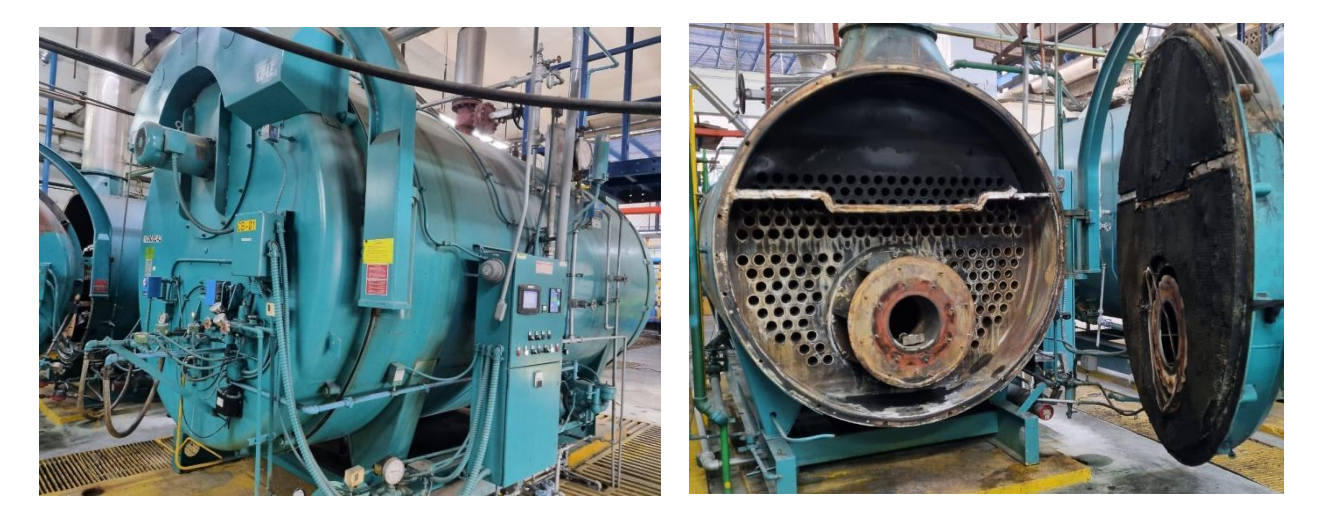

**Ilustración 16 Calderas**

Fuente: Propia

En la ilustración 16 se pueden observar algunas de las calderas del área, son 4 en total 2 pequeñas y 2 grandes, una de las grandes se encontraba en mantenimiento. Cada una de las calderas cuenta con un tanque de precalentamiento.

Las pantallas del sistema SCADA se realizaron en el software Indusoft integrando los diseños realizados en SolidWorks junto con la información que se tenía que observar según las solicitudes hechas por la empresa de cada una de las máquinas que se encontraban en el área de calderas.

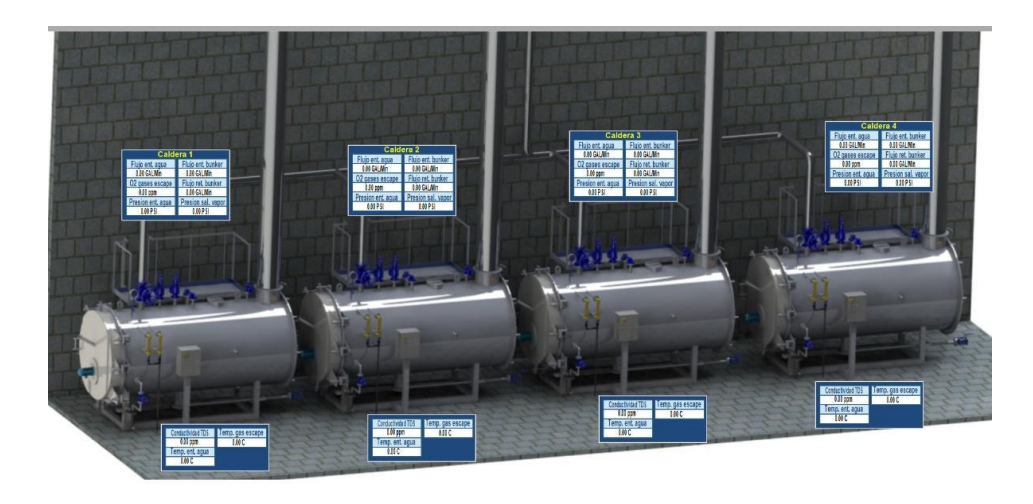

## **Ilustración 17 Diseño HMI**

#### Fuente: Propia

En la ilustración 17 se muestra uno de los diseños de pantalla realizadas en Indusoft de las 4 calderas. También se realizó un PID en el cual consistía leer información con sensores de temperatura estableciendo en la programación la estabilidad de las regulaciones de temperatura, consistió en conectar un sensor de temperatura mediante el PLC y poder leer los datos con una resistencia que estaría calentando, permitiendo así verificar la funcionalidad del sensor para proyectos a desarrollar a futuro.

## **Desarrollo de PID**

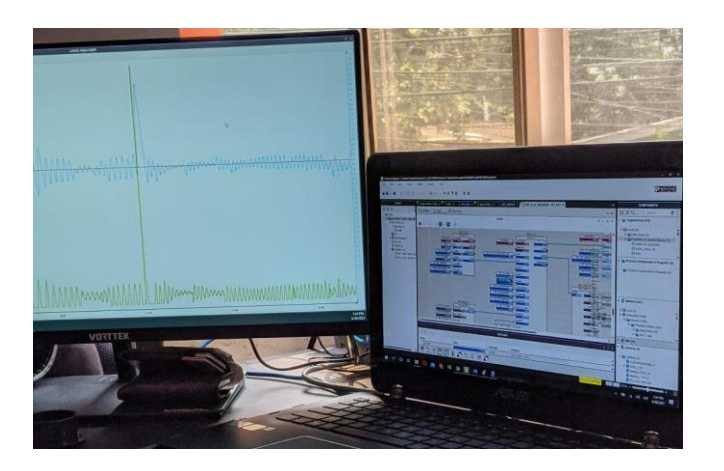

## **Ilustración 18 Demostración de desarrollo de PID con sensor de Temperatura.**

## Fuente: Propia

Se obtuvo una introducción al software PC WORX que es uno de los softwares de programación en PLC más utilizados por la empresa ya que es de PHOENIX CONTACT una de las marcas que RYD Industrial distribuye.

Semana #2

## **Proyecto LACTHOSA**

En esta semana se dio seguimiento al proyecto de la empresa LACTHOSA con el diseño de los tanques precalentadores de las calderas. En la siguiente figura se puede observar uno de los tanques precalentadores de los cuales se solicitaba medir los flujos de entrada y salida, nivel, presión y temperatura.

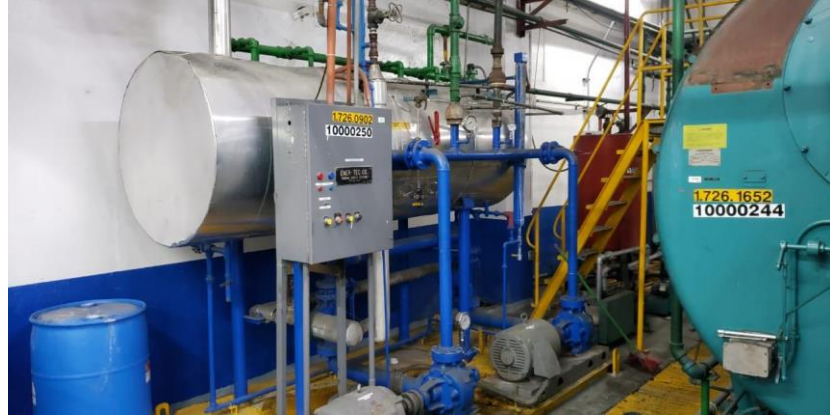

**Ilustración 19 Tanque Precalentador**

Fuente: Propia

En la Ilustración 20 se observa una de las pantallas creadas con el diseño realizado en SolidWorks que posteriormente fue renderizado e integrado al programa Indusoft que es donde se realizaron las pantallas con la respectiva información requerida por la empresa la cual deseaban monitorear.

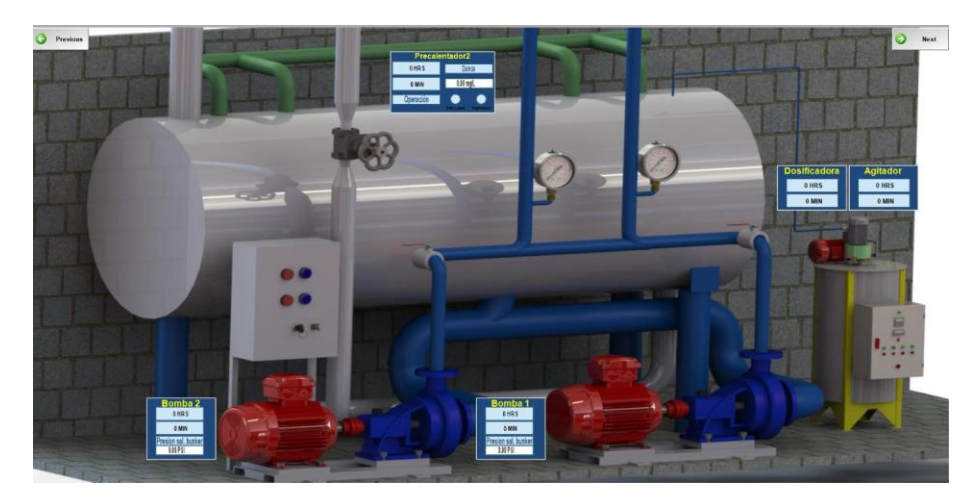

**Ilustración 20 Diseño HMI**

Fuente: Propia

## **Visita Técnica a RLA Manufacturing**

En esta semana se dio seguimiento al software de PC WORX permitiendo culminar la introducción a inicios de la semana. Seguidamente en esta semana se realizó una visita a RLA Manufacturing de Fruit of the Loom, la visita consistió en realizar revisión de los PLC dónde está configurado la parte de refrigeración como ser de tejido, además otra finalidad de la visita fue realizar la instalación de un SCADA y HMI para el área de tanques y calderas proyecto que estaba siendo trabajado tiempo antes de que empezara la práctica profesional.

## **Visita Técnica a RyD Industrial ubicada en Buffalo**

En el transcurso de la semana se realizó una visita a Buffalo donde están las instalaciones de bodega y fabricación de los gabinetes eléctricos que RYD Industrial realiza para sus proyectos. La finalidad de la visita fue realizar un arranque de un motor conectado a un variador de frecuencia con el cual se puede controlar velocidades del motor y que seguidamente este motor estaría siendo energizado directamente por 8 paneles solares.

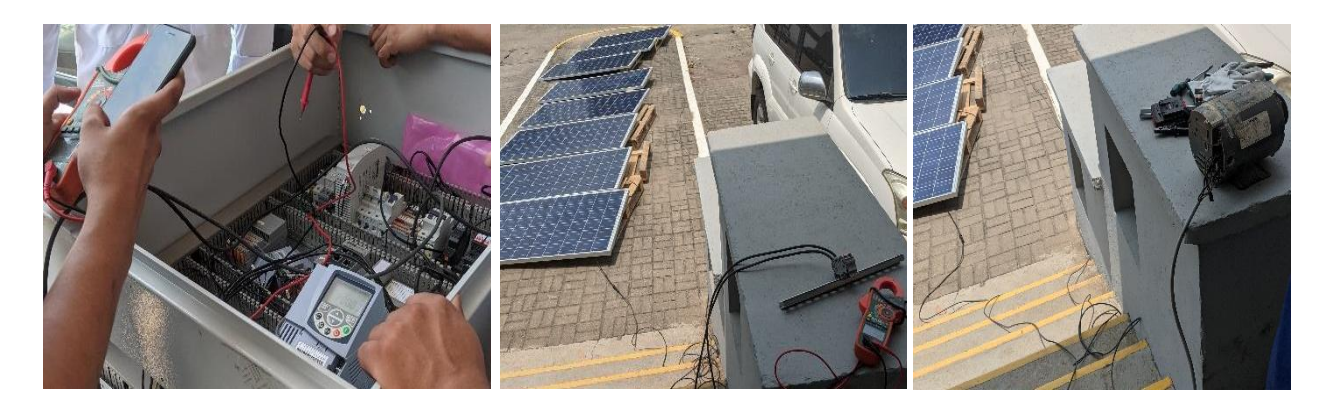

**Ilustración 21 Revisión de motor energizado con paneles solares.**

Fuente: Propia

#### Semana #3

#### **Introducción a PC Worx programación por función de bloque para PLC**

Durante esta semana se desarrollaron diferentes actividades como ser empezar a utilizar y familiarizarse con el software de programación para PLC PC Worx, en este software se acostumbra a programar mediante funciones de bloque, por lo tanto, realizamos unos ejercicios para lograr comprender el funcionamiento y lógica de programación. Posteriormente utilizando este mismo software se desarrolló un programa para un sistema de filtros, aquí se aprendió el proceso completo de cómo se realizan las programaciones, lo primero es definir cada una de las variables a utilizar, definir cuáles son salidas o entradas digitales y establecer las variables de las alarmas y los tiempos.

Una vez definidas las variables se procede a comenzar con la programación del determinado proyecto, es importante hacerlo por partes e ir realizando pruebas de lo que se ha realizado para definir si no presenta ningún error a la hora de compilarlo.

#### **Proyecto GILDAN**

De la misma manera durante esta semana se realizó una visita a la empresa GILDAN en donde se realizó un levantamiento de un determinado proyecto el cual estaba en proceso de licitación, este proyecto consistía en algunos cambios específicos como ser el cambio de electroválvulas en el sistema de bombeo de Diesel en el área de calderas, al igual que el sensor de nivel de los tanques.

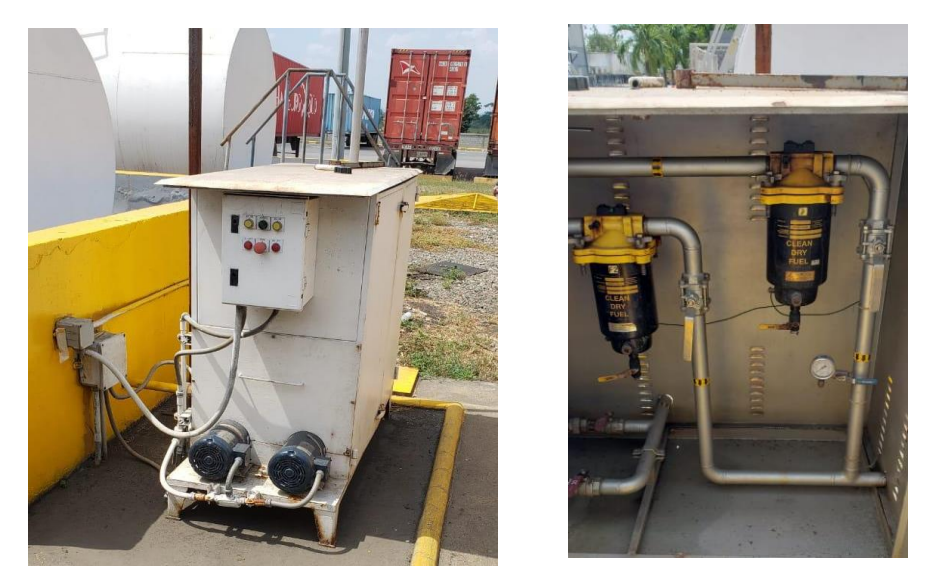

**Ilustración 22 Sistema de Bombeo de Diesel**

También fue solicitado el cambio de paneles de control de este sistema de bombeo al igual que otros paneles de control de otras áreas los cuales quedaban retirados uno de otro por lo tanto fue solicitado que la comunicación entre estos fuera por medio de fibra óptica para una mayor eficiencia.

## **Trabajo realizado en plataforma IXON Cloud**

Como parte de las actividades realizadas durante esta semana se encuentra el uso de la plataforma de Ixon Cloud donde RYD Industrial realiza monitorización de cualquier elemento del cual desee leer datos e información relevante para luego visualizar esta información en la nube. En este caso se elaboró la plataforma para visualizar mediciones de energía, voltaje, corriente, potencia reactiva, factor de potencia, etc.

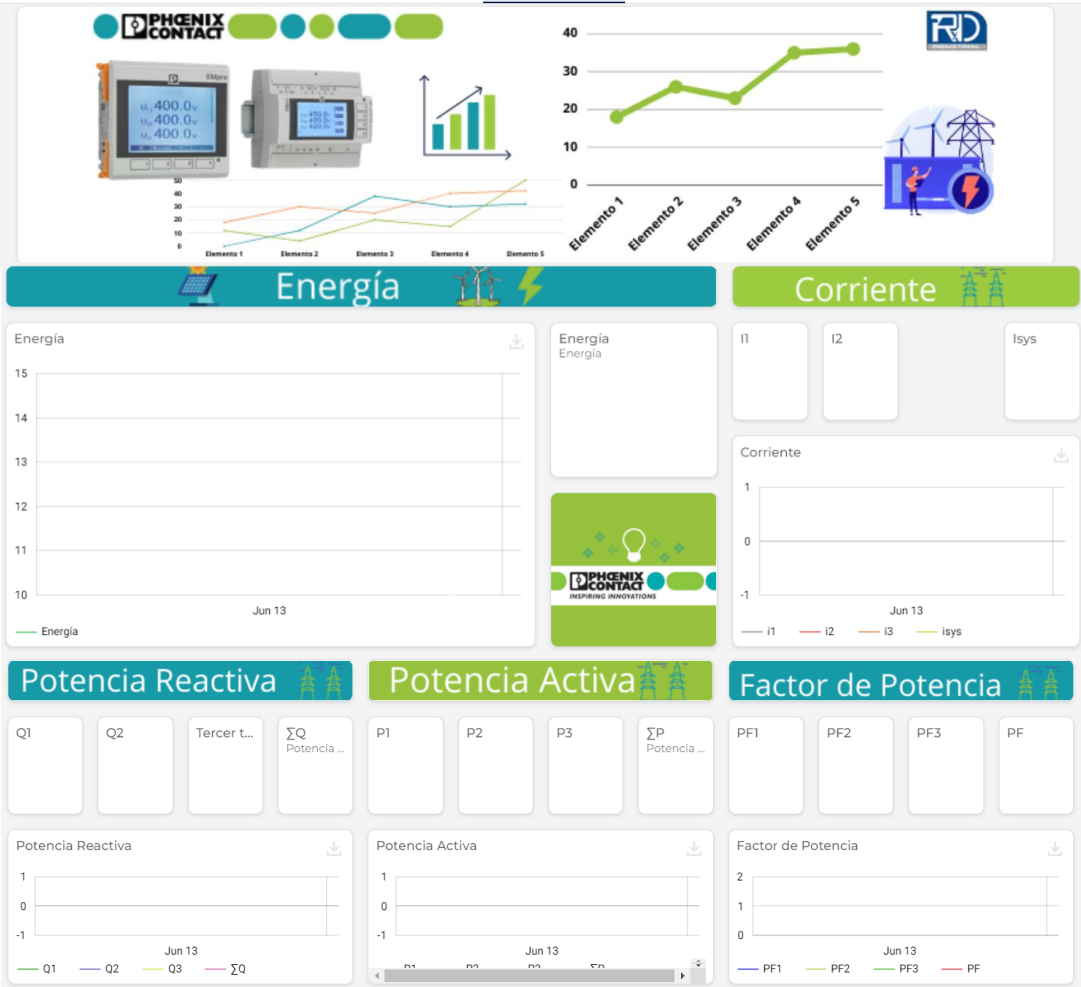

## **Ilustración 23 Ixon Cloud-Energía**

Fuente: Propia

En la imagen anterior podemos visualizar parte de la plataforma, la cual está en desarrollo actualmente para después ver gráficas y datos de las mediciones deseadas.

## **Proyecto ETHAN ALLEN**

Una de las últimas actividades de la semana fue desarrollar un diseño en SolidWorks para una pantalla en la web en el cual se realiza monitoreo de la empresa ETHAN ALLEN para el cual se desarrolló un proyecto el renderizado seguidamente sería trabajado en webvisit para monitorear mediante la web datos relevantes y estado de las válvulas y electroválvulas en este caso.

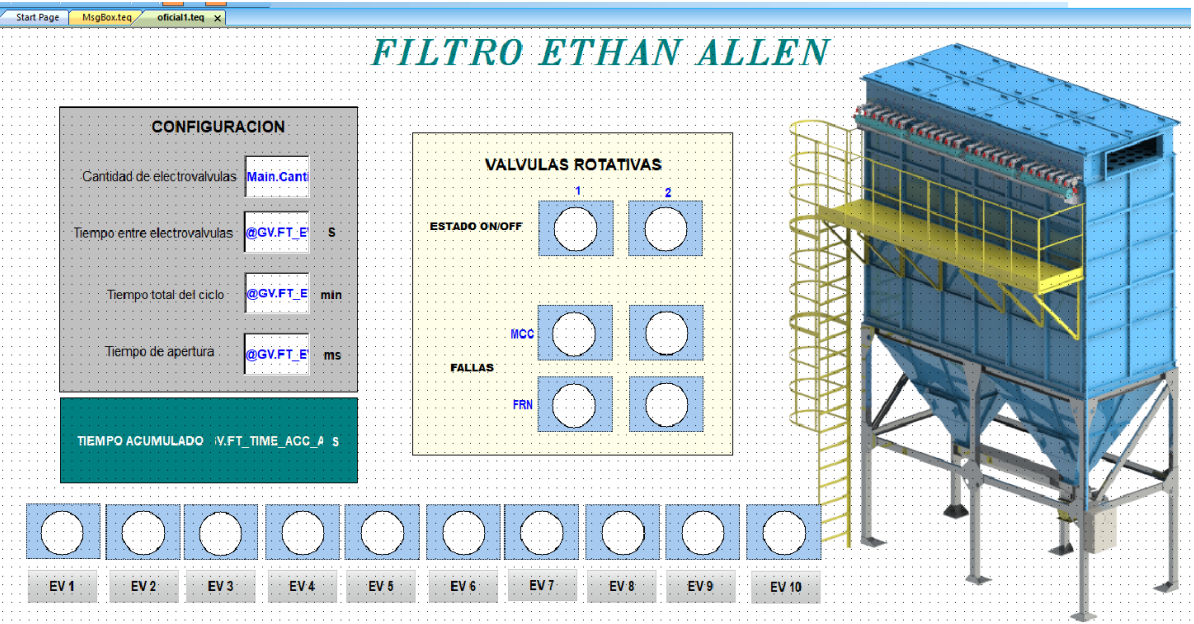

## **Ilustración 24 Webvisit-filtro ETHAN ALLEN**

## Fuente: Propia

Luego para revisar que la programación estuviera funcionando bien se realizó una prueba con el panel eléctrico de este proyecto hecho por RYD Industrial en Buffalo conectando el PLC mediante cable ethernet a la computadora seguidamente se hicieron las pruebas del funcionamiento de la programación desde la web con la pantalla realzada en webvisit como observamos en la figura anterior.

## Semana #4

## **Proyecto Diprocom**

A inicios de esta semana se realizó una visita a Diprocom donde empezamos un nuevo proyecto a realizar en RYD Industrial en el cual se tomaron las fotografías necesarias de la localidad para la realización del diseño en SolidWorks de los nuevos cuartos fríos ya que el proyecto en general conlleva lo que son cuatro cuartos fríos, una precámara y la sala de compresores, RYD Industrial se encarga de elaborar toda la parte de automatización de este proyecto y el cual se desarrolló el SCADA el cual se necesitó diseño cada uno de los cuartos para una mejor visualización del local y cada una de sus acciones.

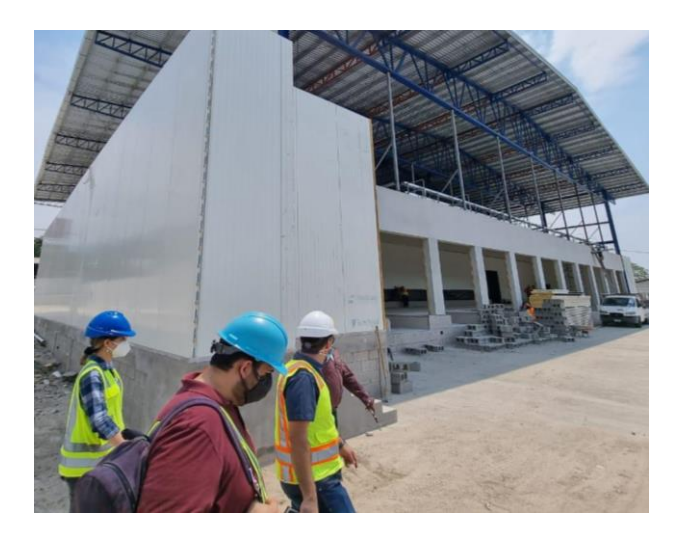

**Ilustración 25 Diprocom-cuartos fríos**

En la siguiente ilustración se muestra la parte frontal del edificio en el cual encontramos la precámara donde los camiones podrán estacionarse para vaciar los contenedores que luego el cargamento será almacenado en los cuartos fríos, esta parte la podemos visualizar más adelante en el diseño elaborado en CAD.

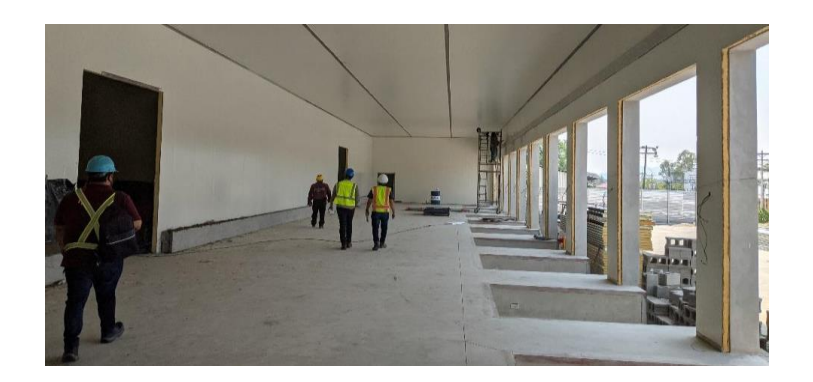

**Ilustración 26 Precámara Diprocom**

## Fuente: Propia

En la siguiente ilustración se encuentra el área de los compresores, también fue parte del diseño en SolidWorks para el SCADA realizado, en la parte superior también se encuentra el condensador como podemos observar en la siguiente ilustración.

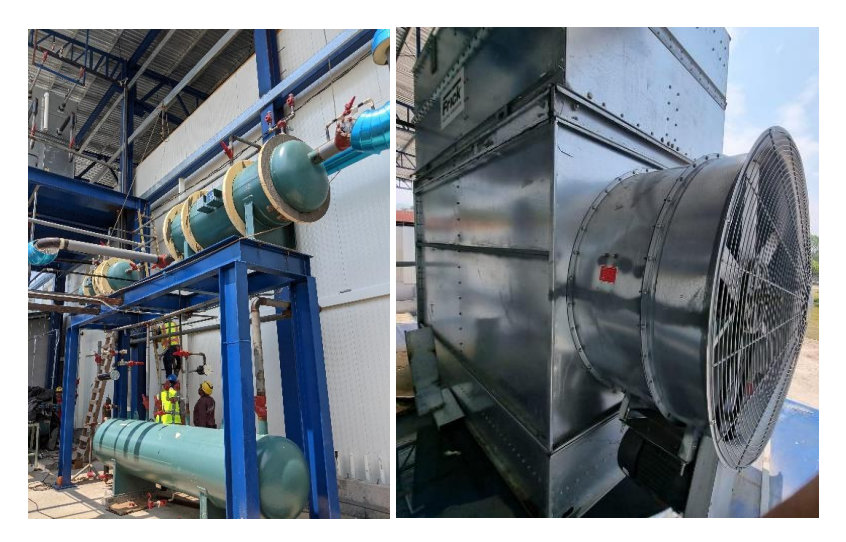

**Ilustración 27 Cuarto de compresores y condensador.**

Para el desarrollo del SCADA se elaboraron diferentes diseños en SolidWorks para distintos ensamblajes y realizar el debido renderizado de cada uno de los diseños para luego insertarlos en cada pantalla en Indusoft. Cada uno de los ensamblajes se renderizo cuatro veces ya que se necesitaba tener el mismo diseño en sus diferentes estados para el Scada, donde gris es estado normal, verde estado encendido, rojo falla y amarillo falla de comunicación. A continuación, se muestra un renderizado del esquemático completo de la planta de cuartos fríos.

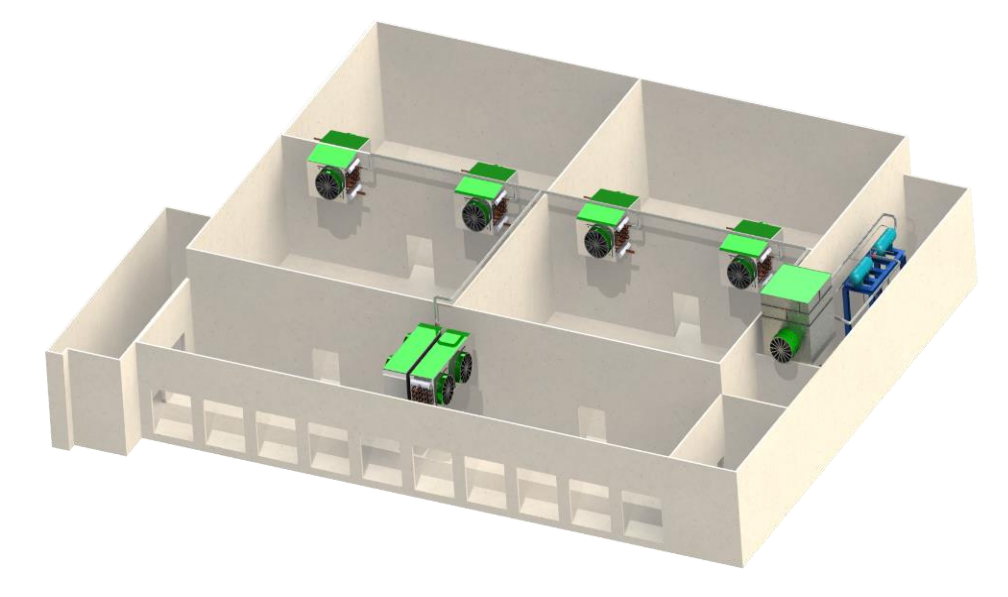

**Ilustración 28 Esquemático en estado encendido.**

Fuente: Propia

## Semana #5

## **Proyecto Diprocom**

A inicios de la semana 5 se finalizó el renderizado y proceso de recortes de imágenes del esquemático en el software de CorelDRAW para luego dinamizarse en Indusoft.

En el transcurso de esta semana se realizaron algunos de los diseños del proyecto que se estaba llevando a cabo en Diprocom en SolidWorks, se diseñó específicamente cada una de las áreas de los cuartos fríos, en la que se invirtió más tiempo fue en el área de sala de máquinas ya que en esta se encontraban compresores, procesos de filtrado, el condensador etc. De la misma manera mediante planos de construcción de las tuberías que fueron entregados por parte de la empresa en el software AutoCAD, se diseñó las tuberías del área de sala de máquinas.

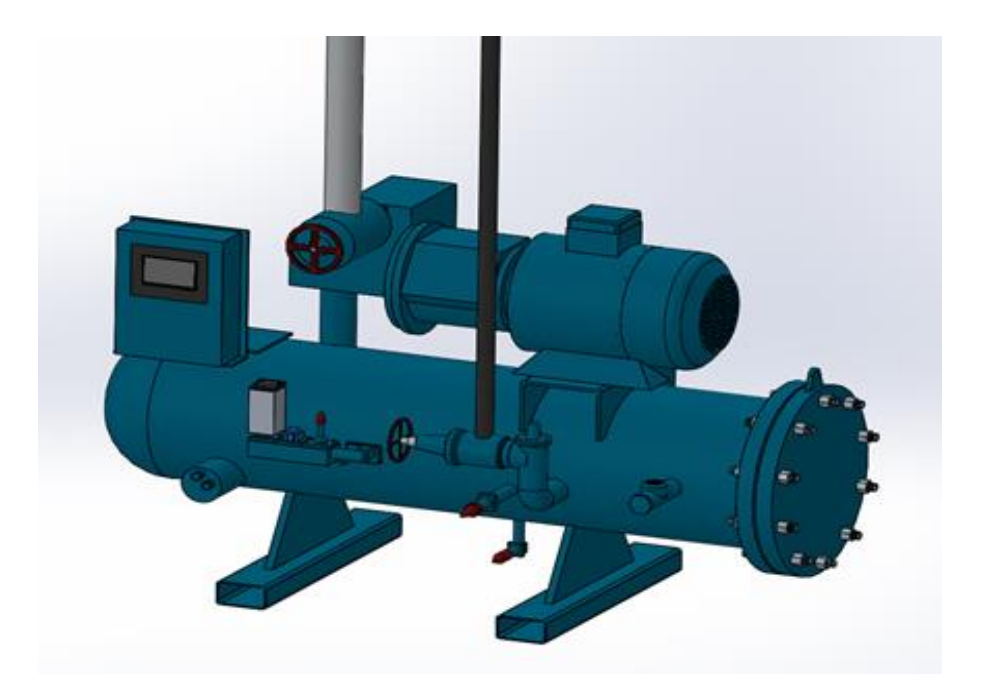

*Ilustración 29 Diseño 3D Compresor*

## Fuente: Propia

En la ilustración 28 se puede observar el diseño de uno de los compresores utilizados en el sistema de refrigeración de los cuartos fríos. Este diseño forma parte de los que se renderizaron en diferentes colores dependiendo lo que se quisiera simbolizar en la pantalla del SCADA.

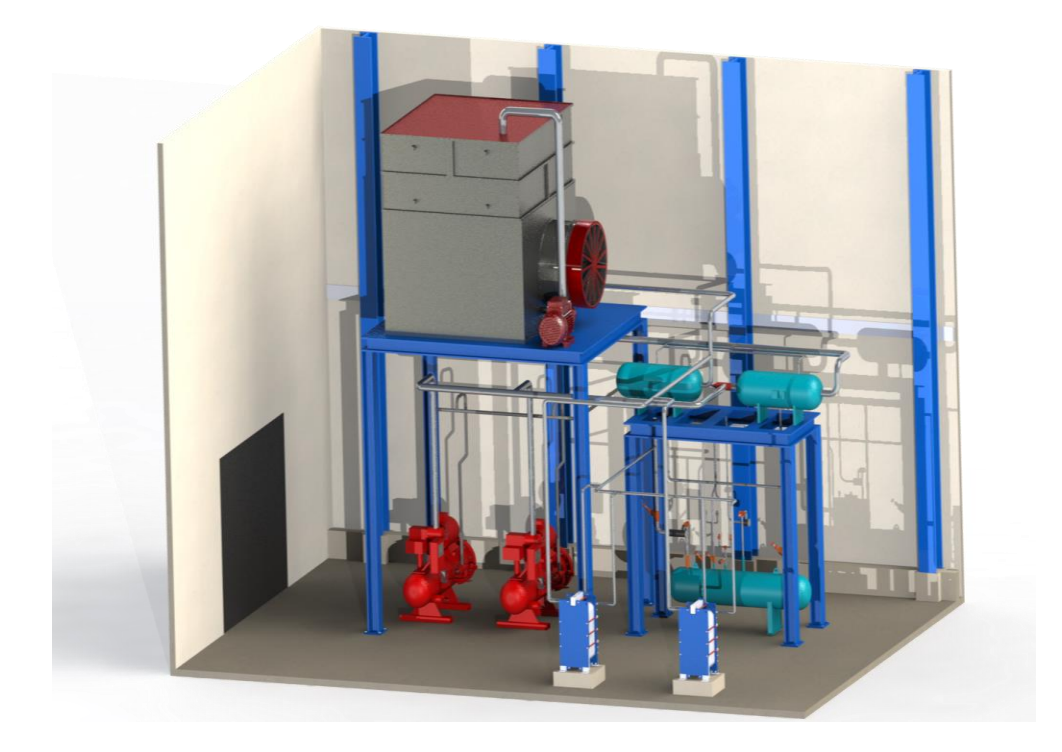

**Ilustración 30 Diseño 3D Sala de Máquinas en estado de Falla**

En la ilustración 29 se observa la sala de máquinas completa ya con los diseños integrados tanto de los compresores, los filtros y el condensador, con los elementos en color rojo que simboliza falla. Igualmente se observa las tuberías del sistema obtenidas de los planos en AutoCAD.

## **Visita Técnica a ELCATEX**

Durante la semana se realizaron visitas a Elcatex, la finalidad de esta visita fue poder transferir información de los variadores del chiller ya que la empresa ya había hecho reparaciones antes y su funcionamiento no estaba siendo realizado adecuadamente, entonces la empresa procedió a implementar el mismo variador totalmente nuevo y para ello se utilizó el software MCT 10 de Danfoss como herramienta de control de movimiento de información del variador anterior y que su funcionamiento siga siendo el mismo que anteriormente tenía ese chiller.

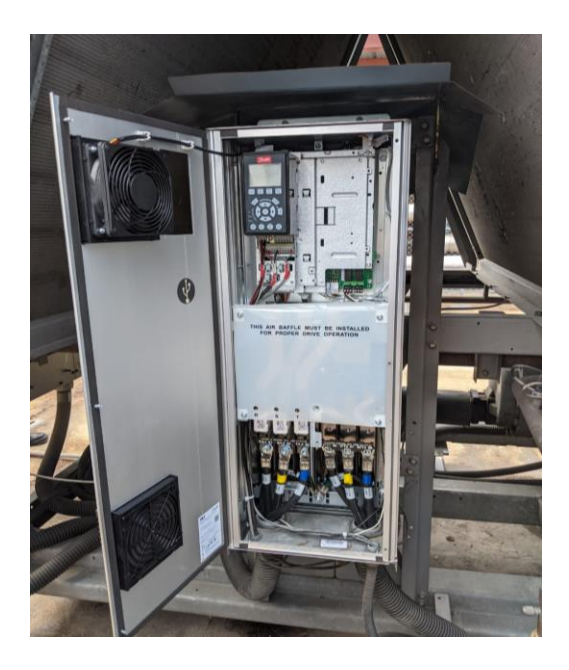

**Ilustración 31 Variador de Frecuencia en ELCATEX**

Semana #6

## **Proyecto DIPROCOM**

Las actividades desarrolladas durante esta semana fue darle seguimiento al proyecto de Diprocom con respecto a detalles del Scada y el HMI, eliminando variables extras que quedaron en el Scada de Indusoft ya que no se necesitan y esto suele confundir al momento de colocar alguna variable.

En el HMI que fue realizada en Visu + se insertaron las variables de cada elemento en movimiento o que muestre algún dato real, cada una de las variables se colocó según el elemento al que le correspondía la variable por ejemplo el HMI consta de diferentes pantallas al igual que el Scada, las pantallas más relevantes son la de cámaras que fueron en total diez pantallas ya que todas incluyen un evaporador diferente del cual se obtienen datos de succión, gas líquido, gas caliente, etc. Otra pantalla para configurar variables fue la de sala de máquinas y todo el sistema de refrigeración que sería el esquemático de todo el local.

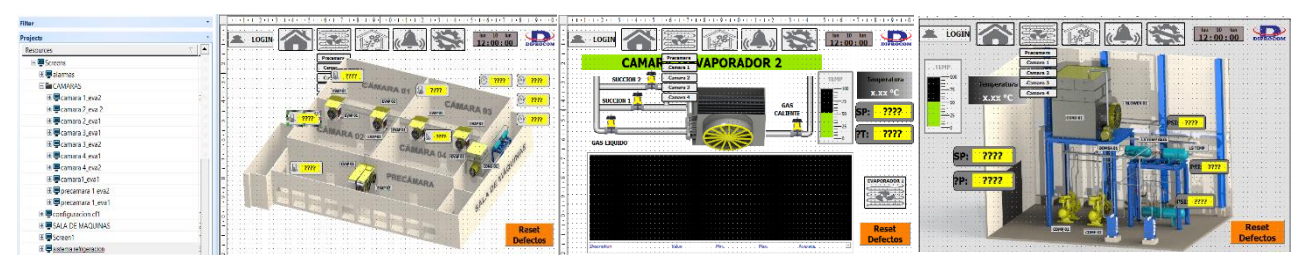

**Ilustración 32 Ejemplo de pantallas del HMI al cual se insertaron variables.**

# **Proyecto LACTHOSA**

En esta semana se realizó el diseño de uno de los tanques de condensado de LACTHOSA que quedó pendiente de los primeros diseños realizados. En la siguiente ilustración se observa el tanque y a su lado el diseño 3d realizado en el software SolidWorks.

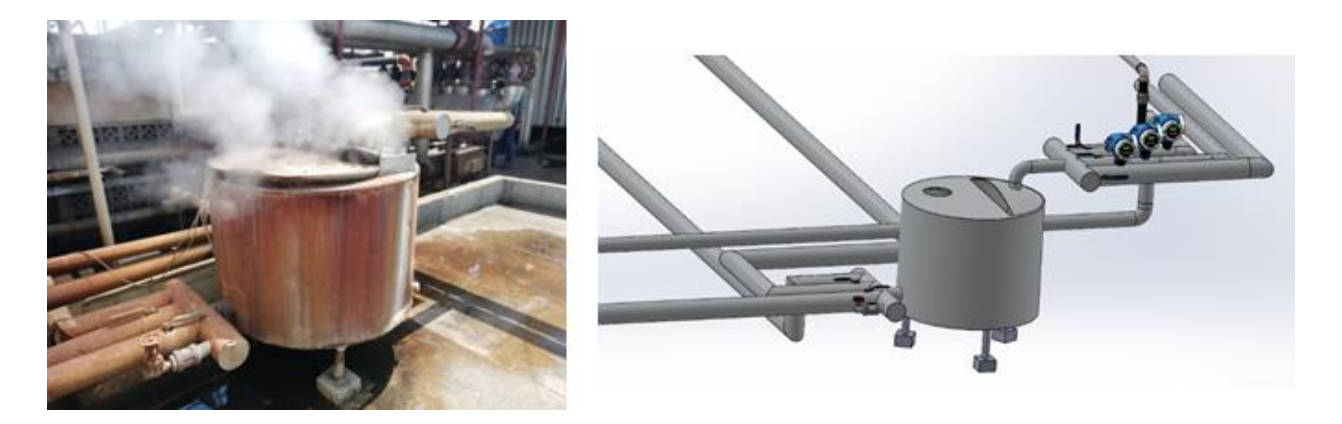

**Ilustración 33 Tanque de condensado LACTHOSA**

Fuente: Propia

Posteriormente este diseño fue integrado en el diseño del SCADA e igualmente en el informe que se iba a presentar a LACTHOSA con la propuesta completa de todo el proyecto solicitado por ellos en las diferentes áreas.

# **Trabajo en plataforma de IXON Cloud para proyecto en DIPROCOM**

Durante esta semana se desarrollaron algunos trabajos en la plataforma de IXON Cloud, para el proyecto de la empresa Diprocom se diseñó una pantalla de control para cada una de las cámaras e igualmente una para la precámara, en estas se puede monitorear las lecturas de los sensores de temperatura y presión, así como también el estado de las electroválvulas de cada uno de los evaporadores en cada cámara. Cada evaporador tiene tres electroválvulas las cuales se activan o desactivan durante tiempos establecidos para completar cada ciclo y mediante esta pantalla se puede ver cual está encendida en tiempo real.

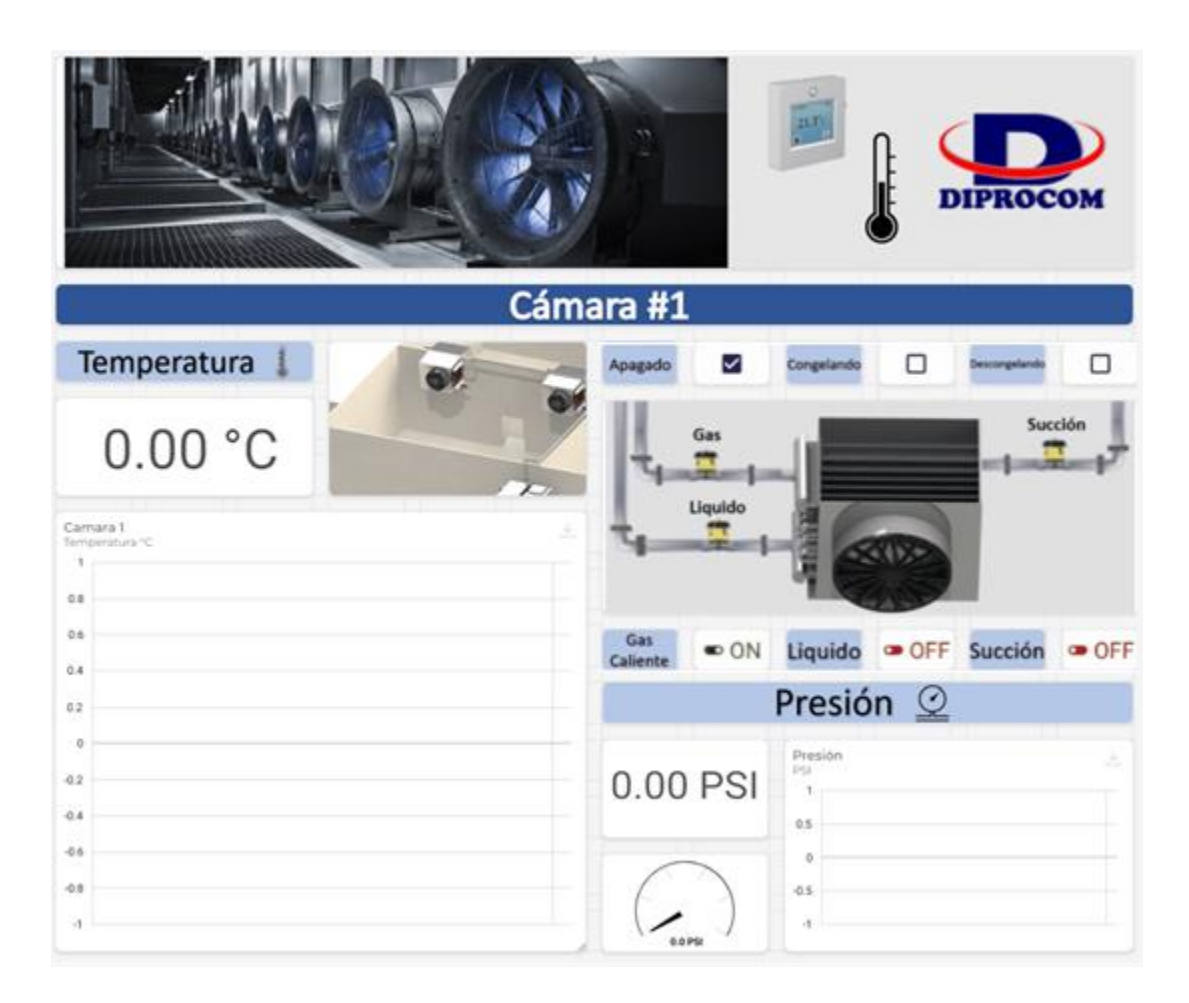

## **Ilustración 34 Plataforma de IXON Cloud**

Fuente: Propia

Semana #7

## **Desarrollo de presentaciones**

Esta semana se inició con el apoyo para realizar presentaciones de los proyectos que han realizado en RYD Industrial mediante la plataforma de canva, presentaciones realizadas fueron: proyecto de sula valley, INCAL, ETHAN ALLEN, bombas booster en ELCATEX, sistema SCADA beneficio Santa Rosa, etc. A continuación, se muestran ilustraciones de algunas de las presentaciones hechas.
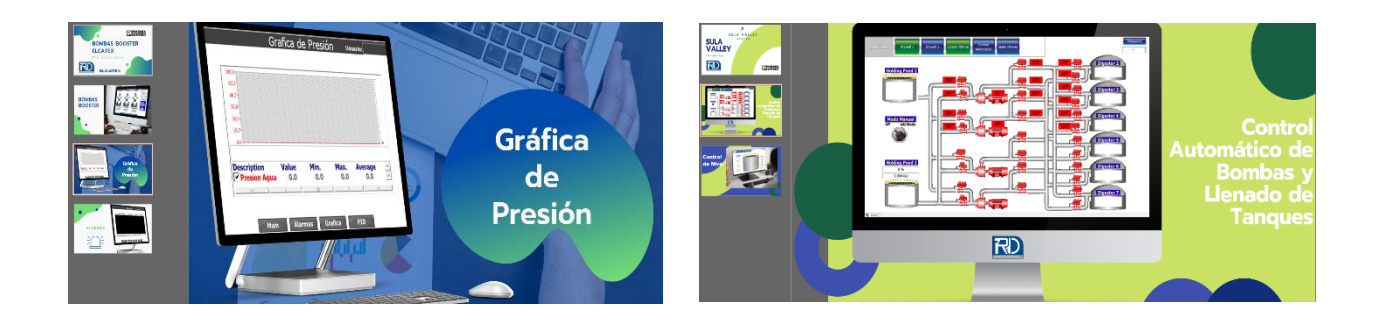

### **Ilustración 35 Presentaciones**

Fuente: Propia

### **Introducción a Software UniLogic**

Durante esta semana también se introdujo el aprendizaje del software de UniLogic de Unitronics en el cual primero se configuro la ip de una pantalla de Unitronics para poder comunicarnos desde el pc mediante ethernet.

Para familiarizarnos con el software de UniLogic se nos asignó un ejercicio pequeño en el cual se desarrolló la lógica del funcionamiento de un semáforo primero se realizó un solo semáforo en el cual al cambiar de luz se quita el anterior y así sucesivamente hasta reiniciar el ciclo. Después al funcionar correctamente se procedió a incluir 3 luces o sea un segundo semáforo en el cual mientras uno está en rojo el segundo está en funcionamiento el ciclo y cuando el segundo semáforo se ponga en rojo entonces procede el primero a cumplir el ciclo y así sucesivamente. En la siguiente ilustración se muestra el programa realizado.

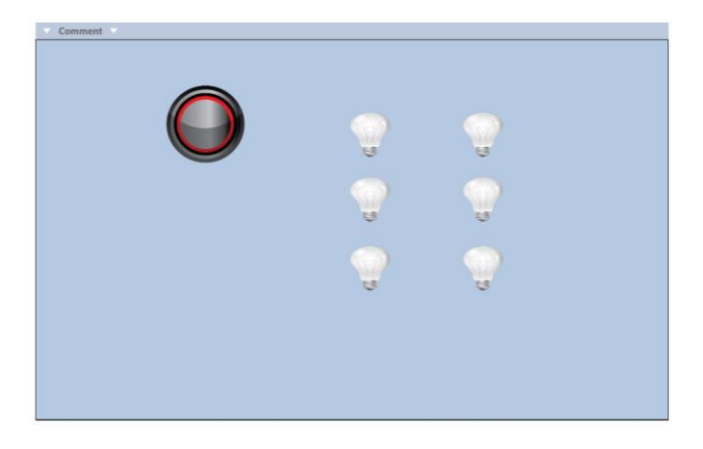

### **Ilustración 36 Semáforo en UniLogic**

Otra de las actividades realizadas con el software de Unilogic fue conectarnos con un Modbus TCP para leer información como voltaje, energía, factor de potencia, frecuencia, etc. en el cual podíamos ver los datos que quisiéramos en la computadora y para confirmar que estos datos pudieran ser los verdaderos también se utilizó otro software llamado MiniHMI Example aplicación para modbus TCP esta herramienta también nos permite ver datos como los mencionados anteriormente solo colamos el número de la dirección que queremos leer y damos leer.

Además, se configuró el modbus TCP para recibir información desde la nube mediante la plataforma de Unilogic en el cual registramos una cuenta para poder acceder desafortunadamente los últimos pasos para poder leer el dato por ejemplo de voltaje no se pudo concluir ya que la empresa carece de direcciones IP en el área de proyectos de mejora y no se pudo comunicar correctamente.

Semana #8

### **Visita técnica a DIPROCOM**

Se hizo una visita a Diprocom para revisar el funcionamiento de una pantalla que no estaba funcionando correctamente debido a un problema de comunicación esto debido a que el cable VGA estaba dañada y se optó por cambiarlo para poder ver los datos en el pc estas pantallas son de la marca Mitsubishi por lo tanto se utilizó el software correspondiente de la marca.

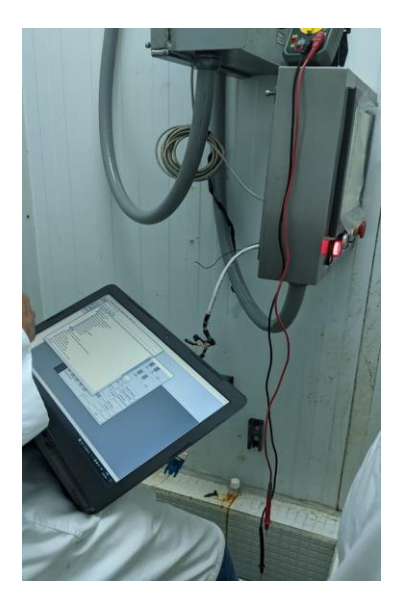

**Ilustración 37 HMI Diprocom**

La comunicación entre el PLC y la pantalla estaba presentando fallas, por lo tanto lo primero que se hizo fue investigar los manuales del PLC y del módulo de expansión para la conexión RS485 que era por el cual se comunica con la pantalla, de esta forma se obtuvieron los diagramas de las conexiones correctas de los hilos en cada cable y de esta forma se determinó que uno de los cables estaba mal conectado, que sus hilos estaban entrecruzados y por lo tanto no iba a existir ningún tipo de comunicación. Se procedió a corregir este problema y posteriormente realizar pruebas para ver que todo estaba funcionando correctamente.

### **Visita Técnica a ELCATEX**

También se realizó una visita a ELCATEX para verificar el funcionamiento del variador nuevo de un chiller, el cual se hizo traspaso de la información del variador anterior en semana 5, este variador no estaba funcionando al 100% después de haber dejado la información tal cual como la anterior debido a que presentaba fallas en su comunicación y se necesitaba configurar unos parámetros que solo el proveedor de Danfoss podía proporcionar a RYD Industrial. Debido a que se necesitaba esta información se realizó una segunda visita al día siguiente ya que RYD tendría proporcionada esta información para configurar el variador para su buen funcionamiento.

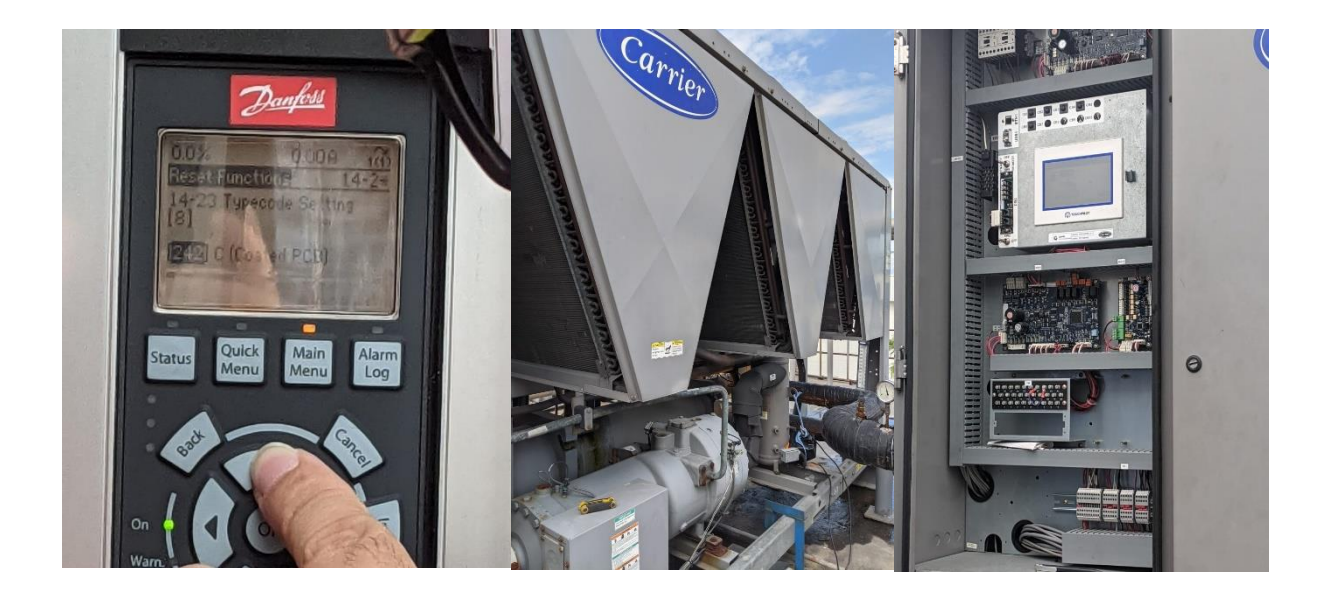

### **Ilustración 38 Chiller en Elcatex.**

Seguidamente la información proporcionada al variador se proporcionó a un nuevo variador de la empresa ya que necesitaban tener otro variador con la información ya preestablecida por cualquier inconveniente ya que actualmente solo cuentan con un variador más de repuesto si se dañara otro.

### **Visita Técnica a RLA Manufacturing**

Después de la última visita a Elcatex se realizó una visita a RLA Manufacturing, la finalidad de esta visita fue leer parámetros de un variador en Indusoft ya que querían verificar si la información que tenía el variador era la correcta y por alguna razón ellos no podían ver esos datos, pero de igual forma se conectó el variador al pc y se configuro la IP para poder leer cualquier dato que quisiéramos en el software de MiniHMI Example ya sea voltaje, frecuencia, etc.

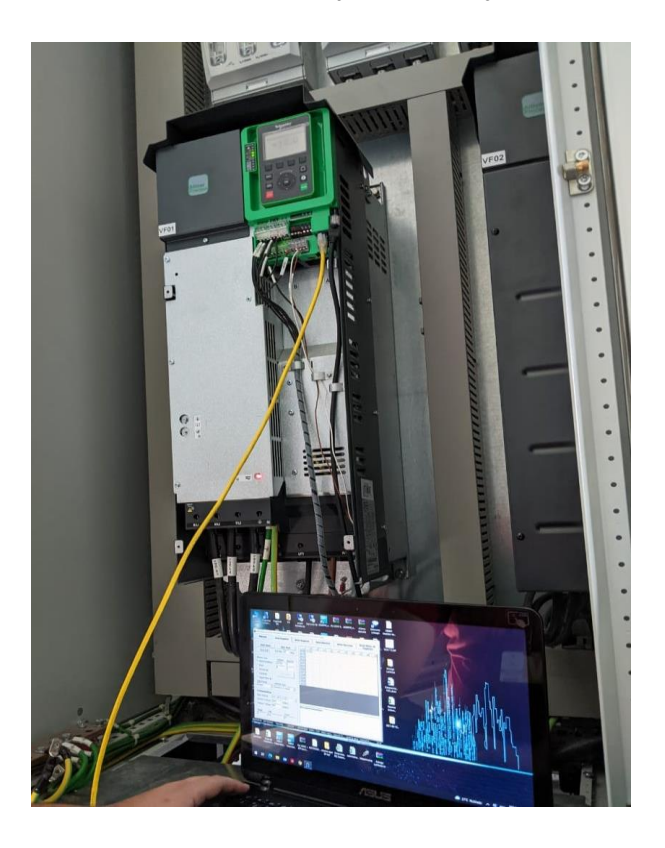

**Ilustración 39 Lectura del Variador en RLA Manufacturing**

#### **Visita Técnica a Grupo Vanguardia**

Durante esta semana igualmente se realizó una visita a la empresa Grupo Vanguardia, esta empresa se dedica a la producción de bolsas plásticas, así como también los empaques y etiquetas de diferentes productos comerciales. En esta empresa reportaron un problema con uno de los medidores de energía que estaba entregando lecturas erróneas en una de las plantas de producción. Cabe destacar que en este panel recientemente se dio un cortocircuito y se quemó, por lo que el medidor pudo haber sufrido daños entonces para realizar la prueba de esto se realizó un cambio de medidor con otro de otra planta el cual tenía pocos equipos conectados a él y de esta forma se determinó que efectivamente el medidor estaba en malas condiciones por lo tanto entregaba lecturas erróneas.

### Semana #9

### **Visita Técnica a Cervecería Hondureña**

En esta semana se realizó una visita a La Cervecería Hondureña por un problema que estaban teniendo con un medidor de flujo en una de sus plantas por lo tanto llamaron a la empresa para que realizara una visita técnica y se diera solución al problema instalando un nuevo medidor de flujo que ellos ya habían adquirido. Al llegar se nos dieron instrucciones para colocar este sensor en la red que ellos tenían, pero al realizar la inspección se determinó que el ingeniero encargado había confundido las áreas de los medidores de flujo y por lo tanto esa red era de otros medidores por lo tanto no tenía que instalarse de esa manera. En el transcurso se comenzó con la búsqueda de información de un flujómetro que en cervecería necesitan instalar entonces se buscó documentación relacionada con la conexión de dicho flujómetro.

#### **Visita Técnica a nueva planta en construcción de TEGRA**

Otra actividad realizada fue una visita en la construcción de Tegra ya que se necesitaba revisar el avance de cómo instalar la tubería para el cableado y cómo quedarían estas ubicadas ya que RYD está realizando los paneles eléctricos que llevara esa sala entonces se necesitaba ver el espacio que se dejó para cada uno de ellos, se observó que falta mucho para poder organizar todo y se espera que dentro de un mes realizar la siguiente visita.

64

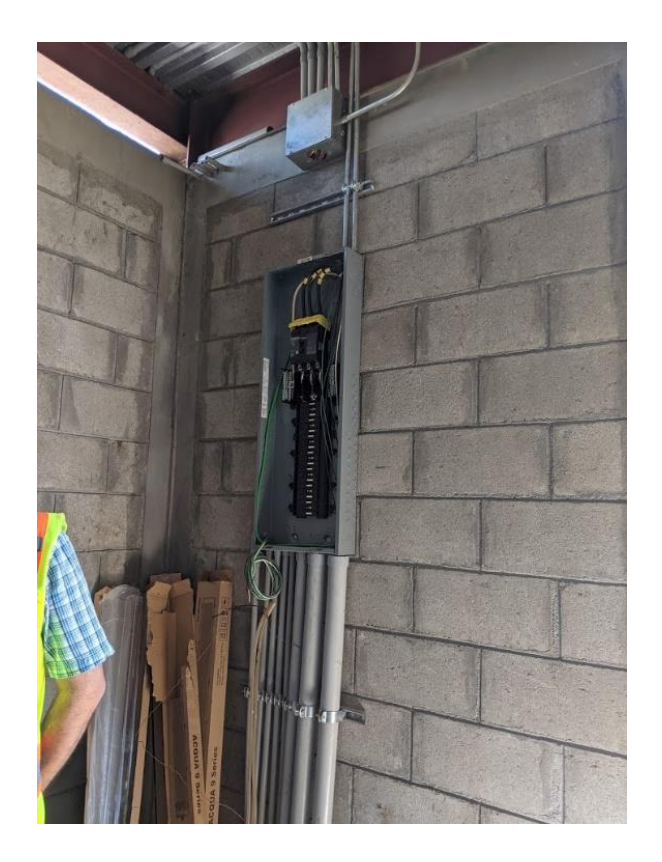

**Ilustración 40. Revisión de Avance que realizo Tegra**

### **Proyecto ELCATEX**

Durante la semana también se hizo una visita a Elcatex en el cual se hizo presente RYD como contratistas para un nuevo proyecto a realizar el cual se requiere tomar datos de un medidor de pH estos datos serán únicamente los datos que uno quiera registrar ya que actualmente cuando se revisan los datos en la computadora se visualizan datos de cada segundo y la empresa no necesita llenar la base con estos datos entonces ellos necesitan una propuesta para solucionar estos requerimientos que ellos necesitan que básicamente es leer el datos poder registrar el dato que únicamente uno quiera registrar y que puede ser leído entre las salas en las que se encuentran estos medidores.

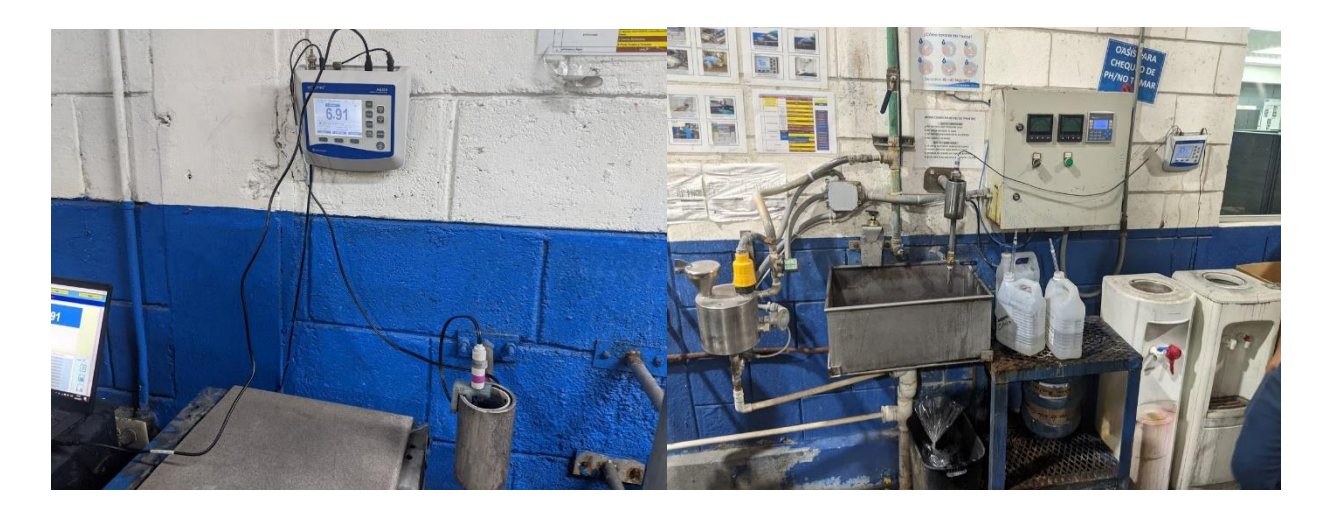

**Ilustración 41. Medidor de pH en Elcatex**

### **Visita Técnica a Laboratorios Finlay**

De la misma manera se realizó una visita técnica a Laboratorios Finlay los cuales estaban teniendo problemas con un sensor de temperatura PT100, al llegar se transmitió la posible solución al ingeniero encargado, este sugirió que para realizar las pruebas estaba de acuerdo con que se manipularan las conexiones actuales pero que para una solución permanente prefería que se cambiaran los transductores para no tener que tocar la parte del cableado, al intentar realizar las pruebas se determinó que las entradas de 24V del PLC estaban puenteadas por lo tanto no se podían realizar las pruebas ya que se necesitaba que una de esas entradas estuviera sola y como anteriormente se había dado instrucción de no tocar el cableado no se pudo realizar las pruebas por lo que se quedó en conseguir los nuevos transductores para no tener que cambiar el cableado y dar solución al problema.

### **Proyecto CAFICO**

Durante la semana también se realizaron trabajos en el software Indusoft para empezar a realizar el diseño de un SCADA para la empresa CAFICO que se dedican a producir y comercializar café. Lo primero fue realizar los símbolos que se iban a utilizar en el diseño, cada uno debía contar con 3 colores, gris para representar su estado normal, verde para representar el arranque y rojo para representar una falla. Una vez terminado los símbolos, con la ayuda de una hoja de Excel en donde se describía todo el proceso en orden, se realizó uno de los diseños del SCADA.

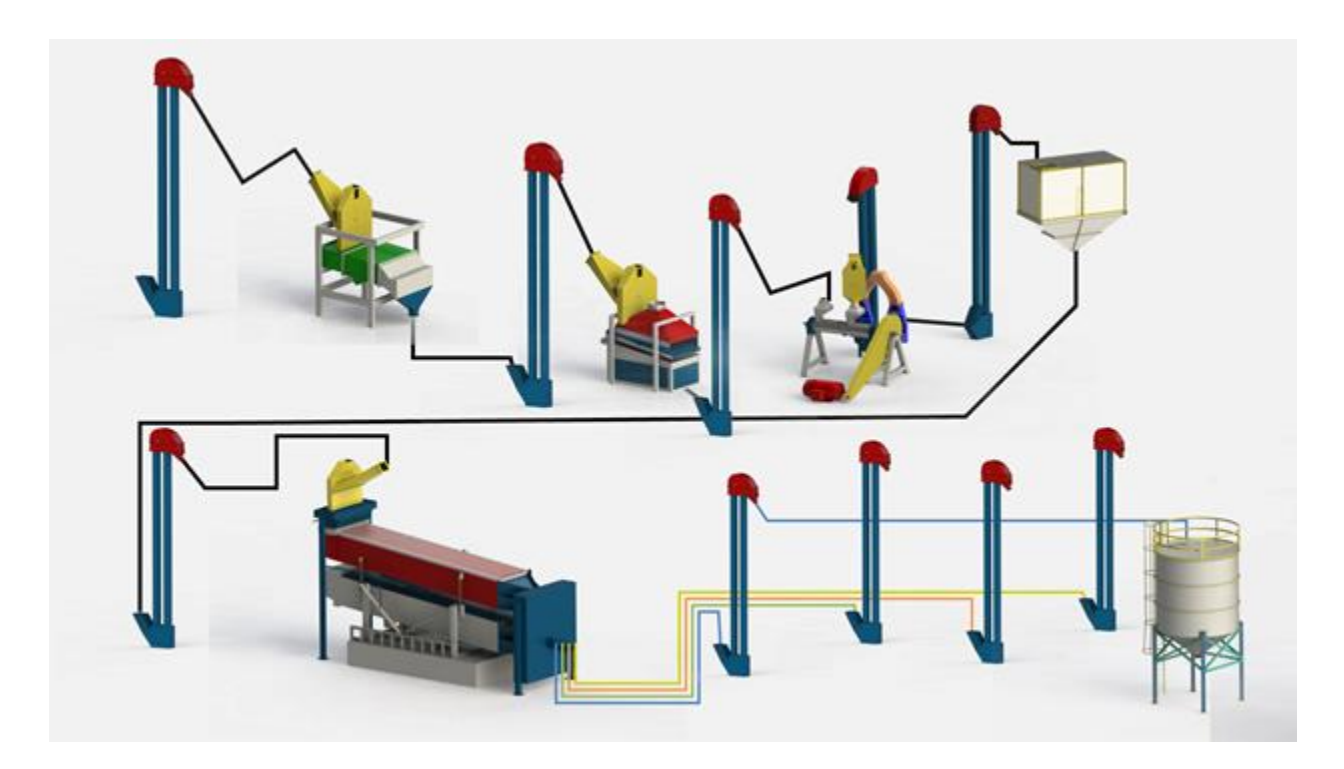

**Ilustración 42. Indusoft para Cafico**

Fuente: Propia

### **Trabajo realizado en plataforma de IXON Cloud para el proyecto de CAFICO**

Además de la demostración en Indusoft del Scada también se realizó en Ixon Cloud la plataforma donde se leerán los datos del medidor en la nube permitiendo al cliente visualizar un avance de cómo sería realizado el proyecto ya que RYD siempre realiza propuestas de proyectos para que las empresas decidan si aceptar o no esta propuesta a continuación se muestra una hoja de un medidor de los 4 que se realizó en la plataforma de Ixon Cloud.

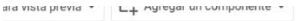

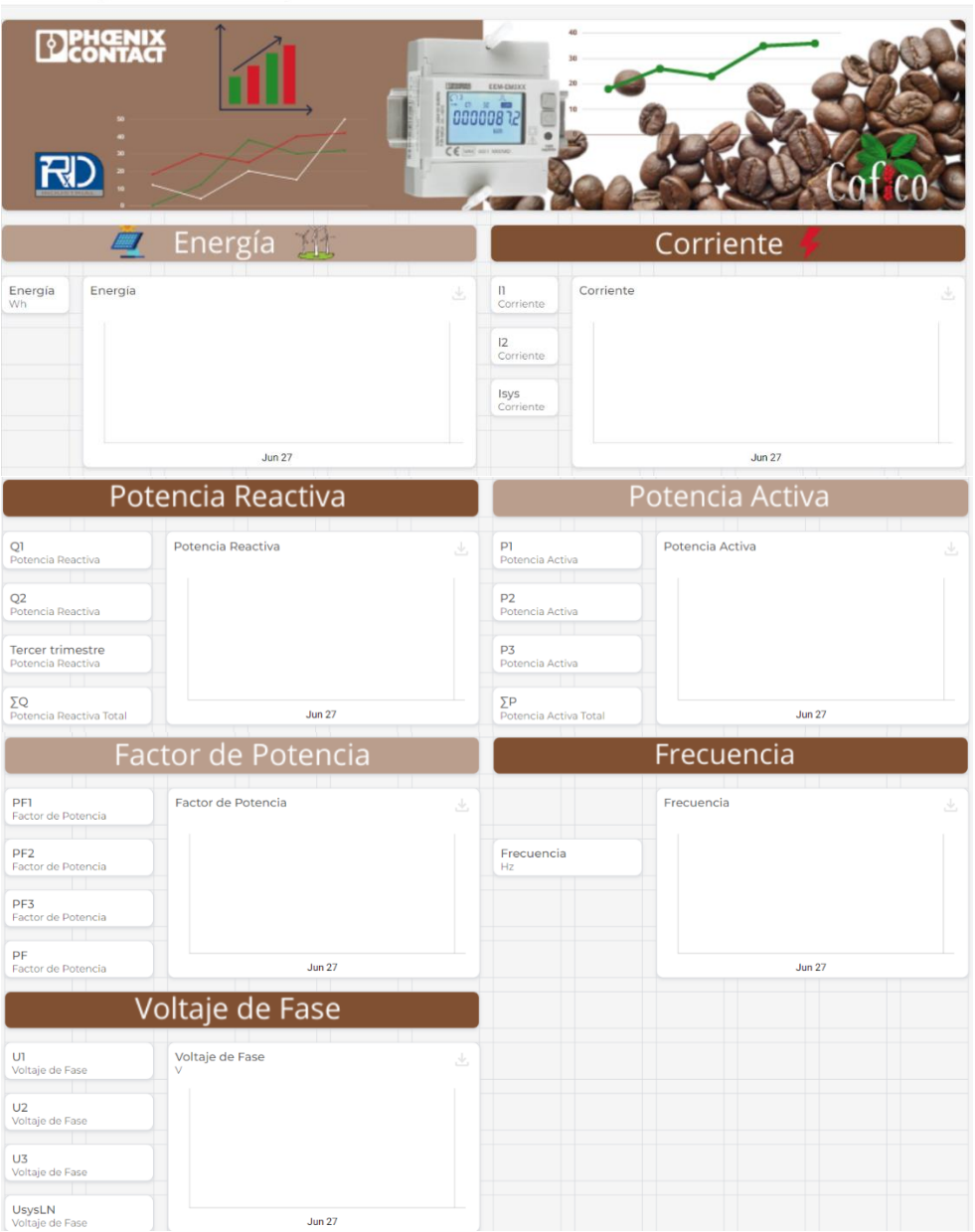

# **Ilustración 43. Propuesta Ixon Cloud Cafico**

### Semana #10

### **Diseño 3D de chiller**

Empezando la semana se buscó la manera de tener un chiller muy parecido para un proyecto que se estaba realizando un SCADA el cual se finalizó el renderizado y seguidamente se insertó en Indusoft.

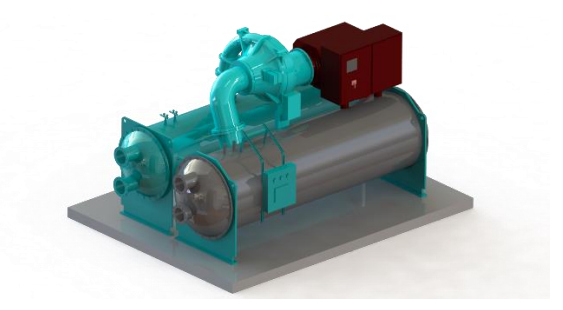

**Ilustración 44. CAD Chiller**

Fuente: Grabcad

### **Formato realizado en Excel para Visitas Técnicas**

También se realizó un formato en Excel para las visitas técnicas que se realizan en la empresa ya que muchas veces no cuentan con un orden a la hora de salir a diferentes lugares y lo mejor es contar con una hoja donde se marque la hora de entrada y de salida para luego realizar un presupuesto rentable según las horas de trabajo y lo realizado.

### **Trabajos realizados en software UniLogic**

Durante la semana se continuó en la búsqueda para realizar una conexión entre un medidor Modbus y la HMI de Unilogic ya que está HMI cuenta con una plataforma en la cual puede mostrarnos los datos en la nube permitiendo visualizar los datos de mediciones no solo en la HMI o en la PC si no también en la nube, registrando parámetros como código de alguna lectura en específico al igual como se realizar en el programa de Unilogic para leer estos datos ya sea de voltaje, energía, frecuencia, etc. A continuación, se muestra un ejemplo de la lectura de un dato.

| $\leftarrow$ | C |              | <b>a</b> unitronics.io/main/edit-dashboard/11176 |                              |                    |                                                                                                    |                            |         |    |             |                   | 配<br>ு                                                            |                 | $\equiv$<br><b>COLLEGE</b> |
|--------------|---|--------------|--------------------------------------------------|------------------------------|--------------------|----------------------------------------------------------------------------------------------------|----------------------------|---------|----|-------------|-------------------|-------------------------------------------------------------------|-----------------|----------------------------|
|              |   |              |                                                  |                              |                    | http://www.antena3 ( http://www.facebo @ Google @ Google You Tube ( Codigos de colores a) Descargar Mp3 - tr Untitled Prezi @ los accidentes cere |                            |         |    |             |                   | <b>b</b>   <b>d</b> Otros marcadores   <b>dd</b> Lista de lecture |                 |                            |
| $\equiv$     |   | Unit) and Ch |                                                  | <b>RYD INDUSTRIAL</b>        |                    |                                                                                                    |                            |         |    |             |                   | $\frac{1}{\sqrt{2}}$ inglés $\sqrt{2}$                            |                 | $\Delta$ Aylin $\vee$      |
| ÷            |   |              | <b>UnitronicsDashboard</b>                       |                              |                    |                                                                                                    |                            |         |    |             |                   | Borrar <b>T</b> Filtros <b>O</b> Avance                           |                 | Publicar                   |
| 明            |   |              |                                                  |                              |                    |                                                                                                    |                            |         |    |             |                   | Mostrar / Ocultar cuadrícula Resolución                           | 1280px          | $\rightarrow$              |
| ħ.           |   | Portapapeles |                                                  | $\left\langle \right\rangle$ | Filtros de usuario | Alarmas                                                                                                    | $\sim$                     | Imagen  |    | $123 - 456$ | Valor condicional | $\bigcap_{n=1}^{\infty}$ Imagen por valor                         | $\qquad \qquad$ | $\rightarrow$              |
| ∕            |   |              |                                                  |                              |                    |                                                                                                    |                            |         |    |             |                   |                                                                   |                 |                            |
| 46           |   |              |                                                  |                              |                    |                                                                                                    |                            |         |    |             |                   |                                                                   |                 |                            |
|              |   |              |                                                  |                              | tabla 1            |                                                                                                    |                            |         | a. | ∕ ∎         |                   |                                                                   |                 |                            |
|              |   |              |                                                  |                              | nombre_activo      |                                                                                                    | Marca de tiempo de los dat | Voltaje |    |             |                   |                                                                   |                 |                            |
|              |   |              |                                                  |                              | voltaje1           |                                                                                                    | 29/06/2021 15:47:51        | 104     |    |             |                   |                                                                   |                 |                            |
|              |   |              |                                                  |                              |                    |                                                                                                    |                            |         |    |             |                   |                                                                   |                 |                            |

**Ilustración 45. Plataforma Unicloud de Unilogic**

### **Visita Técnica a RLA Manufacturing de Fruit of the Loom**

Al finalizar la semana se realizó una visita a RLA Manufacturing de Fruit of the Loom, la finalidad de la visita fue realizar mediciones de flujo en las tuberías de agua. RYD cuenta con aparatos de mediciones de todo tipo, para el flujo este medidor se instala una especie de varilla sobre la tubería y esta es asegurada alrededor del tubo para pegar el medidor lo más posible al tubo que se quiere medir y mediante el efecto Doppler o sea frecuencia este medidor obtiene los datos de flujo, donde hace un rebote en la tubería para realizar la medición y la esta medida depende del material del tubo, diámetro del tubo y flujo que está recorriendo.

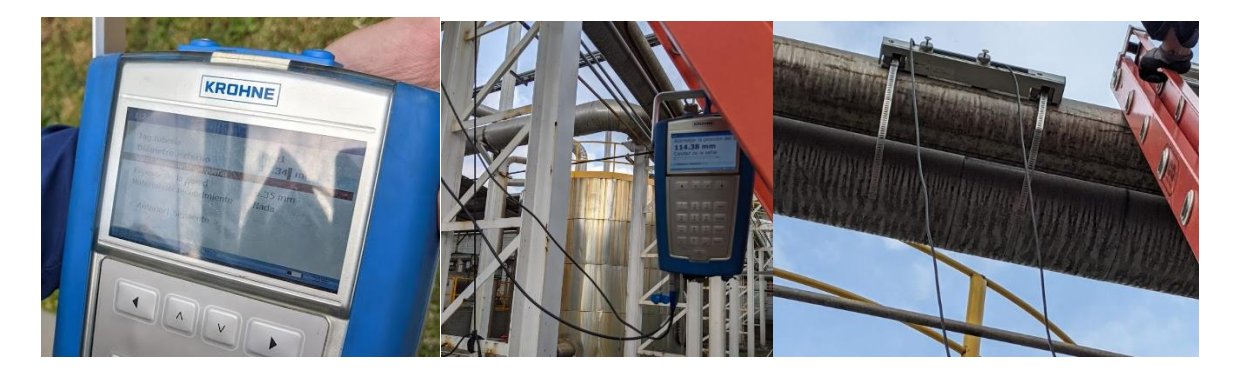

**Ilustración 46. Mediciones de flujo en RLA.**

Durante esta misma visita se realizo un trabajo en la zona del control de bombas de agua ya que el programa que actualmente tenían las bombas encendidas siempre y con los variadores se regulaban por lo tanto se realizo el cambio a uno mas actual que les proporcionara un ahorro encendiendo solo las bombas necesarias de acuerdo a la demanda que se tuviera en un determinado momento y también utilizando los variadores para suministrar el agua necesaria.

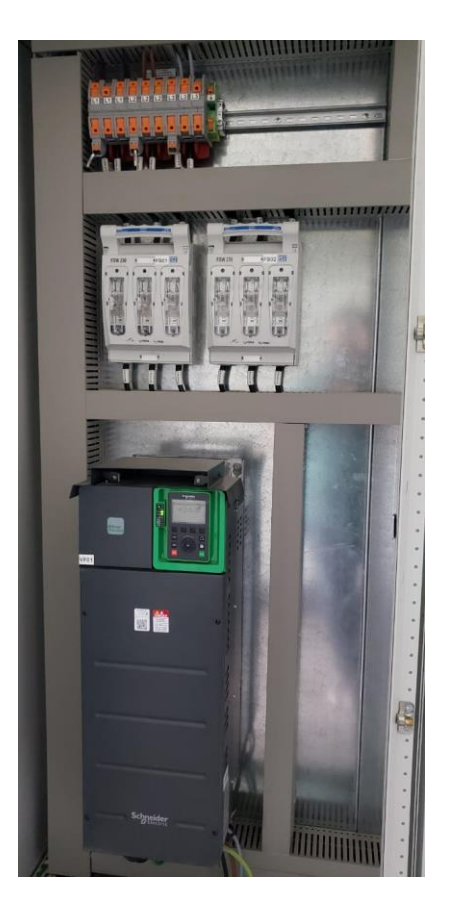

*Ilustración 47 Variadores de Frecuencia en Sala de control de Bombas*

# **4.2 Cronograma de actividades**

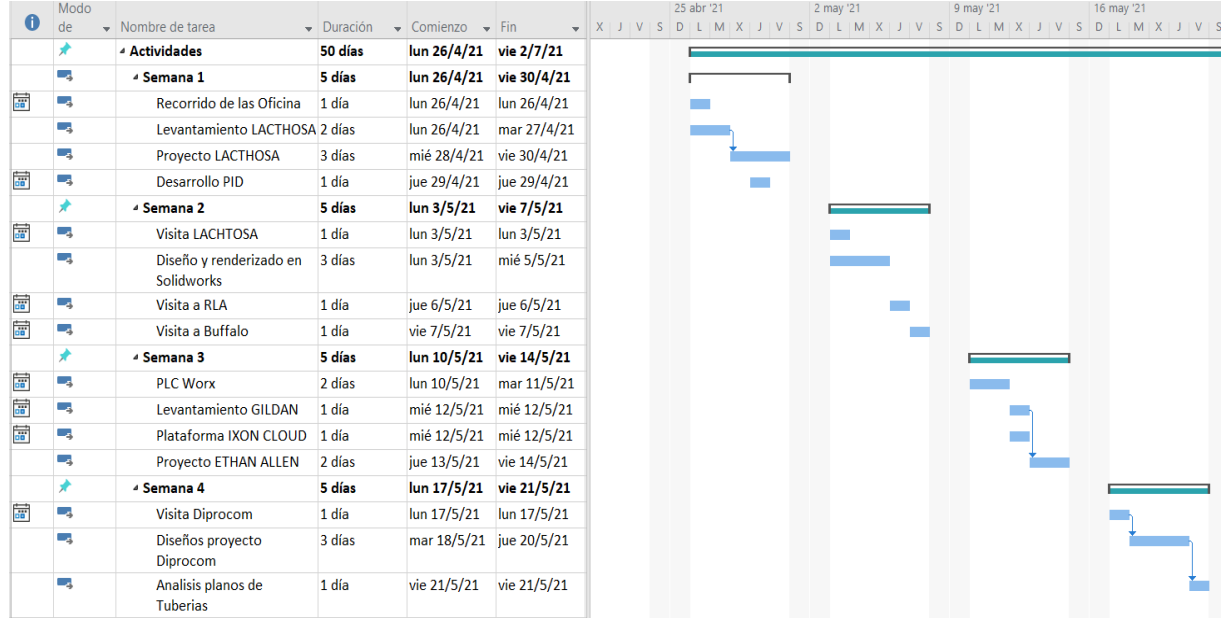

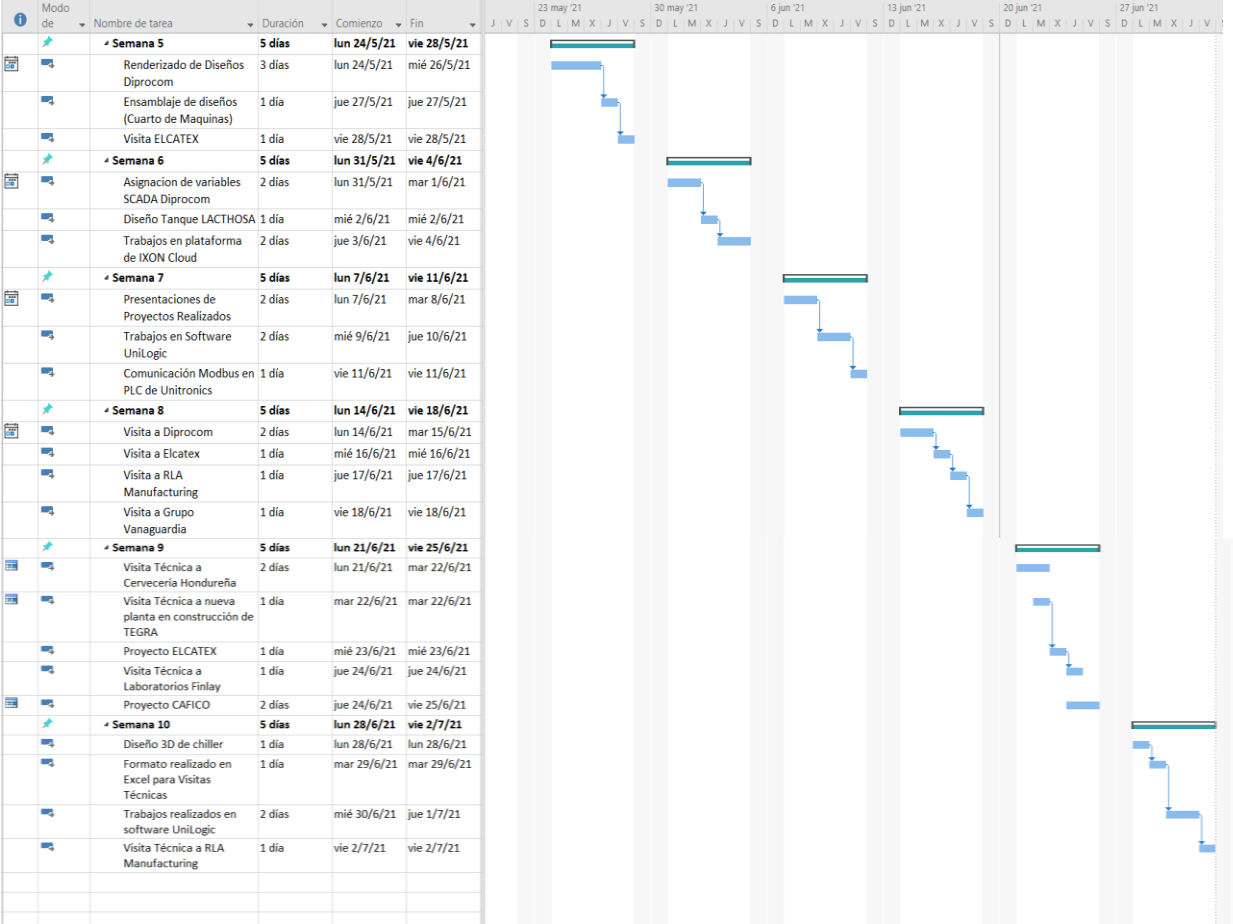

### **V. CONCLUSIONES**

- 1. Se logró desarrollar diversos dibujos en el software de modelado CAD SolidWorks de las diferentes maquinarias encontradas en las áreas de los proyectos realizados en empresas como, LACTHOSA, Gildan, DIPROCOM para posteriormente ser integradas en los diseños de las pantallas o sea en el desarrollo de HMI y SCADAS.
- 2. De igual forma se desarrollaron diferentes diseños de pantallas HMI en softwares como ser Visu+ e Indusoft, con la integración de los dibujos 3D, esto permitiéndonos aprender y mejorar conocimientos aprendidos tanto en la empresa como en la universidad.
- 3. Se apoyo en los códigos de programación para algunos de los proyectos de la empresa integrando variables específicas, se utilizó para la programación funciones de bloque que permiten que la programación este mucho más estructurada y reducida. Se determino que existe un alto nivel de importancia al realizar este tipo de códigos, hacerlo de manera ordenada y definiendo correctamente cada una de las variables a utilizar. Se introdujo algunos de los softwares de programación que utiliza la empresa de las diferentes marcas que distribuyen.
- 4. Mediante las visitas realizadas a las diferentes empresas a las cuales RYD Industrial desarrolla proyectos se apoyó en la búsqueda de soluciones por medio la indagación de datasheet (hoja de datos) de los elementos que se encontraban con fallas en las empresas. Debido a que no todas las empresas manejan las mismas marcas que distribuye RYD esto conlleva a encontrar soluciones y desarrollo de nuevos proyectos a empresas del ámbito industrial.
- 5. Debido a que existen distintos proyectos en el cual la empresa está desarrollando al mismo tiempo esto conlleva en ocasiones a un desorden de trabajo es por ello por lo que se reparten distintas labores para que cada uno del departamento de proyectos de mejora avance en distintos proyectos, permitiendo trabajar en equipo y cada uno en un área en específico como ser de diseño, SCADA y programación permitiendo finalizar los proyectos de manera eficiente.

## **VI. RECOMENDACIONES**

### **A la universidad:**

- Se recomienda reforzar los temas sobre programación en PLC y darle cierta prioridad e incluirlo en más clases a lo largo de la carrera.
- Se recomienda que se realicen más proyectos enfocados a la automatización industrial en la universidad.
- Se recomienda realizar más visitas técnicas a las diferentes empresas que puedan ser de mayor aprendizaje para los estudiantes.

### **A la empresa:**

- Se recomienda que se tenga una mayor y mejor organización en lo que es el tiempo para la realización de las actividades que se llevan a cabo de forma simultánea en la empresa para los diferentes proyectos con los que se cuentan.
- Se recomienda enfatizar el uso de diferentes equipos de seguridad al momento de realizar visitas al campo laboral para tener mayor precaución.

### **REFERENCIAS BIBLIOGRÁFICAS**

- Aeby, X., Dommelen, R. van, & Briand, D. (2019). Fully FDM 3D Printed Flexible Capacitive and Resistive Transducers. *2019 20th International Conference on Solid-State Sensors, Actuators and Microsystems Eurosensors XXXIII (TRANSDUCERS EUROSENSORS XXXIII)*, 2440-2443. https://doi.org/10.1109/TRANSDUCERS.2019.8808268
- Aghenta, L. O., & Iqbal, M. T. (2019). Development of an IoT Based Open Source SCADA System for PV System Monitoring. *2019 IEEE Canadian Conference of Electrical and Computer Engineering (CCECE)*, 1-4. https://doi.org/10.1109/CCECE.2019.8861827
- *Automatizacion Industrial e Instrumentacion industrial—Usted ha sido parte de la Historia de Indusoft Web Studio – Sea parte de nuestro futuro mediante la actualización a la versión 8.0!* (2016). https://www.smartfactorysac.com.pe/blog-automatizacion-industrial/89-usted-ha-sido-parte-de-la-historiade-indusoft-web-studio-sea-parte-de-nuestro-futuro-mediante-la-actualizacion-a-la-version-8-0.html
- Bouattour, G., Trigona, C., Jmeaa Derbel, H. B., Baglio, S., Rosa, R. L., & Kanoun, O. (2018). Non-Destructive Transmissive Inductive Thickness Sensor for IoT Applications. *2018 15th International Multi-Conference on Systems, Signals Devices (SSD)*, 1203-1207. https://doi.org/10.1109/SSD.2018.8570707
- Chadeev, V. M., & Aristova, N. I. (2017). Control of industrial automation. *2017 Tenth International Conference Management of Large-Scale System Development (MLSD)*, 1-5. https://doi.org/10.1109/MLSD.2017.8109604
- Different Types of Transducers | Characteristics, Classification, Applications. (2021, mayo 26). *Electronics Hub*. https://www.electronicshub.org/types-of-transducers/
- Eckhardt, A., Müller, S., & Leurs, L. (2018). An Evaluation of the Applicability of OPC UA Publish Subscribe on Factory Automation use Cases. *2018 IEEE 23rd International Conference on Emerging Technologies and Factory Automation (ETFA)*, *1*, 1071-1074. https://doi.org/10.1109/ETFA.2018.8502445
- Gabor, G., Pintilie, C., Dumitrescu, C., Costica, N., & Plesca, A. T. (2018). Application of Industrial PROFIBUS-DP Protocol. *2018 International Conference and Exposition on Electrical And Power Engineering (EPE)*, 0614-0617. https://doi.org/10.1109/ICEPE.2018.8559857
- Gao, J., Qian, X., & Wang, S. (2010). Optimal design of linkage control panels of the port machinery cab based on ergonomics. *2010 IEEE 17Th International Conference on Industrial Engineering and Engineering Management*, 553-556. https://doi.org/10.1109/ICIEEM.2010.5646553
- Guo, Z. X., Xie, X. Q., & Ni, Z. G. (2012). The application of OPC DA in factory data acquisition. *2012 IEEE International Conference on Computer Science and Automation Engineering (CSAE)*, *2*, 209-212. https://doi.org/10.1109/CSAE.2012.6272760
- Hong, S. H., & Park, T. J. (1999). Experimental performance evaluation of Profibus-FMS in the manufacturing automation systems. *ISIE '99. Proceedings of the IEEE International Symposium on Industrial Electronics (Cat. No.99TH8465)*, *3*, 1433-1437 vol.3. https://doi.org/10.1109/ISIE.1999.796926
- Hung, S. H. (2000). Experimental performance evaluation of Profibus-FMS. *IEEE Robotics Automation Magazine*, *7*(4), 64- 72. https://doi.org/10.1109/100.894034

*IO-Link im Durchblick*. (2021). https://io-link.com/en/Technology/what\_is\_IO-Link.php?thisID=76

- Jeffries, M. (2020). *Key Components of Your Industrial Control Panel Identified and Explained*. https://www.maderelectricinc.com/blog/key-components-of-your-industrial-control-panel-identified-andexplained
- Jingran, W., Mingzhe, L., Aidong, X., Bo, H., Xiaojia, H., & Xiufang, Z. (2020). Research and Implementation of Secure Industrial Communication Protocols. *2020 IEEE International Conference on Artificial Intelligence and Information Systems (ICAIIS)*, 314-317. https://doi.org/10.1109/ICAIIS49377.2020.9194854
- Jyotsna, K., Sharma, A., & Kapadia, H. (2017). Data acquisition in wind power plant using SCADA. *2017 International Conference on Intelligent Computing, Instrumentation and Control Technologies (ICICICT)*, 296-301. https://doi.org/10.1109/ICICICT1.2017.8342577
- Kang, W., Lu, C., Gao, X., & Yu, M. (2008). Research on the industrial design method of control panel based on manmachine engineering restriction. *2008 9th International Conference on Computer-Aided Industrial Design and Conceptual Design*, 7-11. https://doi.org/10.1109/CAIDCD.2008.4730507
- Kawasetsu, T., Niiyama, R., & Kuniyoshi, Y. (2019). Flexible and Soft Inductive Tri-axis Tactile Sensor Using Liquid Metal as Sensing Target. *2019 IEEE SENSORS*, 1-4. https://doi.org/10.1109/SENSORS43011.2019.8956736
- Kerschbaum, S., Hielscher, K.-S., & German, R. (2016). The need for shaping non-time-critical data in PROFINET networks. *2016 IEEE 14th International Conference on Industrial Informatics (INDIN)*, 160-165. https://doi.org/10.1109/INDIN.2016.7819151
- Kleines, H., Detert, S., Drochner, M., & Suxdorf, F. (2008). Performance Aspects of PROFINET IO. *IEEE Transactions on Nuclear Science*, *55*(1), 290-294. https://doi.org/10.1109/TNS.2007.914032
- Leang, B., Ean, S., Kim, R.-W., Chi, S.-Y., & Yoo, K.-H. (2019). Extracting Sensing Data from PLCs in Smart Manufacturing Machines. *2019 International Conference on Internet of Things (iThings) and IEEE Green Computing and Communications (GreenCom) and IEEE Cyber, Physical and Social Computing (CPSCom) and IEEE Smart Data (SmartData)*, 1249-1250. https://doi.org/10.1109/iThings/GreenCom/CPSCom/SmartData.2019.00208
- Li, X. (2019). Low cost intelligent household design based on Modbus/RTU protocol. *Journal of Physics: Conference Series*, *1345*, 042014. https://doi.org/10.1088/1742-6596/1345/4/042014
- Lojka, T., Šatala, P., Mocnej, J., & Zolotová, I. (2015). Web technologies in industry HMI. *2015 IEEE 19th International Conference on Intelligent Engineering Systems (INES)*, 103-106. https://doi.org/10.1109/INES.2015.7329647
- Ma, L., Huang, Z., & Wang, Y. (2009). Common design structure discovery from CAD models. *2009 11th IEEE International Conference on Computer-Aided Design and Computer Graphics*, 363-366. https://doi.org/10.1109/CADCG.2009.5246877
- Munteanu, C., Purcar, M., Bursasiu, D., Merdan, E., & Farcas, V. (2014). CAD/CAE modeling of the human exposure to electric field inside a high voltage substation. *2014 International Conference and Exposition on Electrical and Power Engineering (EPE)*, 476-479. https://doi.org/10.1109/ICEPE.2014.6969953
- Muravieva, O. V., Petrov, K. V., & Myshkin, Yu. V. (2016). Modeling interactions between the magnetic and eddy current fields of the electromagnetic-acoustic transducer. *2016 2nd International Conference on Industrial Engineering, Applications and Manufacturing (ICIEAM)*, 1-4. https://doi.org/10.1109/ICIEAM.2016.7911702
- Muskinja, N., Tovornik, B., & Terbuc, M. (2003). Use of TCP/IP protocol in industrial environment. *IEEE International Conference on Industrial Technology, 2003*, *2*, 896-900 Vol.2. https://doi.org/10.1109/ICIT.2003.1290778
- Nikiel, P. P., Farnham, B., Filimonov, V., & Schlenker, S. (2015). Generic OPC UA Server Framework. *Journal of Physics: Conference Series*, *664*(8), 082039. https://doi.org/10.1088/1742-6596/664/8/082039
- Paul, D., Deuble, T., Scherjon, C., & Hoppe, B. (2010). Implementation of an IO-Link interface library component for SoC applications. *IET Irish Signals and Systems Conference (ISSC 2010)*, 222-227. https://doi.org/10.1049/cp.2010.0516
- Phaithoonbuathong, P., Monfared, R., Kirkham, T., Harrison, R., & West, A. (2010). Web services-based automation for the control and monitoring of production systems. *International Journal of Computer Integrated Manufacturing*, *23*(2), 126-145. https://doi.org/10.1080/09511920903440313
- *PHOENIX CONTACT | Maximum performance for your visualization task—With Visu+*. (2021). https://www.phoenixcontact.com/online/portal/us?1dmy&urile=wcm:path:/usen/web/main/products/subcat egory\_pages/Panel\_PCs\_P-07-01-03/d22d1de4-9110-411a-9770-da0c78ea83ae/d22d1de4-9110-411a-9770 da0c78ea83ae
- *PHOENIX CONTACT | PHOENIX CONTACT HMI-IPC Technology GmbH*. (2021). https://www.phoenixcontact.com/online/portal/nz?1dmy&urile=wcm:path:/nzen/web/corporate/company/s ubcategory\_pages/Phoenix\_Contact\_HMI-IPC\_Technology/e185426c-db26-4b51-84b4-5b46d6835c6d
- *PHOENIX CONTACT | Who we are*. (2021). https://www.phoenixcontact.com/online/portal/pc?1dmy&urile=wcm:path:/pcen/web/corporate/company/s ubcategory\_pages/Who\_we\_are/83fba522-d20b-4b82-a027-00e1b2501a2a
- *PID Controller: Working, Types, Advantages & Its Applications*. (2013, diciembre 28). ElProCus Electronic Projects for Engineering Students. https://www.elprocus.com/the-working-of-a-pid-controller/
- Popov, G. (2019). Optimization of Communication Protocols for Data Transfer in Highly Noisy Environments. *2019 International Conference on Creative Business for Smart and Sustainable Growth (CREBUS)*, 1-4. https://doi.org/10.1109/CREBUS.2019.8840041
- Rojas, A. M., & Barbieri, G. (2019). A Low-Cost and Scaled Automation System for Education in Industrial Automation. *2019 24th IEEE International Conference on Emerging Technologies and Factory Automation (ETFA)*, 439-444. https://doi.org/10.1109/ETFA.2019.8869535
- Schwarz, M. H., & Börcsök, J. (2013). A survey on OPC and OPC-UA: About the standard, developments and investigations. *2013 XXIV International Conference on Information, Communication and Automation Technologies (ICAT)*, 1-6. https://doi.org/10.1109/ICAT.2013.6684065
- Shih, J., Xie, J., & Tai, Y.-C. (2003). Surface micromachined and integrated capacitive sensors for microfluidic applications. *TRANSDUCERS '03. 12th International Conference on Solid-State Sensors, Actuators and Microsystems. Digest of Technical Papers (Cat. No.03TH8664)*, *1*, 388-391 vol.1. https://doi.org/10.1109/SENSOR.2003.1215335
- Shukla, P., Singh, S., Joshi, T., Kumar, S., Kelkar, S., Das, M. R., & Moudgalya, K. M. (2017). Design and development of a MODBUS automation system for industrial applications. *2017 6th International Conference on Computer Applications In Electrical Engineering-Recent Advances (CERA)*, 515-520. https://doi.org/10.1109/CERA.2017.8343383
- Singh, S., & Singh, N. (2015). Internet of Things (IoT): Security challenges, business opportunities reference architecture for E-commerce. *2015 International Conference on Green Computing and Internet of Things (ICGCIoT)*, 1577- 1581. https://doi.org/10.1109/ICGCIoT.2015.7380718
- Tajjudin, M., Pani, M. A. A., Aziz, S. A., Ishak, N., & Adnan, R. (2018). A Study on IMC-based PID for Steam Distillation Process. *2018 IEEE International Conference on Automatic Control and Intelligent Systems (I2CACIS)*, 133-136. https://doi.org/10.1109/I2CACIS.2018.8603701
- Tamboli, S., Rawale, M., Thoraiet, R., & Agashe, S. (2015). Implementation of Modbus RTU and Modbus TCP communication using Siemens S7-1200 PLC for batch process. *2015 International Conference on Smart Technologies and Management for Computing, Communication, Controls, Energy and Materials (ICSTM)*, 258- 263. https://doi.org/10.1109/ICSTM.2015.7225424
- Tandel, M., Joshi, U., Golhani, A., Tandel, M., Joshi, U., & Golhani, A. (2017). Scripting engine for SCADA HMI. *2017 2nd International Conference for Convergence in Technology (I2CT)*, 492-496. https://doi.org/10.1109/I2CT.2017.8226178
- Tortosa, R., Calpe-Maravilla, J., & Cleary, J. (2014). A crosstalk error correction algorithm for Capacitive Sensor panels. *2014 IEEE SENSORS*, 1559-1562. https://doi.org/10.1109/ICSENS.2014.6985314
- Unitronics: Award-winning Programmable controllers (PLC HMI All-in-One). (2021). *unitronics*. https://www.unitronicsplc.com/programmable-controllers-introduction/
- Valluru, S. K., Singh, M., Goel, A., Kaur, M., Dobhal, D., Kartikeya, K., Verma, A., & Gupta, A. (2018). Design of Multi-Loop L-PID and NL-PID Controllers: An Experimental Validation. *2018 2nd IEEE International Conference on Power Electronics, Intelligent Control and Energy Systems (ICPEICES)*, 1228-1231. https://doi.org/10.1109/ICPEICES.2018.8897368
- von Rohr, D., Felser, M., & Rentschler, M. (2011). Simplifying the engineering of modular PROFINET IO devices. *ETFA2011*, 1-4. https://doi.org/10.1109/ETFA.2011.6059156
- Wei, L., Yunxiao, Z., & Weihai, L. (2019). Streaming Information Transmission Based on OPC UA. *Journal of Physics: Conference Series*, *1187*(4), 042091. https://doi.org/10.1088/1742-6596/1187/4/042091
- *What is Industrial Automation | Types of Industrial Automation*. (2015, septiembre 26). ELECTRICAL TECHNOLOGY. https://www.electricaltechnology.org/2015/09/what-is-industrial-automation.html

*What is SCADA?* (2018). Inductive Automation. https://www.inductiveautomation.com/resources/article/what-is-scada

- Windmann, S., Lang, D., & Niggemann, O. (2017). Learning parallel automata of PLCs. *2017 22nd IEEE International Conference on Emerging Technologies and Factory Automation (ETFA)*, 1-7. https://doi.org/10.1109/ETFA.2017.8247693
- Wolberg, D., Rentschler, M., & Gaggero, P. (2018). Simulative performance analysis of IO-link wireless. *2018 14th IEEE International Workshop on Factory Communication Systems (WFCS)*, 1-10. https://doi.org/10.1109/WFCS.2018.8402352
- Wollschlaeger, M., Diedrich, C., Muller, J., & Epple, U. (2001). Asset management solution based on PROFIBUS-PA profiles. *ETFA 2001. 8th International Conference on Emerging Technologies and Factory Automation. Proceedings (Cat. No.01TH8597)*, *2*, 719-722 vol.2. https://doi.org/10.1109/ETFA.2001.997766
- Wu, D., Zhang, Z., & Wang, Z. (2019). Application research of solidworks in modeling of straw carbonization preparation plant. *Journal of Physics: Conference Series*, *1303*, 012048. https://doi.org/10.1088/1742-6596/1303/1/012048
- Wu, X., & Xie, L. (2019). On the Wireless Extension of PROFINET Networks. *2019 IEEE VTS Asia Pacific Wireless Communications Symposium (APWCS)*, 1-5. https://doi.org/10.1109/VTS-APWCS.2019.8851634
- Wu, Y., Li, C., Xu, Y., & Wei, P. (2016). Characterizing the tolerance performance of PLCs to voltage sag based on experimental research. *2016 IEEE PES Asia-Pacific Power and Energy Engineering Conference (APPEEC)*, 496- 501. https://doi.org/10.1109/APPEEC.2016.7779554
- xiao-qing, Y., & jia-xing, W. (2009). Mechanical creation design based on 3D CAD. *2009 IEEE 10th International Conference on Computer-Aided Industrial Design Conceptual Design*, 695-697. https://doi.org/10.1109/CAIDCD.2009.5375046
- Xuan, L., & Yongzhong, L. (2019). Research and Implementation of Modbus TCP Security Enhancement Protocol. *Journal of Physics: Conference Series*, *1213*, 052058. https://doi.org/10.1088/1742-6596/1213/5/052058
- Yeh, S.-K., Chang, H.-C., & Fang, W. (2017). A novel polymer filled CMOS-MEMS inductive-type tactile sensor with wireless sensing capability. *2017 19th International Conference on Solid-State Sensors, Actuators and Microsystems (TRANSDUCERS)*, 834-837. https://doi.org/10.1109/TRANSDUCERS.2017.7994178
- Yu, P., Wang, M., Zuo, S., Guo, X., & Guo, Y. (2012). Design and Implementation of PROFIBUS-DP Intelligent Slave Station Controller. *2012 Second International Conference on Instrumentation, Measurement, Computer, Communication and Control*, 133-138. https://doi.org/10.1109/IMCCC.2012.38
- Zhang, Q., Wang, D., Li, Y., Li, Z., & Wang, G. (2015). OPC technology application in a steel galvanizing line information system. *The 27th Chinese Control and Decision Conference (2015 CCDC)*, 4679-4682. https://doi.org/10.1109/CCDC.2015.7162751
- Zhou, X., & Ma, X. (2011). Design and implementation of a uniform wireless OPC DA Server. *2011 International Conference on Mechatronic Science, Electric Engineering and Computer (MEC)*, 310-313. https://doi.org/10.1109/MEC.2011.6025463
- Zhou, Y., Chai, D., Liu, M., Lin, F., Shang, W., & Wang, L. (2014). Research on the security mechanism for interconnection between PROFIBUS and Internet. *Proceeding of the 11th World Congress on Intelligent Control and Automation*, 5972-5976. https://doi.org/10.1109/WCICA.2014.7053743

## **ANEXOS**

En los presentes anexos se visualizan las ilustraciones de las empresas a las cuales visitamos durante el tiempo que estuvimos en RYD Industrial y el cual cada ilustración se necesitó algunas para evidencia de trabajo y otras para diseños en SolidWorks.

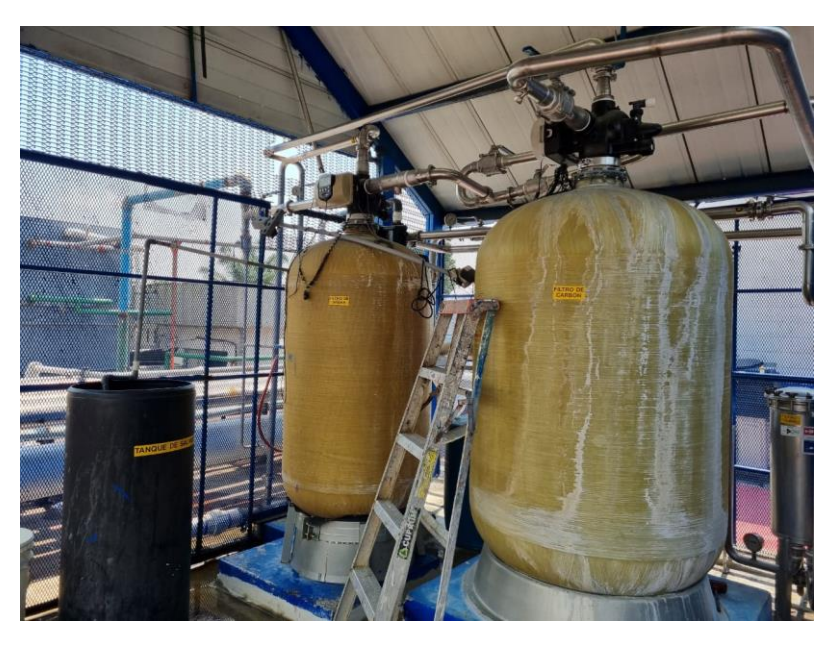

**Anexo 1. Sistema de Filtración de agua LACTHOSA**

Fuente: Propia

**Anexo 2. Entradas y Salidas de vapor LACTHOSA**

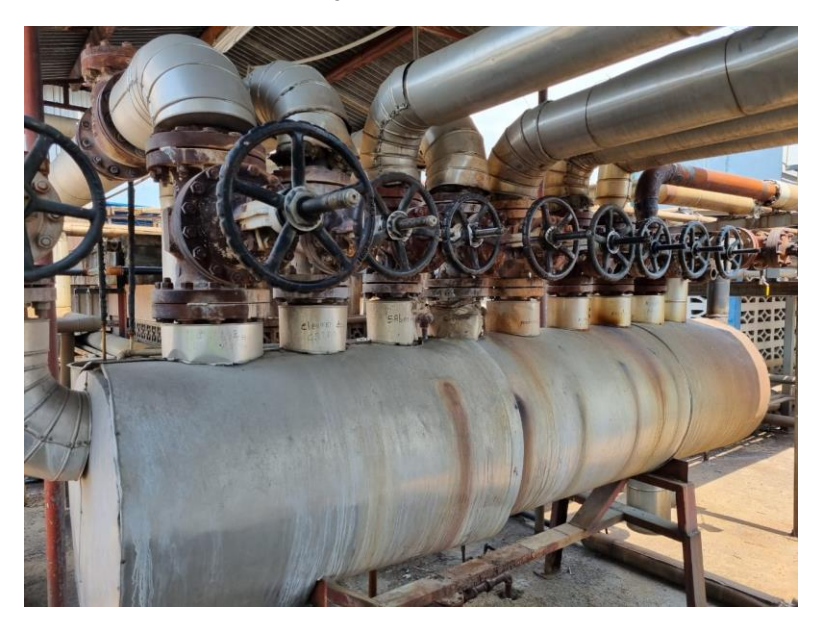

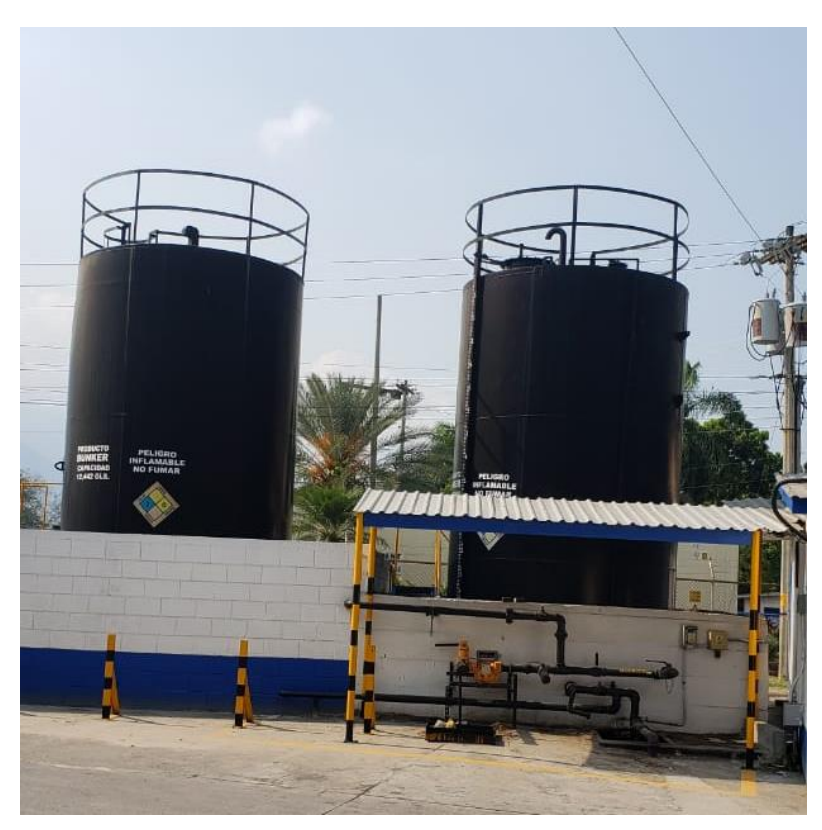

**Anexo 3. Tanques de Almacenamiento de Bunker LACTHOSA**

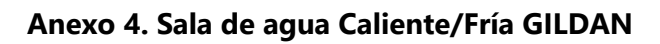

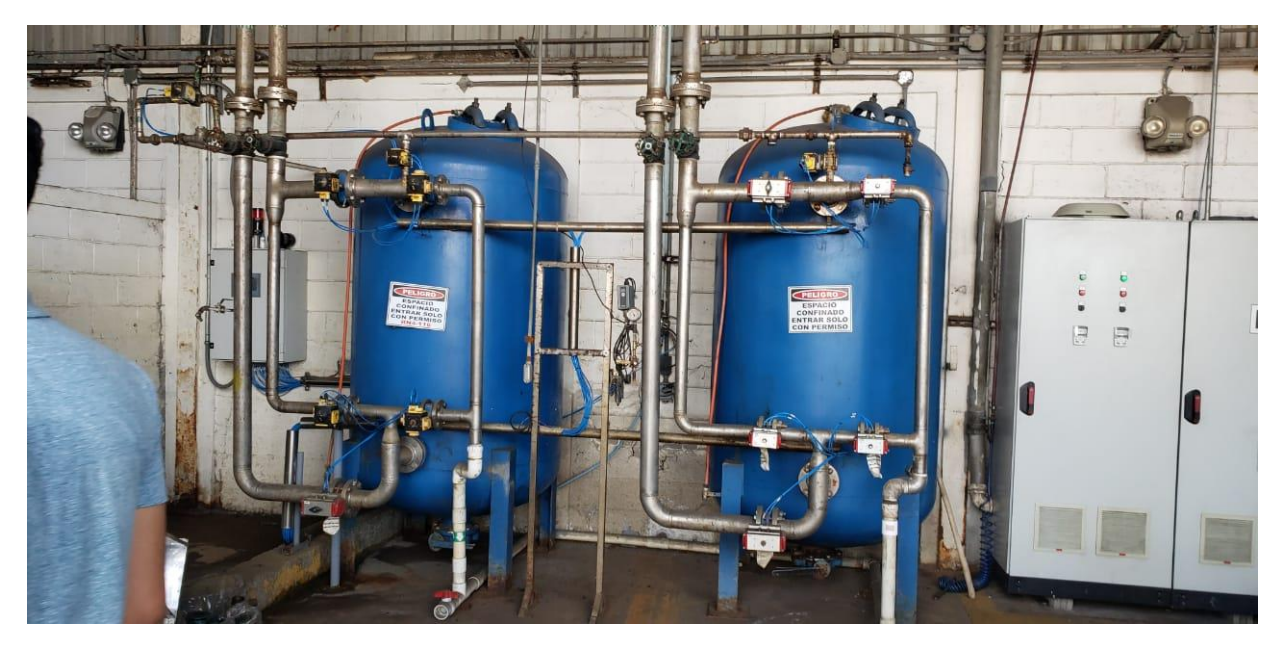

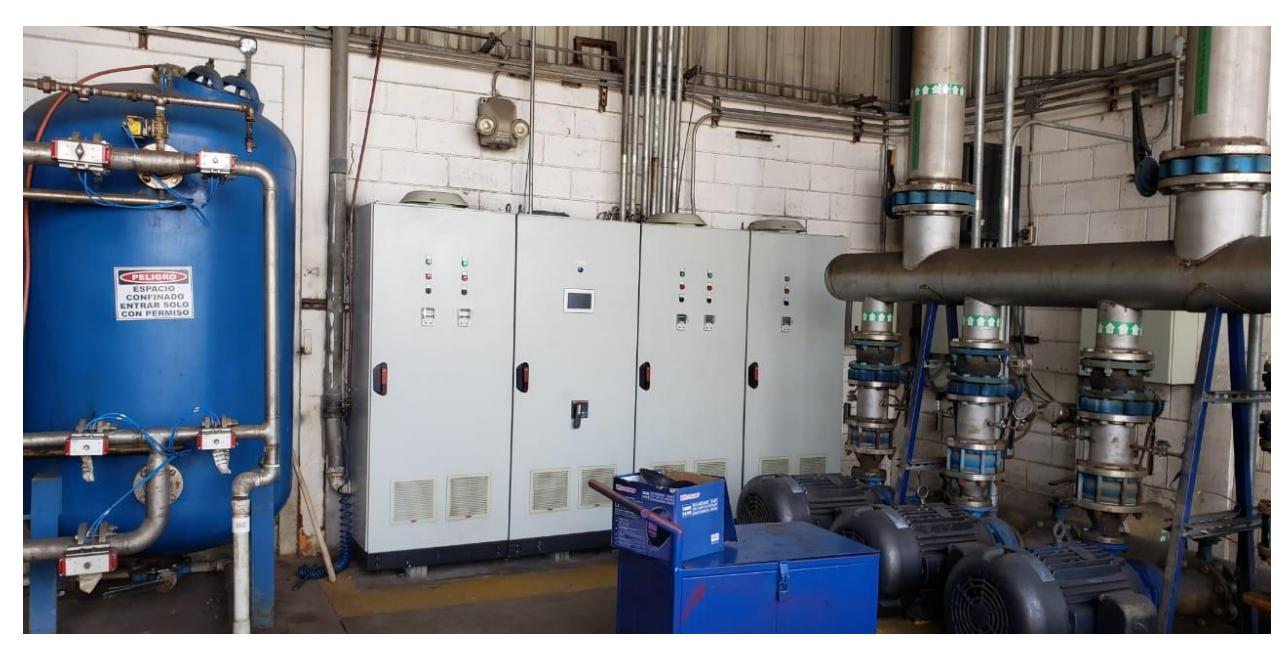

**Anexo 5. Sala de agua Caliente-Fría GILDAN**

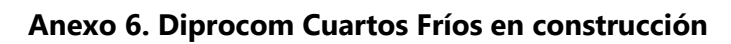

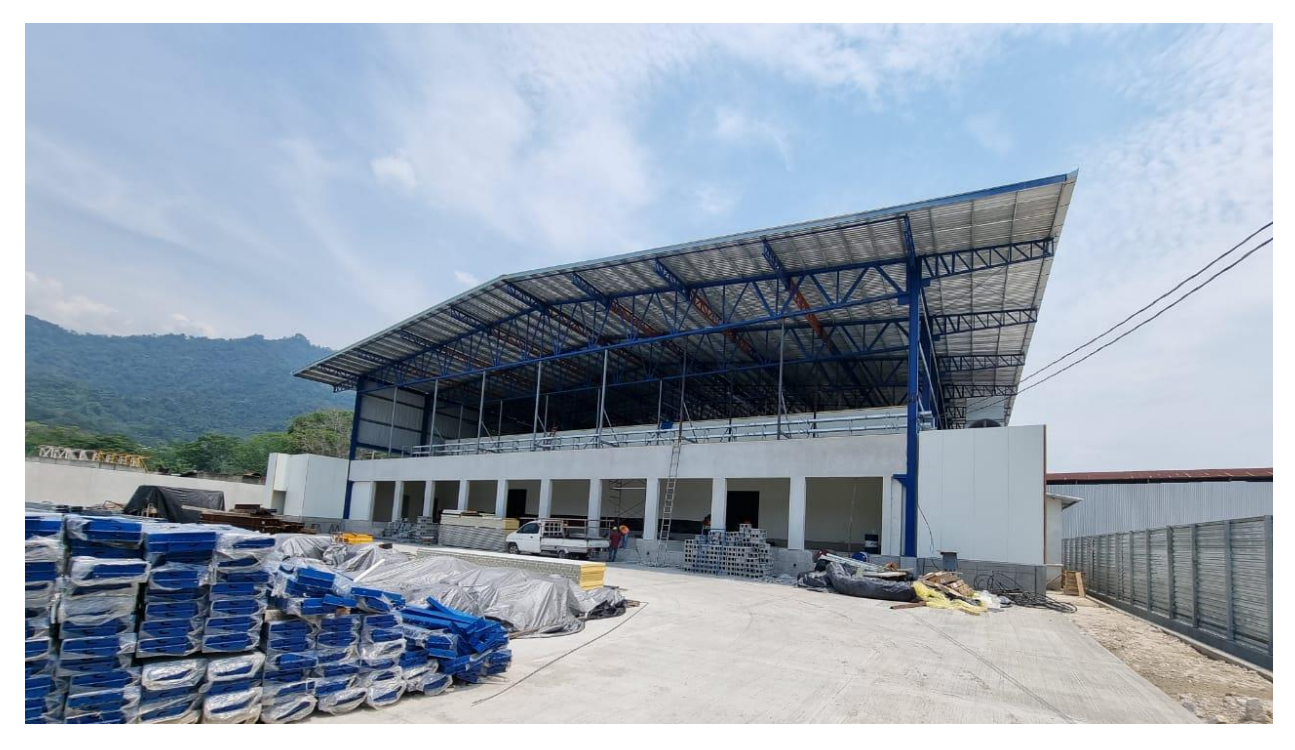

# **Anexo 7. Sala de Máquinas Diprocom**

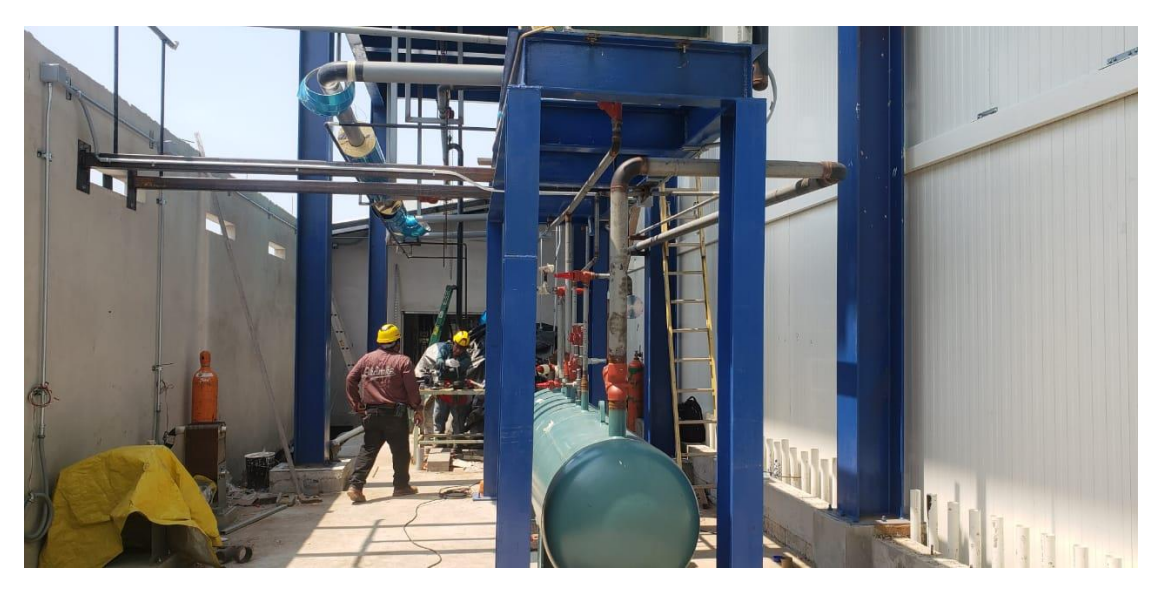

Fuente: Propia

**Anexo 8. Planta de producción Grupo Vanguardia**

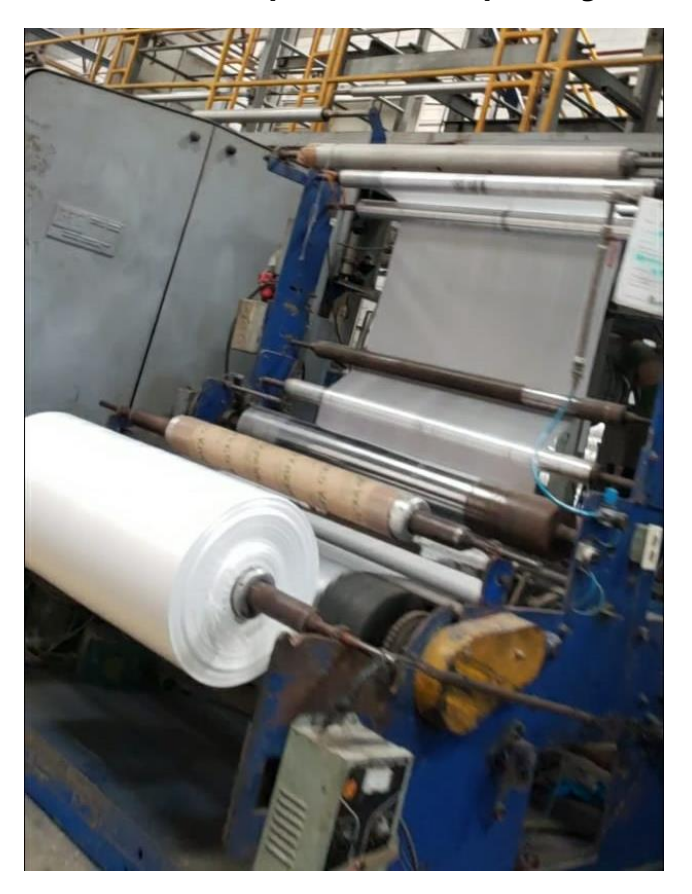

**Anexo 9. Gabinetes de sala de Control de Bombas RLA Manufacturing**

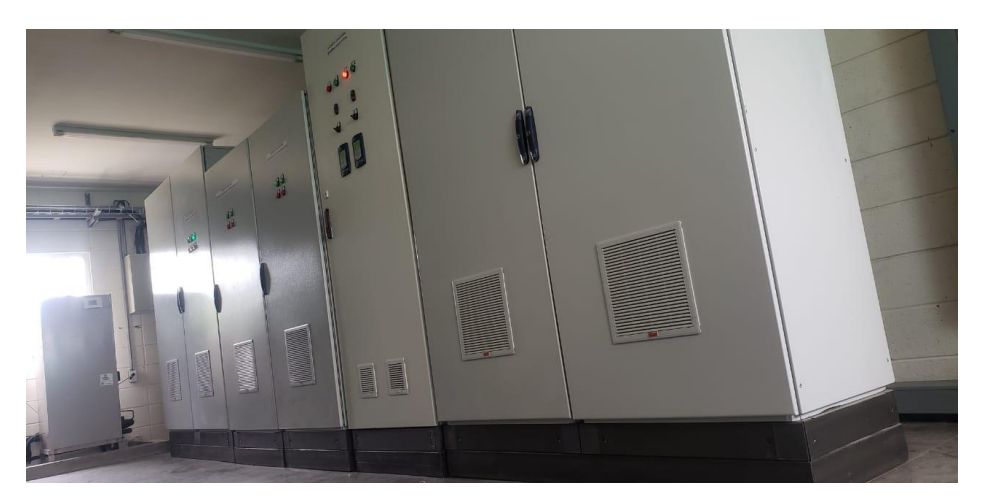